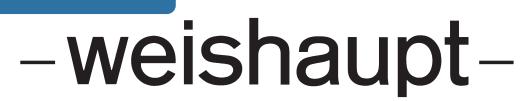

# **Руководство**

по монтажу и эксплуатации

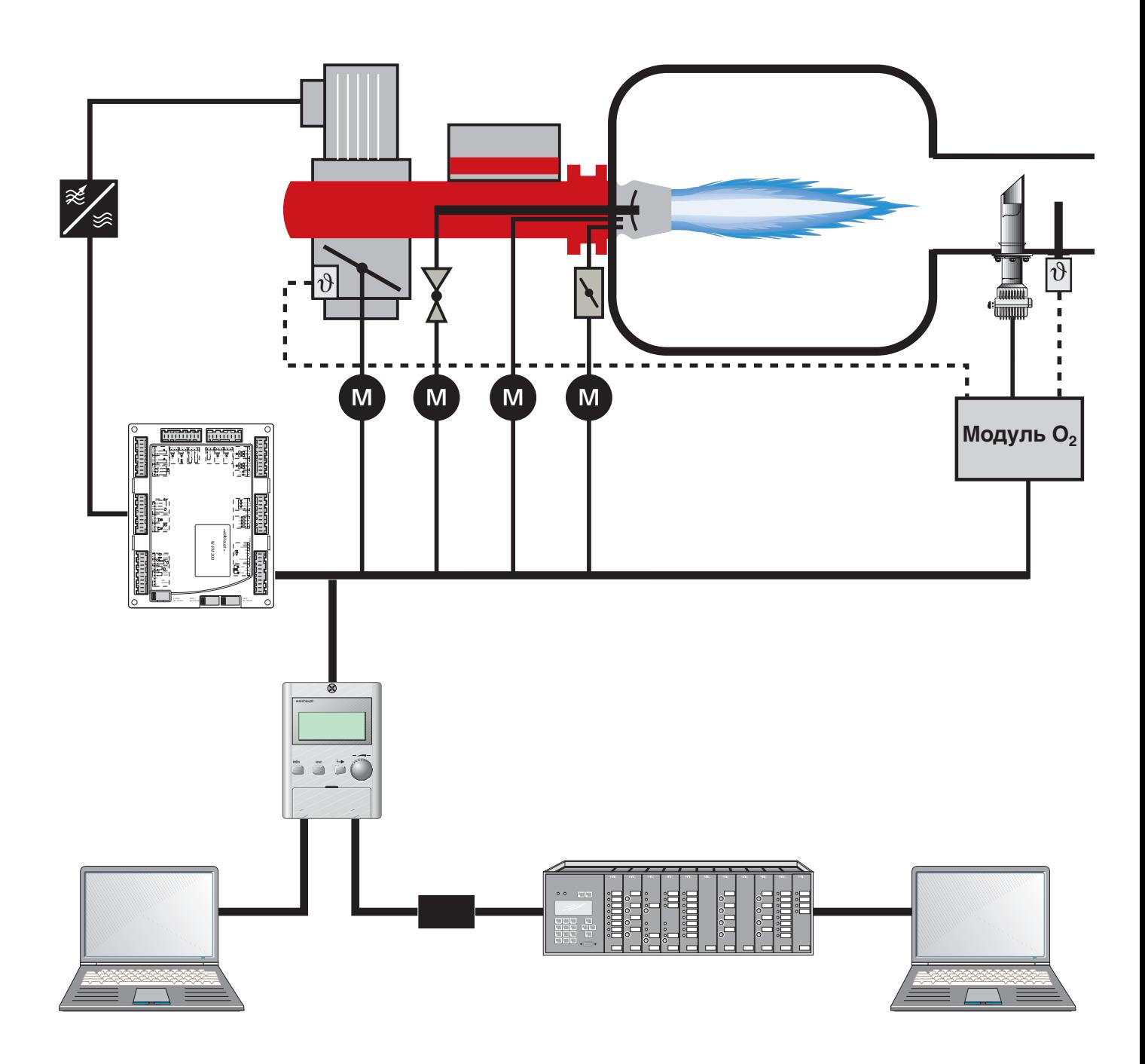

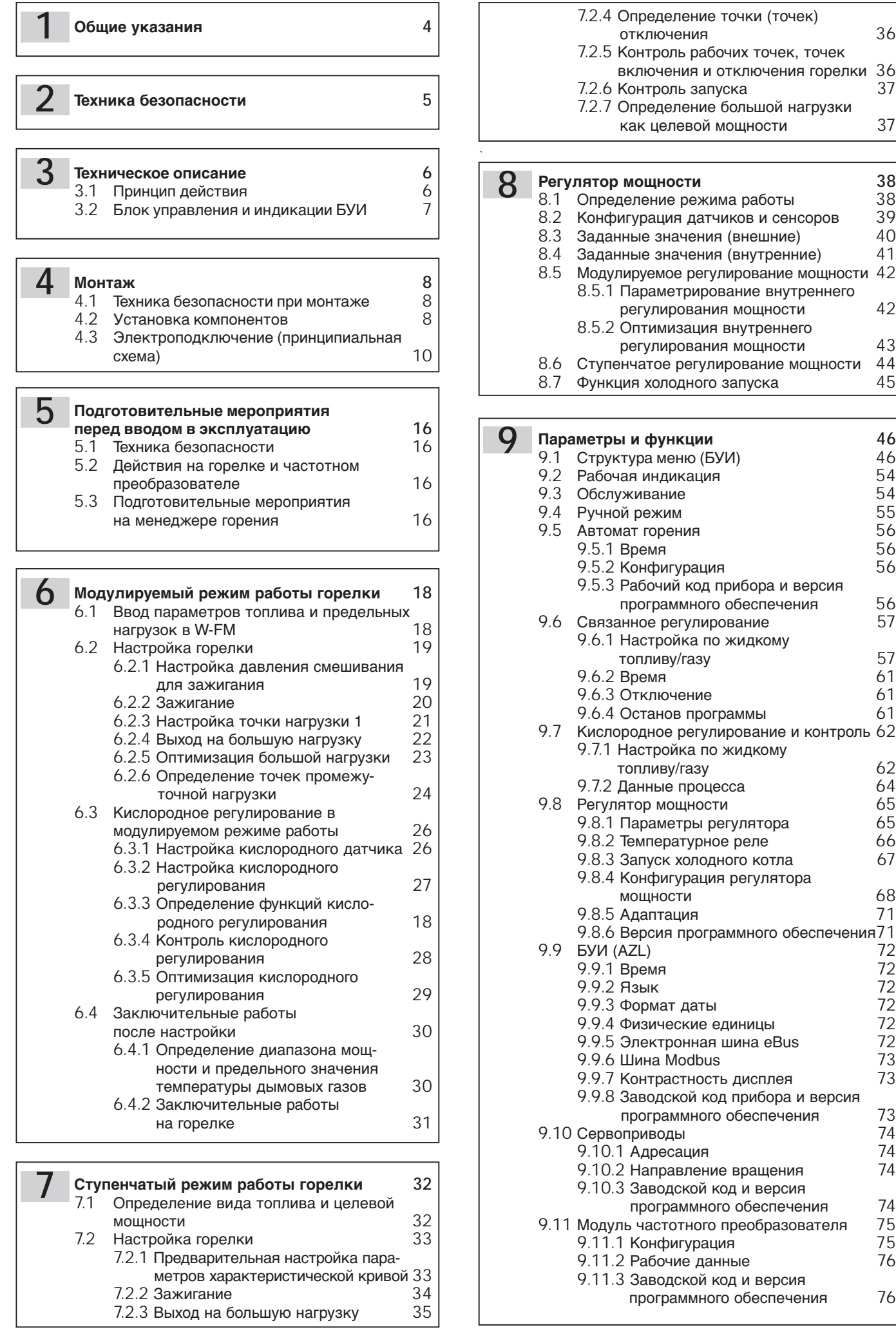

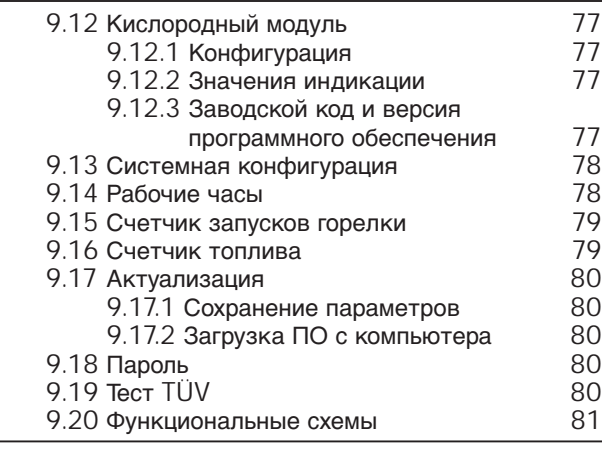

**Кислородный зонд 86 10**

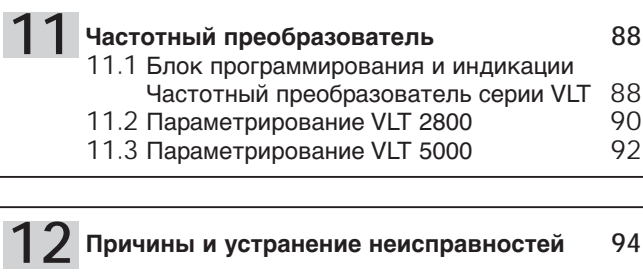

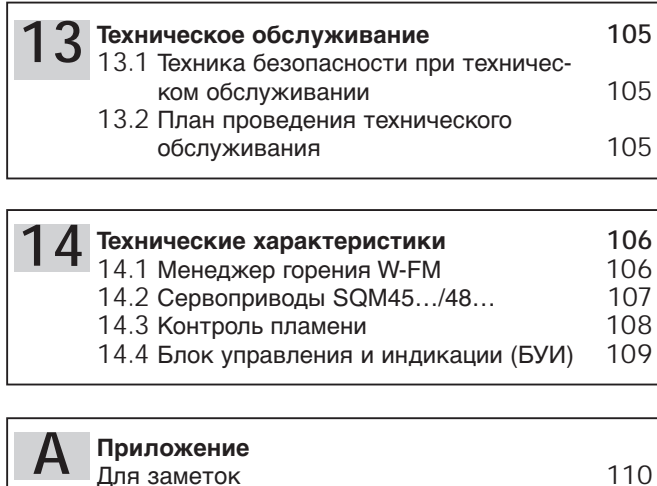

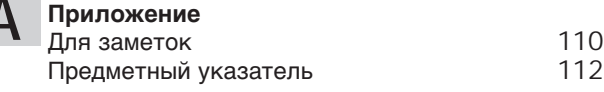

# **Общие указания 1**

# **Данное руководство по монтажу и эксплуатации…**

- является неотъемлемой частью отопительной установки и должно постоянно храниться рядом с горелкой.
- предназначено исключительно для квалифицированного персонала.
- содержит важнейшие сведения, необходимые для безопасного и надежного монтажа, ввода в эксплуатацию и обслуживания горелочной установки.
- должно соблюдаться всеми лицами, работающими с системой.
- дополнительно к настоящей инструкции по монтажу и эксплуатации необходимо соблюдать требования документации на горелку и частотный преобразователь.

# **Объяснение символов и примечаний**

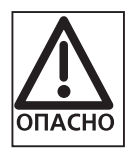

Данный символ обозначает примечания, несоблюдение которых может повлечь за собой тяжкий вред здоровью вплоть до смертельного исхода.

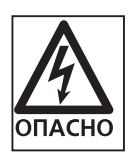

Данный символ обозначает примечания, несоблюдение которых может повлечь за собой опасные для жизни удары током.

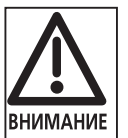

Данный символ обозначает примечания, несоблюдение которых может повлечь за собой повреждение или разрушение горелочной установки или вред окружающей среде.

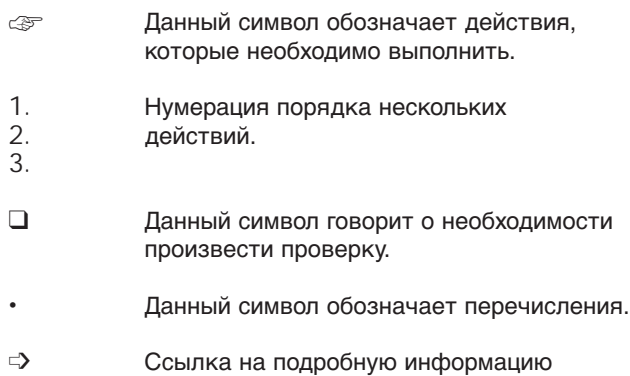

# **Сокращения**

таб. Таблица гл. Глава

# **Передача и руководство по обслуживанию**

Поставщик горелочной установки передает инструкцию эксплуатационнику установки не позднее даты окончания монтажных работ с указанием хранить эту инструкцию на месте монтажа теплогенератора. В инструкции должны быть указаны номер телефона и адрес ближайшей сервисной службы. Эксплуатационник должен быть информирован о том, что не менее одного раза в год установку должен осматривать уполномоченный фирмыизготовителя или другой специалист. Для гарантии регулярных проверок фирма Weishaupt рекомендует заключать договор на обслуживание.

Поставщик должен не позднее момента передачи установки сообщить эксплуатационнику о правилах обслуживания, а также о том, когда и какие инспекционные проверки должны быть проведены перед началом эксплуатации.

# **Гарантия и ответственность**

Гарантия и ответственность за персональный и материальный ущерб являются недействительными, если причиной такого ущерба является одно или несколько следующих обстоятельств:

- использование отопительной установки в целях, для которых она не предназначена;
- ненадлежащий монтаж, ввод в эксплуатацию и обслуживание отопительной установки;
- эксплуатация отопительной установки с неисправными предохранительными устройствами или с неправильно установленными или неработающими предохранительными и защитными приспособлениями;
- несоблюдение руководства по монтажу и эксплуатации;
- самовольные конструктивные изменения горелки;
- монтаж дополнительных компонентов, не прошедших проверку вместе со всей системой;
- изменение камеры сгорания и установка компонен тов, которые влияют на конструктивно определен ную форму факела;
- недостаточный контроль над износом компонентов горелки;
- неправильно произведенные ремонтные работы;
- форс-мажор;
- повреждения, возникшие по причине использования установки после возникновения какой-либо неполадки;
- использование непригодного вида топлива;
- неисправности топливопроводов;
- использование неоригинальных частей Weishaupt.

# **Опасные ситуации при обращении с прибором**

Продукция Weishaupt изготовлена в соответствии с действующими нормами и нормативами, а также с учетом признанных правил техники безопасности. Однако, при ненадлежащем использовании может возникнуть опасность для здоровья и жизни эксплуатационника или третьих лиц, а также повреждения устройства или другой материальный ущерб.

Во избежание возникновения какой-либо опасности прибор должен использоваться:

- в соответствии с целевым назначением;
- в хорошем техническом состоянии;
- с учетом всех требований руководства по монтажу и эксплуатации;
- при регулярных инспекционных проверках и работах по техобслуживанию.

Неисправности, влияющие на безопасность и надежность работы, должны устраняться незамедлительно.

# **Квалификация персонала**

Работать с прибором должен только квалифицированный персонал.

Квалифицированным персоналом являются лица, знакомые с конструкцией, монтажом, настройкой, вводом в эксплуатацию и работой изделия, а также получившие соответствующую квалификацию, например,

- образование, инструктаж или разрешение на включение / выключение, заземление и маркировку электрических цепей и приборов в соответствии с нормами по безопасности.
- образование, инструктаж или разрешение на выполнение монтажа и изменений, а также поддержание в рабочем состоянии газовых установок в зданиях и на земельных участках.

# **Организационные мероприятия**

- Все работающие с установкой должны иметь необходимые средства индивидуальной защиты.
- Все имеющиеся предохранительные устройства должны регулярно проверяться.

# **Дополнительные мероприятия по технике безопасности**

- Кроме руководства по монтажу и эксплуатации, необходимо соблюдать также местные правила и предписания по предотвращению несчастных случаев. В особенности следует следить за выполнением специальных положений по технике безопасности (напр. EN, DIN, VDE, и т.д.)
- Все примечания, относящиеся к надежности и безопасности работы устройства, должны находиться в хорошо читаемом виде.
- В дальнейшем также необходимо обращать внимание на инструкции по безопасности для частотного преобразователя и документацию на горелку.

# **Техника безопасности в нормальном режиме эксплуатации**

- Устройство должно работать только при нормальном функционировании всех защитных приспособлений.
- Нельзя касаться свободных блоков и подвижных деталей во время работы горелки
- Минимум один раз в год необходимо проверять отопительную систему на наличие внешних повреждений и проводить проверку функциональности предохранительных устройств.
- В зависимости от конкретных условий работы установки частота проведения проверок может быть увеличена.

# **Безопасность при работе с электричеством**

- До начала проведения работ отключить установку, обеспечить защиту от несанкционированного включения, обеспечить отсутствие напряжения, заземление и защиту от короткого замыкания, а также замыкание на находящиеся вблизи установки устройства под напряжением!
- Работы с электричеством разрешается проводить только специалистам.
- В рамках технического обслуживания следует проверять электрическое оборудование горелки. Ослабленные соединения и поврежденные кабели сразу же удалить.
- Шкаф управления должен быть постоянно закрыт. Доступ разрешен только персоналу, имеющему соответствующие полномочия, ключи и инструменты.
- При необходимости проведения работ на узлах и элементах, находящихся под напряжением, обслуживание проводить только в соответствии с предписаниями и с использованием соответствующих инструментов. Нужно привлечь еще одного специалиста, который в случае необходимости должен отключить главный выключатель.

# **Обслуживание и устранение неисправностей**

- Необходимые работы по настройке, обслуживанию и проверкам должны производиться регулярно.
- Информировать эксплуатационника о работах по техобслуживанию.
- При проведении всех работ по обслуживанию, инспекции и ремонту электропитание должно быть отключено, а главный выключатель защищен от несанкционированного включения. Подача топлива должна быть прекращена.
- Ремонт устройств контроля пламени, ограничителей, исполнительных органов, а также других устройств безопасности могут выполнять только представители производителя или его уполномоченные.
- После завершения работ по техобслуживанию проверить функциональность предохранительных устройств.

# **Конструктивные изменения прибора**

- Запрещается производить любые изменения или монтаж дополнительных элементов на устройство без разрешения производителя. Для всех изменений необходимо письменное разрешение компании "Max Weishaupt GmbH".
- Необходимо немедленно заменять блоки прибора, вышедшие из строя.
- Запрещается устанавливать какие-либо компоненты, не прошедшие проверку вместе со всей установкой.
- Допускается использовать только оригинальные запчасти Weishaupt. При использовании запчастей других производителей не гарантируется соответствие и качество их конструкции и производства.

# **3 Техническое описание**

Менеджер горения W-FM объединяет в себе функции для надежного и эффективного ступенчатого или модулируемого режимов эксплуатации комбинированных горелок.

Входящий в состав поставки блок управления и индикации показывает на дисплее различные состояния работы горелки и обеспечивает их программирование при помощи вращающейся ручки и функциональных клавиш.

#### **Функции**

- Автомат горения
- Электронное связанное регулирование 3 или  $5^\circled{\ }$ сервоприводов
- Частотное управление
- Кислородное управление
- Контроль герметичности
- Реальный комбинированный режим работы
- Внутренний регулятор мощности $^{(2)}$
- Контроль пламени
- Отдельный блок управления и индикации

# **3.1 Принцип действия**

# **Менеджер горения:**

- Управляет всеми стадиями работы горелки
- Контролирует пламя
- Управляет работой сервоприводов
- Управляет и контролирует частотный преобразователь
- Проводит контроль герметичности газовых клапанов<br>Имеет встроенный регулятор мошности <sup>@</sup>
- встроенный регулятор мощности  $^{\circledR}$ 
	- частотное управление
	- кислородное регулирование  $^{\textrm{\tiny{(1)}}}$

# **Элементы обслуживания**

Регулирование системой можно осуществлять при помощи нескольких блоков управления:

• подключаемый блок управления и индикации (БУИ)

- модуль ПК для управления с экрана
- пульт управления (пульт управления зданием)

# **Датчик пламени**

Контролирует сигнал интенсивности пламени в каждой рабочей фазе горелки. Если сигнал пламени не соответствует программе, происходит аварийное отключение горелки.

Используемые датчики пламени:

- QRI для непрерывного и прерывистого режима эксплуатации жидкотопливных, газовых и комбинированных горелок.
- Ионизационный электрод только для работы на газе в непрерывном и прерывистом режиме

# **Сервоприводы**

Шаговые двигатели на:

- воздушной заслонке
- регуляторе жидкого топлива
- газовом дросселе
- смесительном устройстве

для точного (точность настройки 0,1 градуса) и прямого связанного перемещения исполнительных органов. Менеджер горения пересылает заданное значение настройки через шину CAN на сервопривод, сигнал распознается сервоприводом в электронном виде и возвращается обратно для контроля на менеджер.

# Регулятор мощности<sup>2</sup>

В зависимости от подключения и параметрирования опционально встроенный PID-регулятор мощности может использоваться как регулятор температуры или давления на ступенчатых или модулируемых горелках. Кроме того, регулятор содержит успокоение исполнительной величины, которое компенсирует ненужные импульсы движения, продлевая таким образом, срок службы сервоприводов.

Управление регулятора осуществляется или от внешнего управляющего воздействия/ заданного значения, или от двух внутренних заданных значений.

Внутренние заданные значения можно выбирать через внешний беспотенциальный контакт.

Через контакт можно переключаться с внешнего регулятора мощности на внутренний.

Для запуска котла из холодного состояния имеется отдельная программа запуска, которая позволяет снизить износ материала котла.

# **Частотное управление** <sup>1</sup>

При помощи выхода для заданного значения (0/4-20 мА) происходит управление частотного преобразователя двигателя вентилятора и настройка частоты вращения в зависимости от требуемой мощности горелки. Индуктивный датчик приближения в сочетании с асимметричным датчиком вращения определяет и контролирует частоту и направление вращения. В связанном управлении с сервоприводами подается необходимое количество воздуха для сжигания и потребление электроэнергии снижается до минимума.

В случае прекращения подачи воздуха или недостаточном его количестве реле давления воздуха производит аварийное отключение горелки.

# **Кислородное регулирование** <sup>10</sup>

Кислородный зонд измеряет содержание кислорода в дымовых газах и сравнивает их с полученными при вводе в эксплуатацию заданными значениями. В соответствии с допусками по регулированию менеджер горения управляет устройствами регулирования воздуха и таким образом корректирует содержание кислорода в дымовых газах.

# **Программа недостатка газа**

Если фактическое давление газа при зажигании опускается ниже установленного на реле давления газа, запускается программа недостатка газа.

Если давление газа уже на старте ниже настроенного значения, запуска горелки не происходит.

1 только W-FM 200 2 на W-FM 100 – опция

**3**

**Контроль герметичности (только при работе на газе)** После каждого регулируемого отключения горелки менеджер горения проводит контроль герметичности магнитных клапанов. При запуске горелки после аварийного отключения или при отключении напряжения контроль герметичности проводится перед стартом горелки.

# **Функция:**

1. Первая фаза проверки:

При регулируемом отключении клапан 1 закрывается, клапан 2 кратковременно остается открытым, таким образом происходит сброс давления между клапанами 1 и 2 через газовый дроссель. После закрытия клапана 2 в пространстве между клапанами 1 и 2 давления не должно быть

2. Вторая фаза проверки:

Клапан 1 кратковременно открывается, давление между клапанами 1 и 2 восстанавливается. Давление между клапанами во время проверки не должно опускаться ниже установленного на реле давления газа.

# **3.2 Блок управления и индикации БУИ**

# **Настройки без инструментов**

Преимущество связанного регулирования W-FM состоит в простоте настройки при помощи меню дисплея. Положения сервоприводов для регулировки топлива и воздуха, а также частоты вращения двигателя вентилятора можно устанавливать в цифровом виде. Необходимо ввести лишь минимум рабочих точек, промежуточные точки интерполируются.

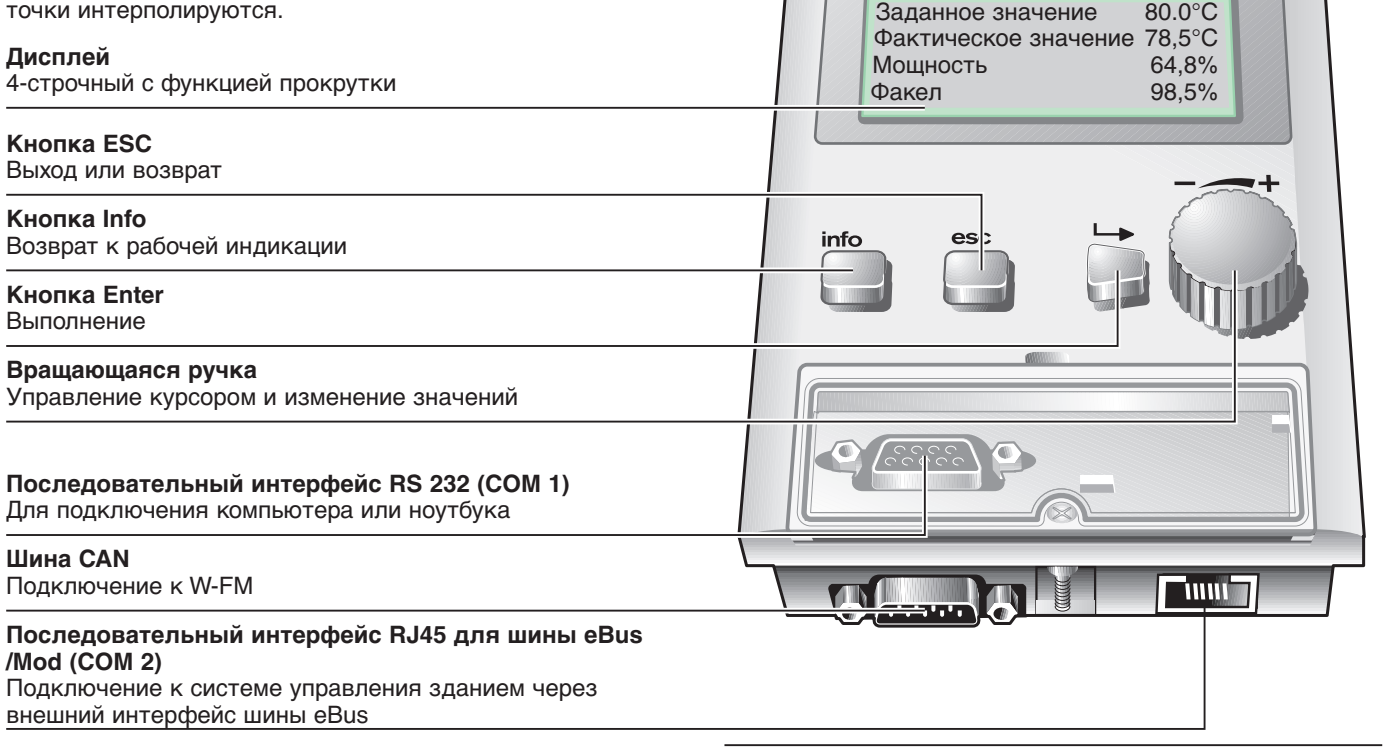

# **Функция аварийного отключения**

Одновременное нажатие кнопок ESC и Enter ведет к срочному аварийному отключению. Функция аварийного отключения записывается в историю неисправностей.

# **Настройка контрастности (без сохранения)**

Контрастность дисплея можно изменить и без сохранения, нажав и удерживания кнопку Enter и поворачивая ручку (возможно только в меню "Нормальный режим", изменение контрастности с сохранением см. гл. 9.9.7).

# Временная схема проведения контроля герметичности

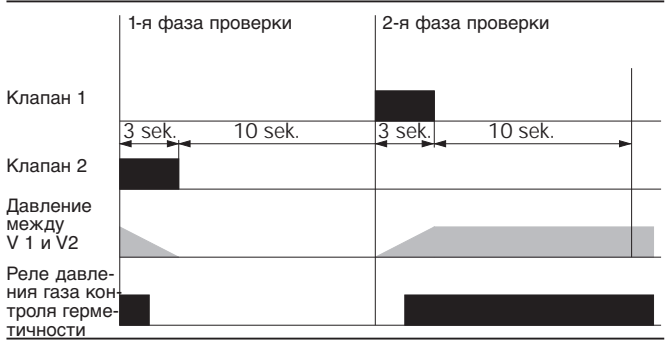

Давление настройки на реле давления газа

$$
\frac{P_R + P_V}{2} = \text{Давление настройки}
$$

 $P_R$  = давление регулятора перед клапаном 1 (сброс давления подпора)

 $P_V$  = максимальное давление при предварительной продувке после клапана 2

 $\infty$ 

# Блок управления и индикации (БУИ)

weishaupt-

# **4.1 Техника безопасности при монтаже**

# **Обесточить установку**

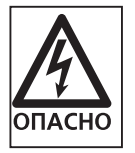

Перед началом монтажных работ выключить главный и аварийный выключатели. Несоблюдение данных условий может привести к поражению током. Следствием этого могут быть тяжелые травмы или смерть.

# **4.2 Монтаж компонентов**

Электроподключение должно выполняться в соответствии с электрической схемой, прилагаемой к горелке. При этом необходимо соблюдать все действующие правила и требования по безопасности (EN, DIN, VDE, ПУЭ и т.п.).

# **Длина кабеля**

Длина кабеля отдельных компонентов, подключенных к W-FM, может составлять макс. 100 м.

При монтаже сервоприводов и БУИ обязательно обращать внимание на то, чтобы суммарная длина всех кабелей шины CAN не превышала 100 м.

# **Блок управления и индикации (БУИ)**

Электроподключение БУИ осуществляется при помощи специального кабеля шины CAN. Этот кабель подает напряжение на БУИ и передает сигналы на шину.

# **Сервоприводы**

Монтаж сервоприводов серийно производится в виде системы операционных шин.

- Воздушная заслонка
- Газовый дроссель
- Регулятор жидкого топлива
- Смесительное устройство

Подача напряжения на сервоприводы и связь с W-FM осуществляется с помощью кабеля шины CAN.

**Частотный преобразователь** (только на W-FM 200) Электроподключение частотного преобразователя необходимо выполнять только в соответствии с прилагаемой к горелке электрической схемой. При этом необходимо обращать внимание на то, что экранирование кабелей подключается на W-FM только однократно (клеммы FE).

# **Датчик пламени**

Кабель датчика пламени длиной 1,8 м при отдельной прокладке может быть удлинен до 100 м (напр., если W-FM установлен в шкаф управления).

# **Кабели зажигания**

При возможности кабели зажигания должны быть подведены напрямую к электродам зажигания. Кабели зажигания должны быть проложены на достаточном удалении от остальной электропроводки.

**Указание** После отключения сетевого напряжения на электрических блоках частотного преобразователя может накапливаться остаточное напряжение. Поэтому перед работами необходимо выждать указанное для частотного преобразователя время.

# **Газовая арматура**

Подключение предварительно собранной газовой арматуры должно выполняться в соответствии с прилагаемой к горелке электросхемой. Ввод кабелей производится через правую шину для ввода кабелей горелки.

# **Внешние подключения**

Сетевые кабели (230 В; 50 Гц) должны быть гибкими, минимальное поперечное сечение должно быть 0,75 мм<sup>2</sup>. В качестве защитного провода должны использоваться клеммы РЕ на крепежной пластине W-FM.

# **Кислородный зонд / кислородный модуль** (только на W-FM 200)

Электроподключение кислородного зонда / модуля выполняется в соответствии с прилагаемой к горелке электрической схемой. При этом обращать внимание на то, что экранированный кабель датчика кислородного зонда должен быть проложен отдельно и максимальная длина кабеля должна составлять 10 м. Монтаж кислородного зонда см. гл. 10.

# **Концевая перемычка шины**

За последним потребителем на кабеле шины устанавливается концевая перемычка. После остальных потребителей перемычки быть не должно. В БУИ концевая перемычка шины установлена фиксировано.

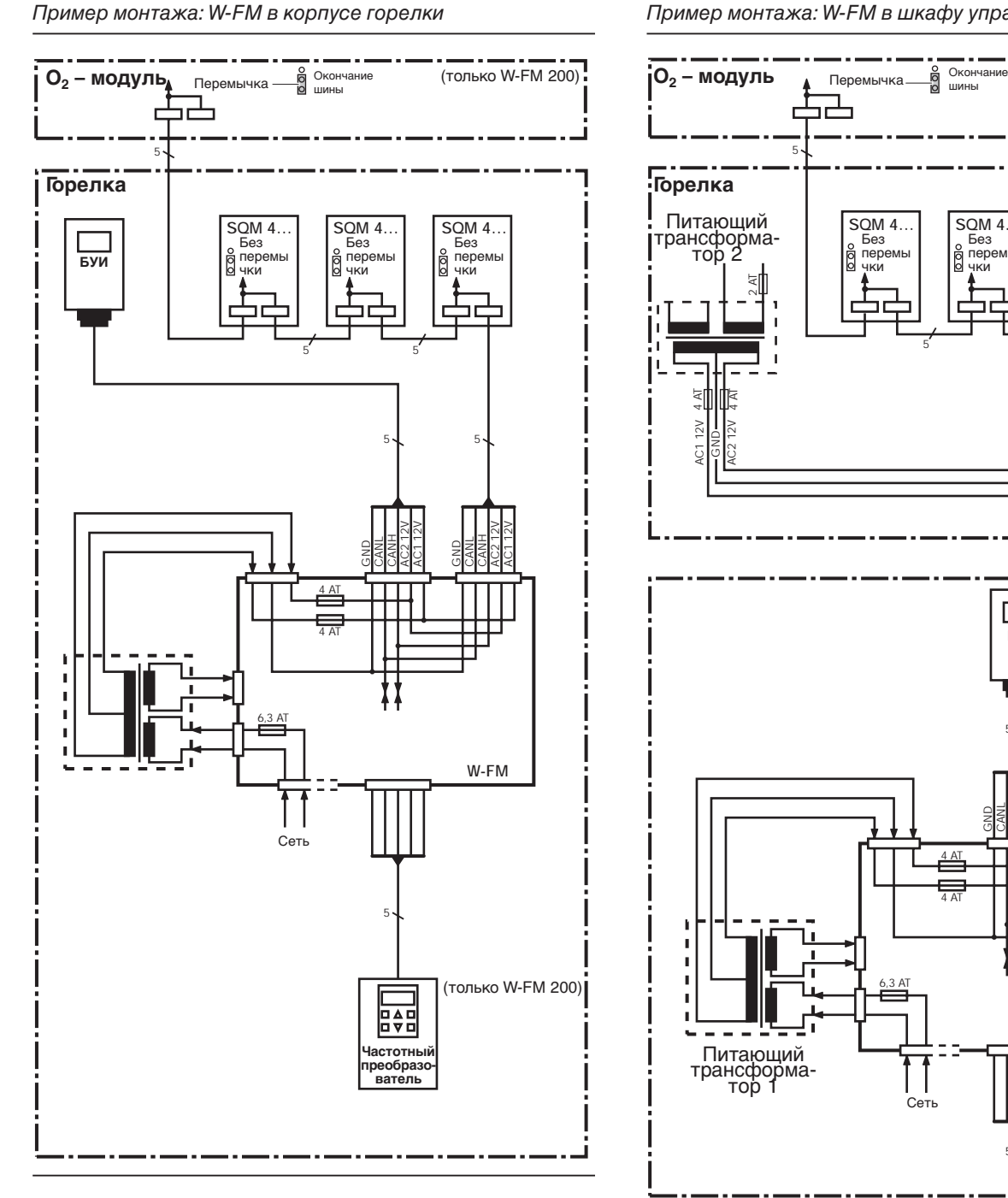

# Пример монтажа: W-FM в шкафу управления

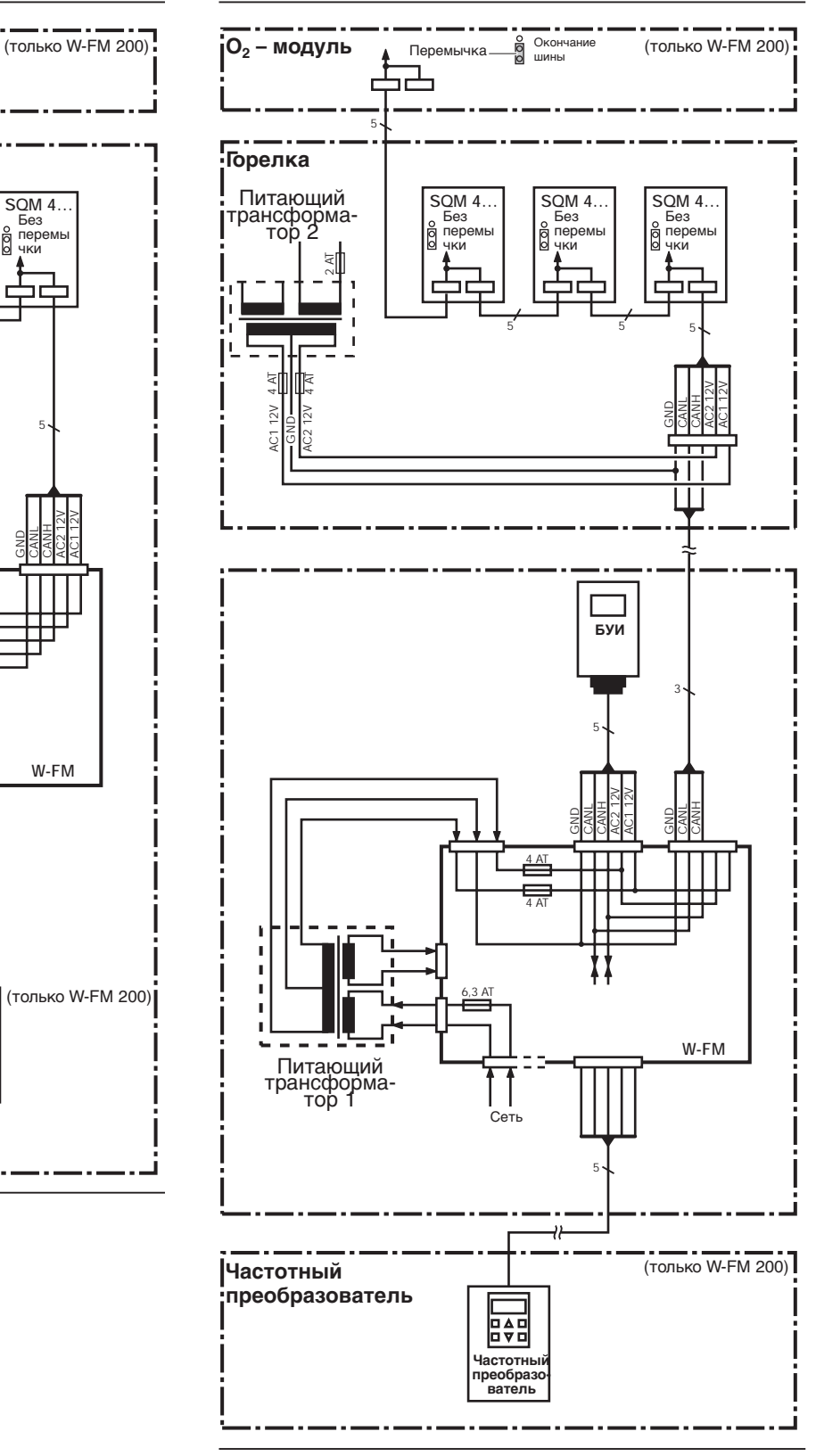

# **Монтаж W-FM в шкафу управления**

При большом удалении W-FM от горелки для обеспечения шины напряжением необходим второй питающий трансформатор.

Питающий трансформатор 2 монтируется на горелке и подключается к клеммной шине горелки. Подача напряжения на все последующие подключенные к шине потребители осуществляется исключительно от питающего трансформатора 2.

На кабель шины от W-FM к клеммной шине горелки нельзя подключать питающее напряжение (АС1 и АС2). № заказа кабеля шины W-FM к шкафу управления: 743 192.

# **4.3 Электроподключение (принципиальная схема)**

**4**

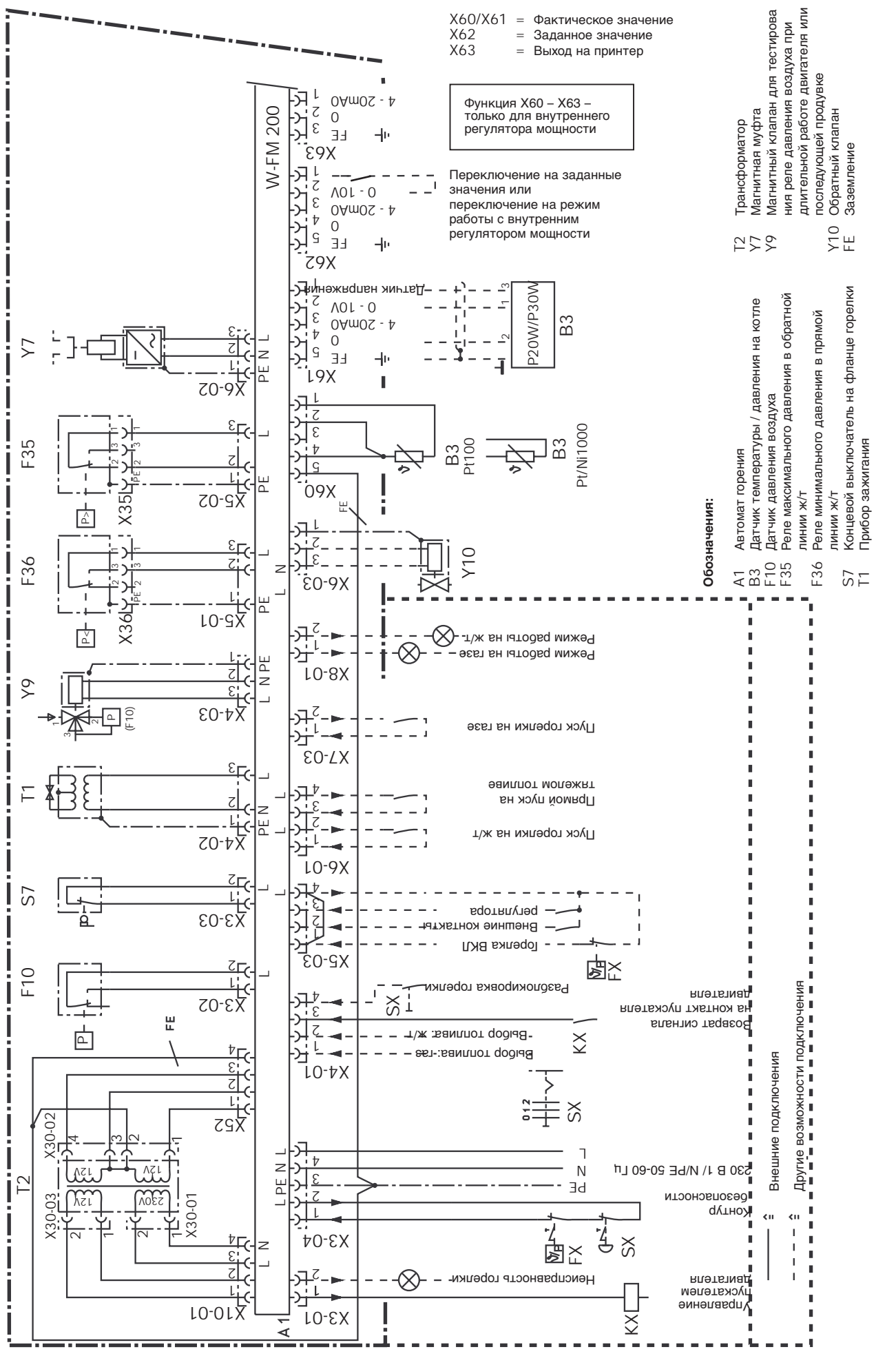

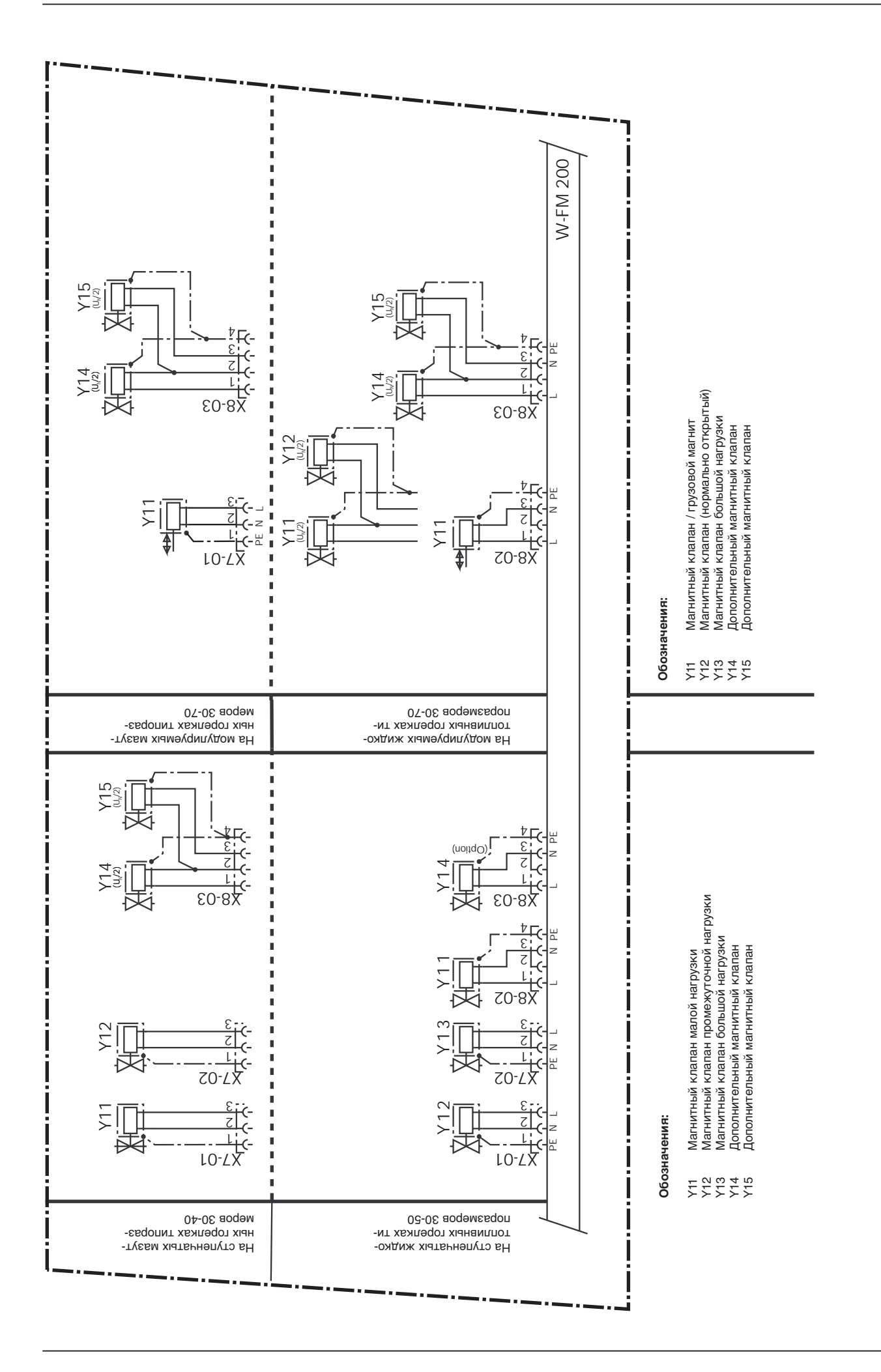

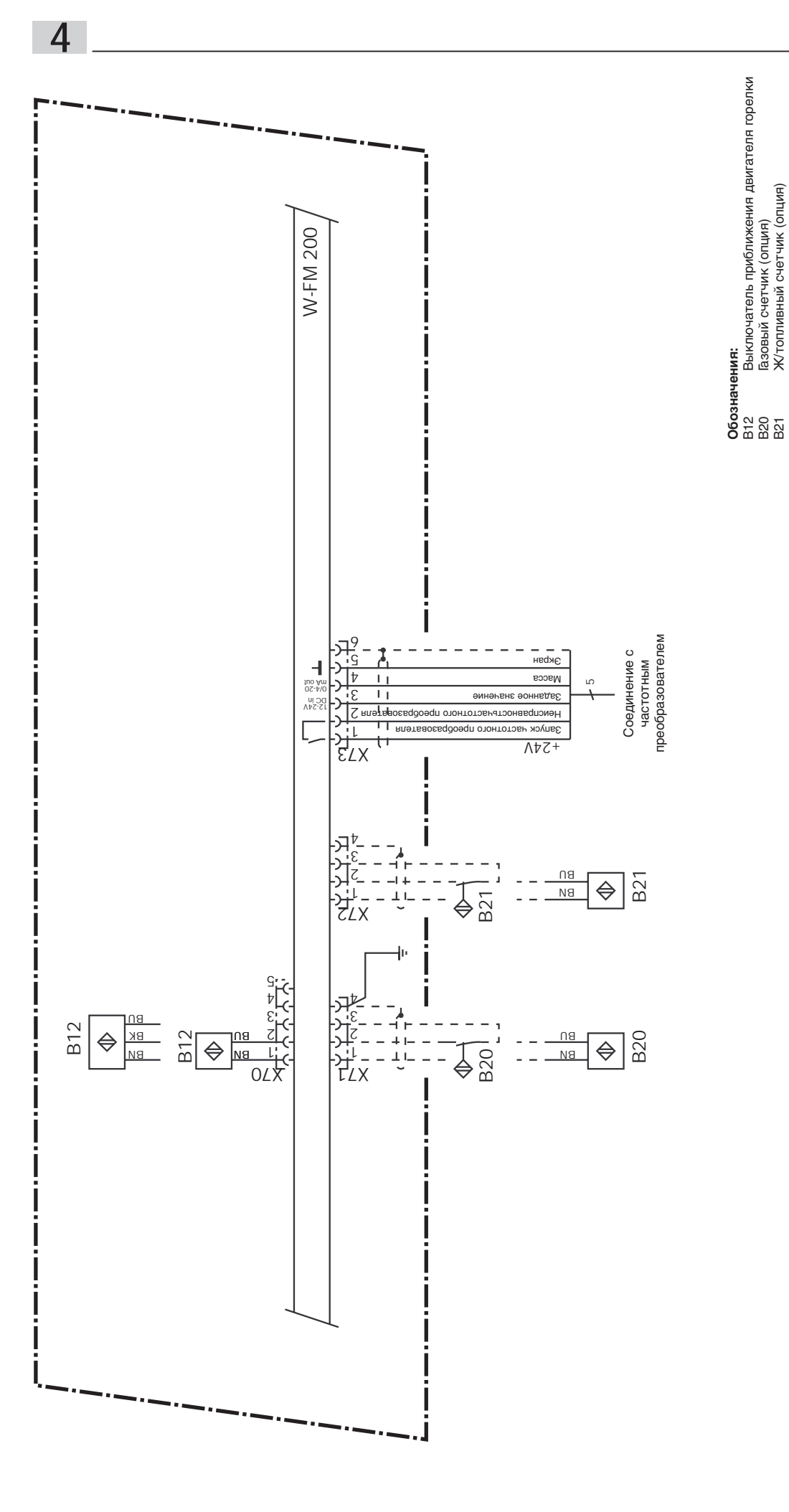

В20 Газовый счетчик (опция) В21 Ж/топливный счетчик (опция)

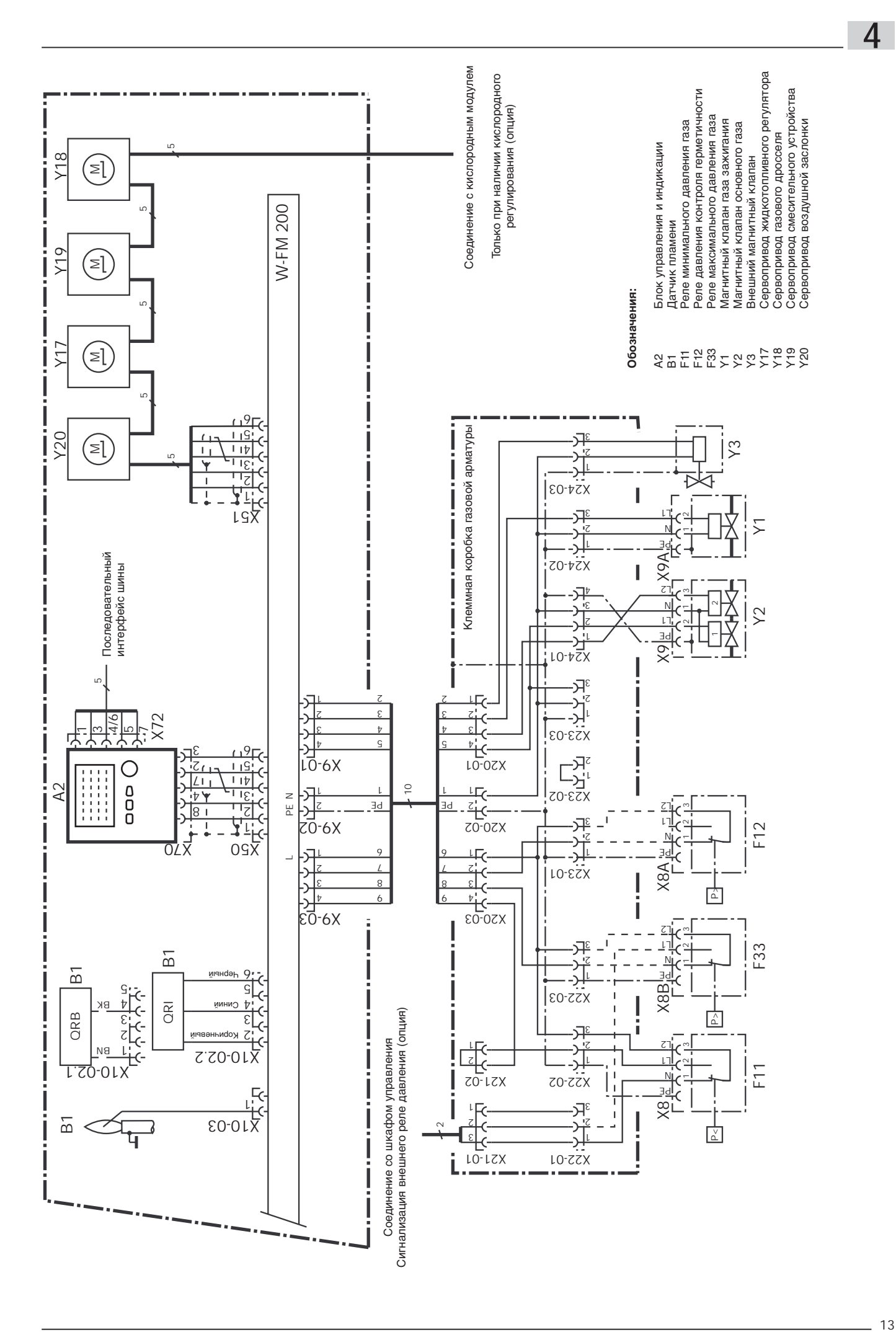

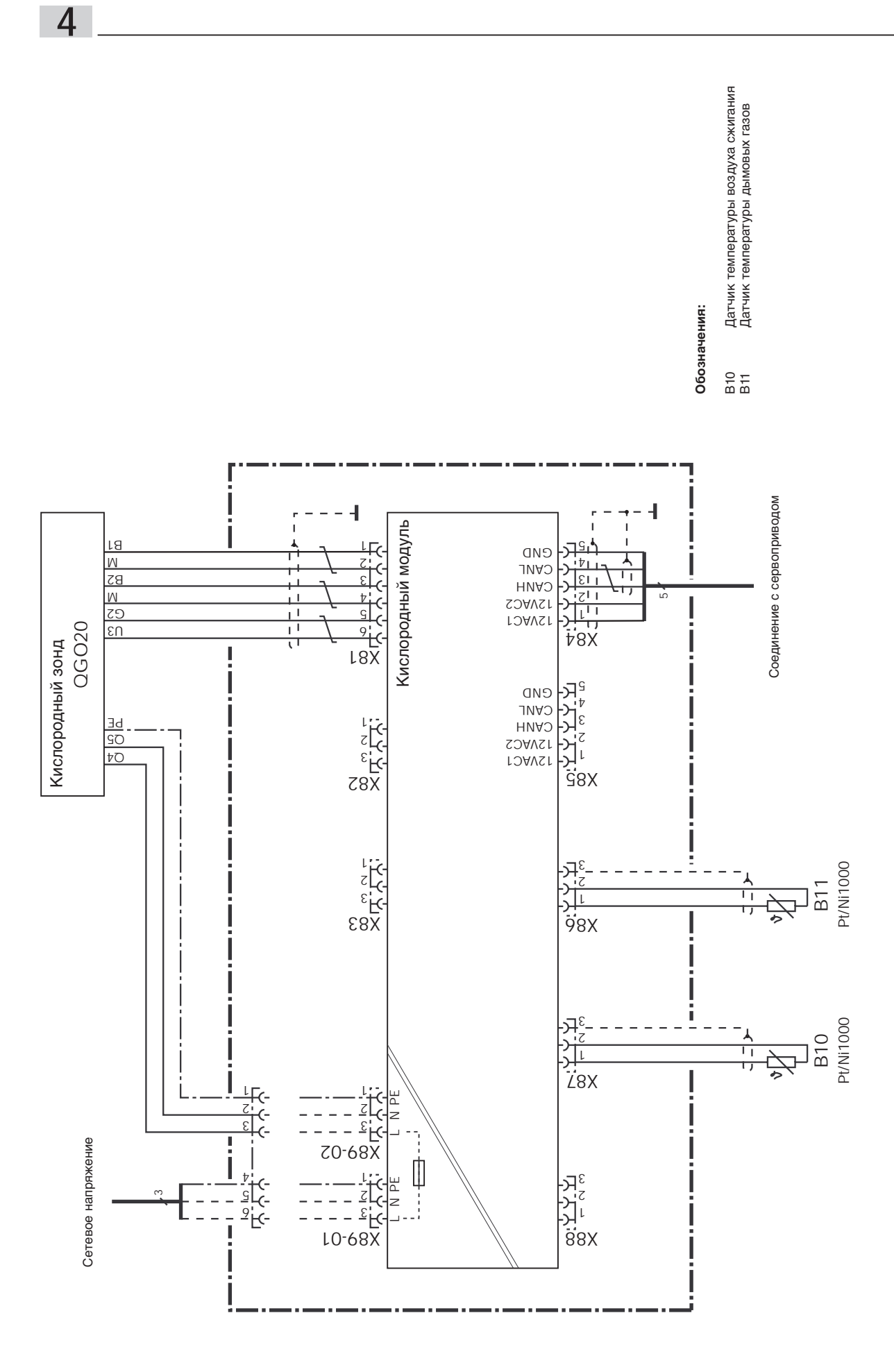

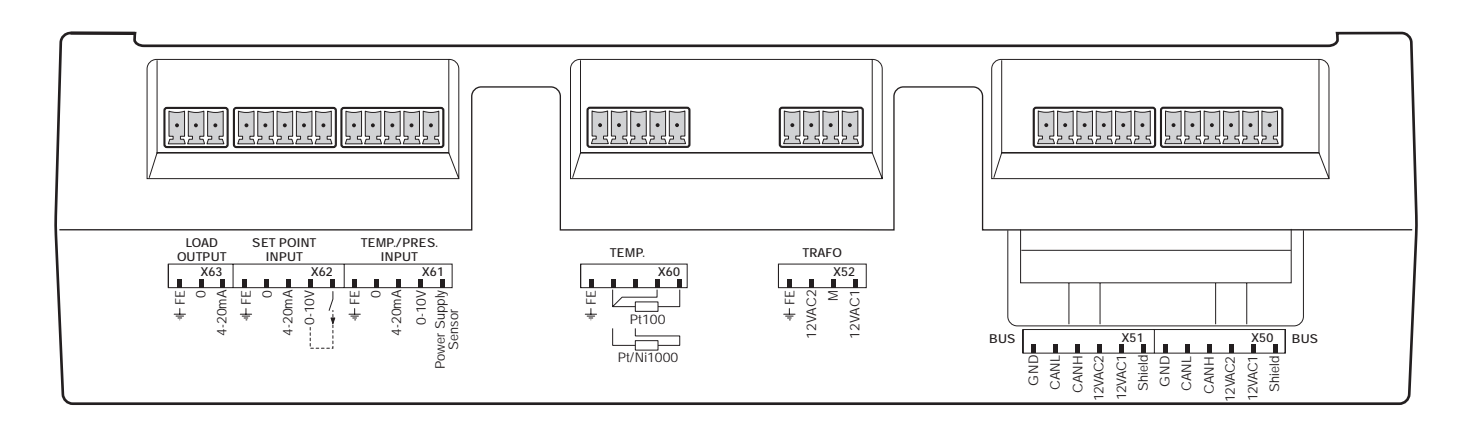

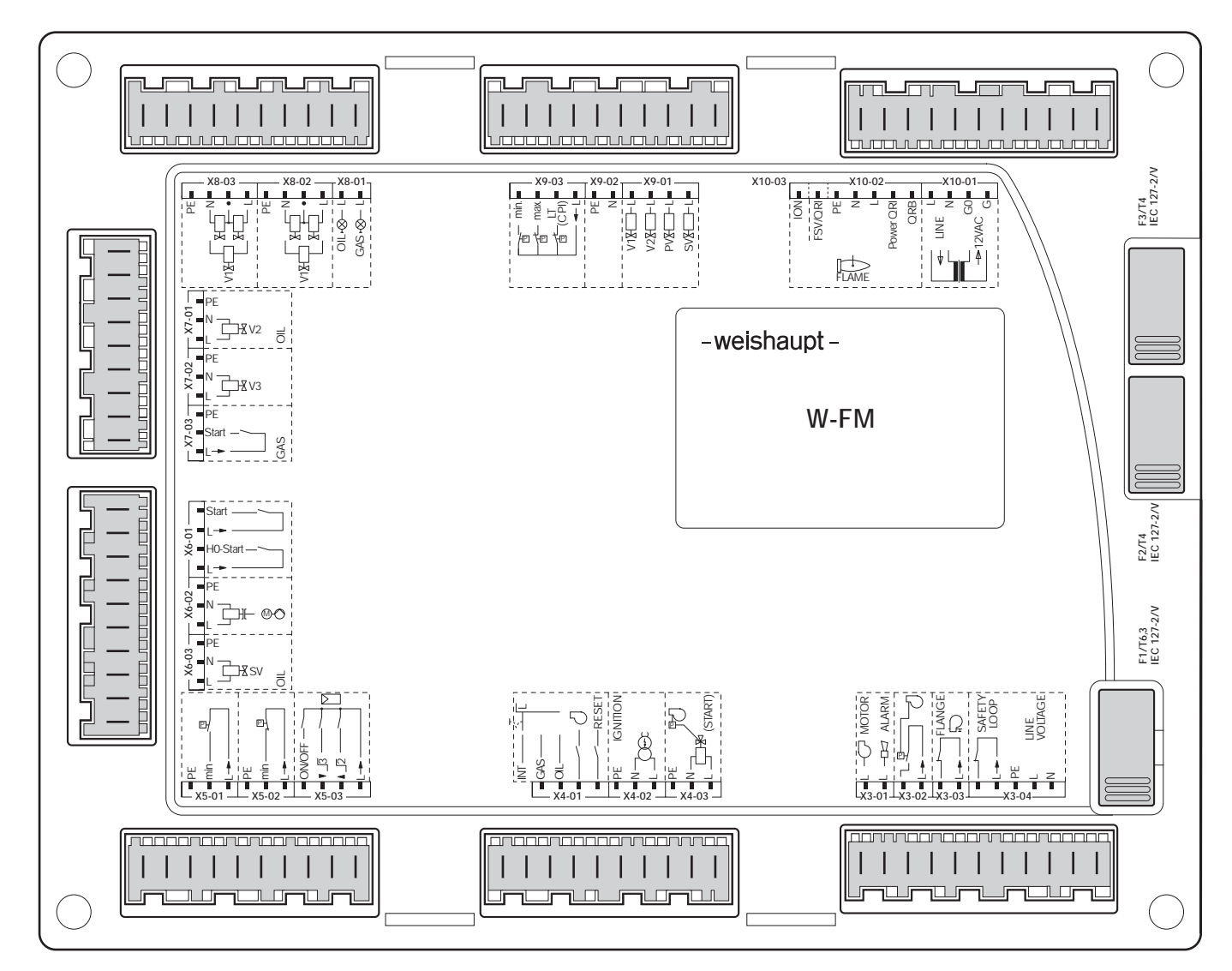

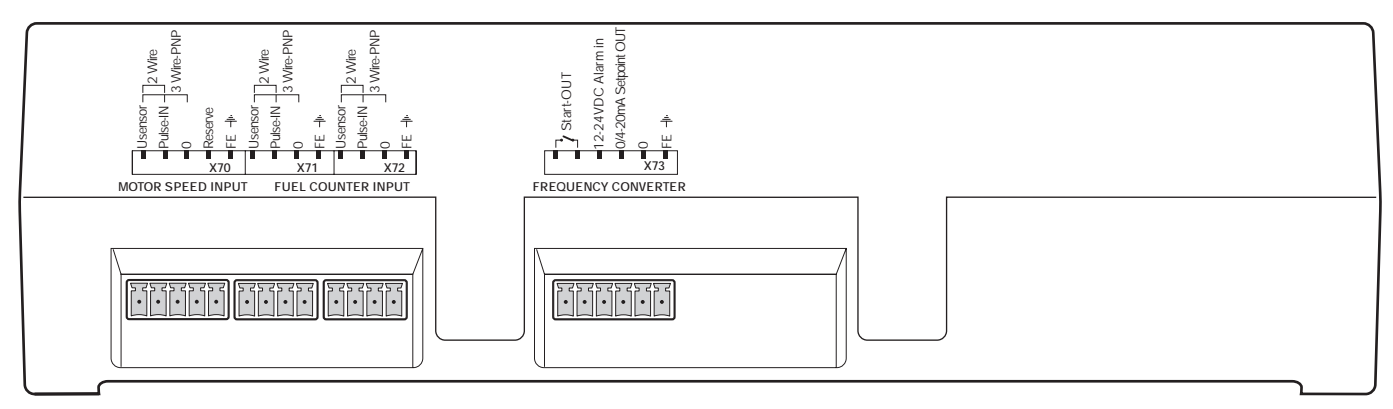

# **5.1 Техника безопасности**

# **Проверка монтажа**

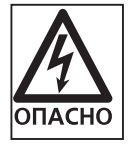

Перед вводом в эксплуатацию все монтажные работы должны быть завершены и проверены. Горелка должна быть в рабочем состоянии установлена на теплогенераторе и соединена со всеми регулирующими и предохранительными органами.

- ❏ Горелка смонтирована, теплогенератор имеет обмуровку
- ❏ Система подачи топлива полностью смонтирована
- ❏ Электроподключения и система управления
- полностью смонтированы

**Техника безопасности при вводе в эксплуатацию** Первичный ввод в эксплуатацию горелки может проводить только производитель, разработчик или назначенный ими специалист. При этом необходимо проверить все устройства регулировки, управления и безопасности на их функциональную способность и, если необходимо, правильность настройки.

Кроме того, необходимо проверить правильность выполнения электрических цепей и защиту от соприкосновения с электрическими приборами и электропроводкой.

Более подробная информация по настройкам горелки и частотного преобразователя находится в соответствующих инструкциях по монтажу и эксплуатации.

# **5.2 Подготовительные работы на горелке и частотном преобразователе**

# **Горелка**

Проверить настройки горелки, удалить воздух из топливных трубопроводов и подключить измерительные приборы.

Если на горелке установлено перемещаемое смесительное устройство, необходимо проверить свободу хода по всему участку перемещения.

# **Частотный преобразователь** <sup>1</sup> **(только для Danfoss VLT…)**

Проверить настройки параметров частотного преобразователя (см. гл. 11)

Провести автоматическую подстройку двигателя при помощи параметра 107 на частотном преобразователе (возможно не на каждом частотном преобразователе).

**Указание** Из-за автоматической подстройки двигателя сбрасываются настройки выравнивания проскальзывания двигателя и компенсации нагрузки. Эти параметры необходимо установить за ново в соот ветствии с данными –weishaupt– (пара метры 134, 136 на VLT 2800, или 113, 114 и 115 на VLT 5000).

**5.3 Подготовительные работы с менеджером горения**

# **1. Горелка ВЫКЛ**

Для того, чтобы выполнить следующие действия, необходимо перевести горелку в режим ВЫКЛ (из меню "Ручн. режим" на "ВЫКЛ").

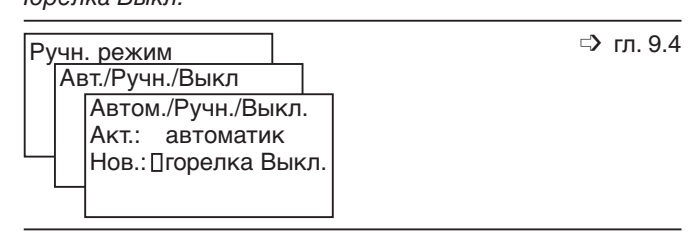

# Ввод пароля

Горелка Выкл.

# Ввести пароль Доступ HF Ввести пароль  $:_{\mathbb{Z}}$ ...... ➩ гл. 9.18

# **2. Ввод пароля**

Запрос пароля обеспечивает доступ к параметрам конфигурации и настройки только для специального персонала.

При помощи вращающейся ручки в мигающей ячейке курсора установить цифру или число и подтвердить кнопкой <Enter>. Коррекция – кнопкой <ESC>, пробелы заполняются кнопкой <ENTER>.

3. Выполнить нормирование частоты вращения  $^{\circledR}$ При нормировании частоты вращения сигнал заданного значения устанавливается на 95%. Частота вращения определяется и сохраняется в параметре "НормЧастОб". Если при нормировании на дисплее появляется индикация со значением более 50 Гц, необходимо перепроверить выравнивание проскальзывания (=0) на частотном преобразователе.

При нормировании частоты вращения необходимо также проверять направление вращения.

**Указание** При каждом нормировании частоты вращения или изменении сохраненного числа оборотов необходимо проводить проверку параметров сжигания.

**4. Проверить конфигурацию кислородного модуля** <sup>1</sup> Для режима работы с кислородным регулированием необходимо проверить и настроить следующие параметры.

- Сенсор О2: QGO 20
- Сенс.подав.возд. PT 1000 (если есть)
- Сенс.дым.газов РТ 1000 (если есть)<br>МаксТемпДым... Предварительная на
- Предварительная настройка 400°С

**5. Проверить температуру кислородного зонда** <sup>1</sup> Рабочая температура кислородного зонда должна составлять 700°С (±15°С). Если зонд подключен неправильно, это может привести к перегреву и в дальнейшем к выходу из строя зонда. Если температура зонда превысит 750°С, зонд необходимо отключить и проверить его электроподключение.

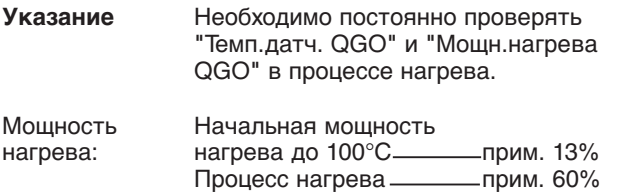

**6. Деактивировать кислородное регулирование**  $^{\circledcirc}$ Для ввода в эксплуатацию кислородное регулирование для соответствующего топлива необходимо сначала деактивировать.

Рабочая темп. — прим.  $15 - 25%$ 

Кислородный регулятор и кислородный датчик в данной настройке не имеют влияния на работу горелки.

**Указание** На комбинированной горелке кислородное регулирование необходимо деактивировать для обоих видов топлива.

# **7. Определить вид топлива**

Для расчета теплотехнического КПД необходимо определить вид сжигаемого топлива.

Если используется топливо, которое не внесено в список видов топлива, его характеристики можно ввести в строке "Опр.топл.польз."

**Указание** Для комбинированных горелок необходимо указывать оба вида топлива.

 $\Box$ Парам & индикация

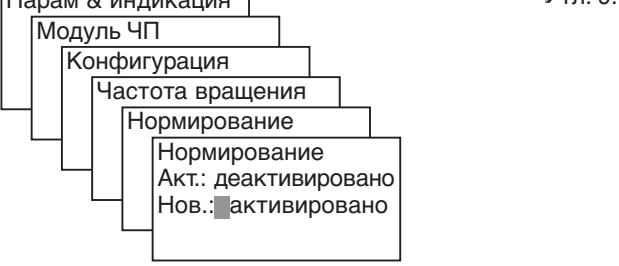

**5**

Конфигурация кислородного модуля

Нормирование частоты вращения

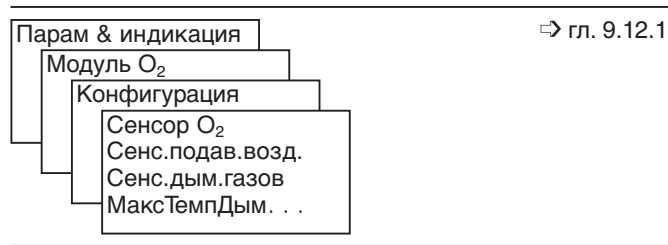

Проверка температуры кислородного зонда

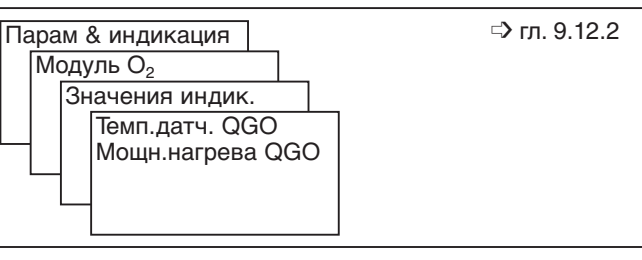

# Деактивация автоматического кислородного регулирования

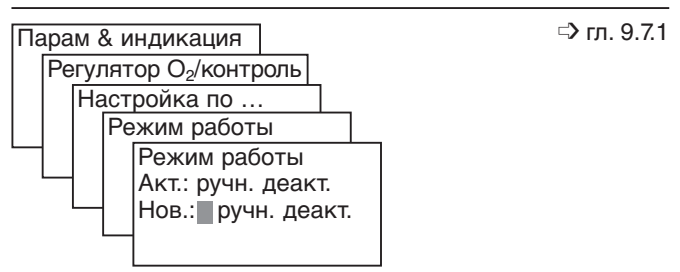

# Ввод данных вида топлива

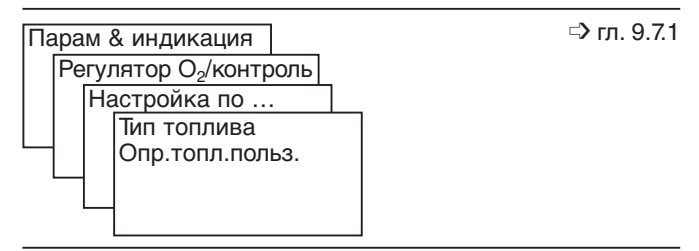

 $0$  только на W-FM 200 в сочетании с частотным преобразователем или кислородным модулем

# **6.1 Ввод данных по топливу и пределов нагрузки на W-FM**

# **Выбрать вид топлива (только на комбинированных горелках)**

При помощи внешнего переключателя вида топлива выбрать необходимый тип топлива. Если нет внешнего переключателя, выбор типа топлива осуществляется через БУИ или систему управления зданием.

**Указание** Внешний переключатель топлива имеет преимущество, т.е. запуск горелки происходит на виде топлива, предварительно установленном на этом переключателе.

# **Контроль пределов нагрузки**

Для того, чтобы при настройке можно было работать по всему диапазону, необходимо контролировать или переустановить пределы нагрузки.

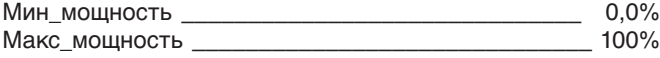

**Указание:** На комбинированных горелках необходимо проверить пределы нагрузки для жидкого топлива и для газа. На жидкотопливных иди газовых горелках на дисплее появляется индикация только для соответствующего вида топлива.

Выбор топлива

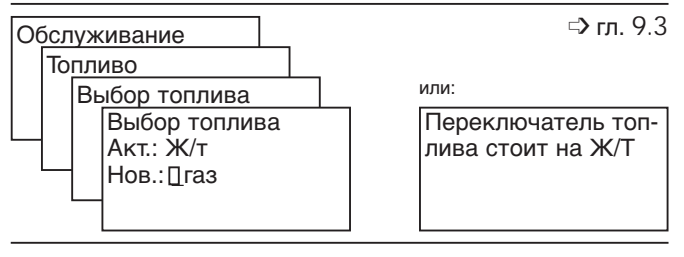

# Пределы нагрузки

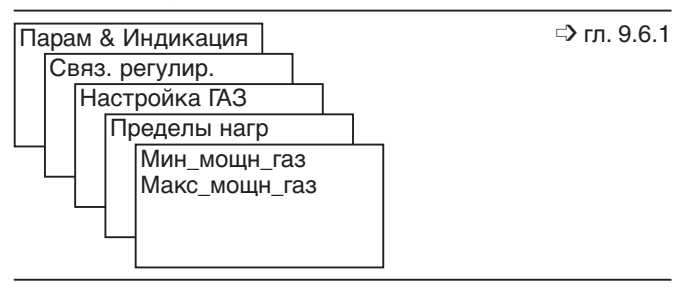

# **6.2 Настройка горелки**

# **6.2.1 Настройка давления смешивания для зажигания**

#### **Определение останова программы 36**

Перед первым зажиганием остановка программы должна быть установлена в строке "36Пол\_Заж". При этом после запуска в положение зажигания горелка выходит без зажигания.

**Указание** При поставке прибора остановка программы уже установлена на 36.

# **Открыть запорные органы подачи топлива и запустить горелку**

После открытия запорных органов подачи топлива горелку нужно запустить в ручном режиме.

**Указание** Для старта горелки все предохранительные устройства, регуляторы температуры и давления должны быть переведены в рабочее положение. Необходимо обеспечить достаточный съем тепла на весь период ввода горелки в эксплуатацию.

# **Установить положения зажигания**

Установить положения зажигания, принимая во внимание на давление смешивания.

Частота вращения для зажигания при работе на жидком топливе не должна быть ниже 80%, на газе 70% (только на W-FM 200 в сочетании с частотным преобразователем). Если измеренное давление смешивания слишком высокое, его можно снизить при помощи изменения положения воздушной заслонки.

Соответствующие предварительные положения зажигания указаны в инструкции по монтажу и эксплуатации для соответствующих горелок или листе основных параметров горелки.

**Указание** Положение вспомогательного сервопривода на горелках исполнения 3LN (multiflam®) в положении зажигания и во время работы горелки должно составлять минимум 18°.

Остановка программы 36: Положение зажигания без зажигания

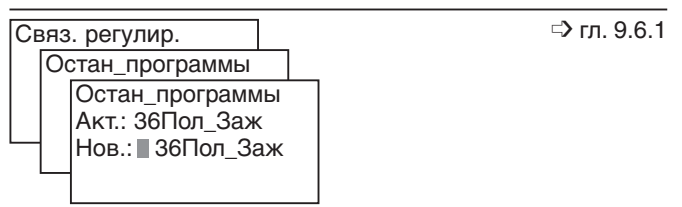

**6**

# Горелка ВКЛ

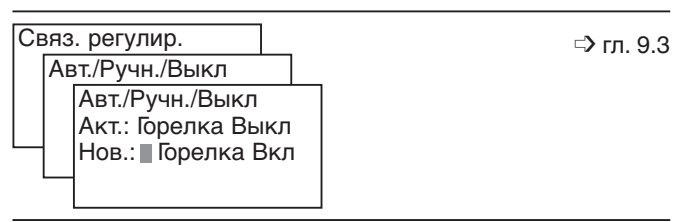

Положения зажигания (пример для работы горелки исп. 3LN multiflam® на газе)

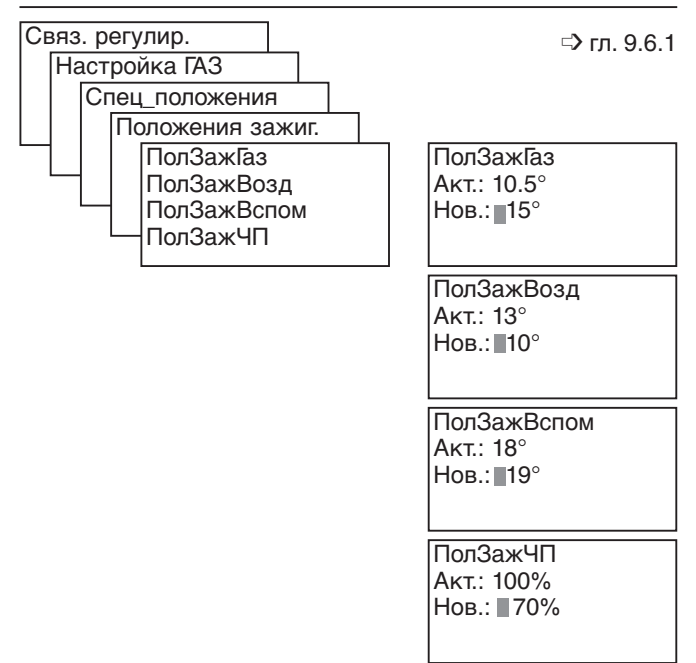

# **6.2.2 Зажигание**

# **Установить остановку программы в фазе 52**

Для зажигания необходимо остановку программы перенести с фазы 36 на фазу 52. По истечении времени предварительного зажигания начинается подача топлива. Сервоприводы остаются в установленных положениях зажигания.

# **Настроить давление топлива**

Для жидкотопливных и комбинированных горелок определяется расход топлива на большой нагрузке (счетчик литража), т.е. происходит предварительная заводская настройка давления на насосе (20 – 30 бар), такую настройку изменять можно только в случае проблем на старте.

Давление настройки газа указано в инструкции по монтажу и эксплуатации горелки.

# **Провести контроль параметров сжигания**

Определить значения кислорода и СО и провести замер сажи, в случае необходимости оптимизировать процесс сжигания, изменив положения зажигания.

Остановка программы 52: Зажигание после времени безопасности

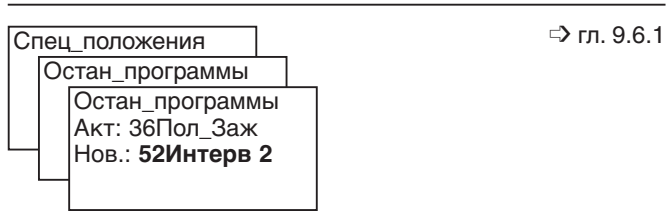

# **6.2.3 Настройка точки нагрузки 1**

#### **Деактивировать остановку программы**

Для дальнейшего ввода в эксплуатацию горелки остановку программы необходимо деактивировать. При активной остановке программы горелка остается в настроенном положении и настройка новых точек нагрузки невозможна.

# **Установить точку нагрузки 1**

В строке "Настройка Ж/Т" запрограммирована заводская настройка 1-й точки нагрузки.

Если 1-я точка нагрузки стерта, то значения для нагрузки зажигания в строке "Настройка ГАЗ" автоматически переносятся для 1-й точки нагрузки.

В обоих случаях необходимо подкорректировать значения настройки и провести контроль параметров сжигания.

В точке нагрузки 1 при соблюдении параметров сжигания и стабильности факела необходимо в зависимости от подаваемого вида топлива стремиться к минимальной частоте вращения  $(1)$ .

Порядок действий:

- 1. Сервопривод воздушной заслонки вывести так, чтобы содержание остаточного кислорода в дымовых газах составляло макс. 8% (на горелках исполнения 3LN multiflam® макс. 7% кислорода)
- 2. Снизить число оборотов (но не ниже минимального). Для того, чтобы достичь минимального числа оборотов, может быть необходимо повторить шаги 1 и 2.
- 3. Провести контроль сжигания и в случае необходимости оптимизировать параметры, изменив положение воздушной заслонки.
- 4. Выйти из точки 1, нажав ESC и сохранить, нажав Enter.
- 5. Нажав кнопку ESC, выйти из программирования точки 1
- **Указание** Если горелка оснащена вспомогательным сервоприводом и частотным регулированием, то на дисплее будет показано выбранное при помощи колесика значение в последнем знаке.

Деактивация остановки программы

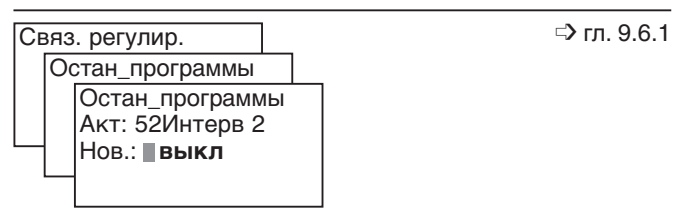

**6**

Перенос значений точки нагрузки зажигания в точку нагрузки 1

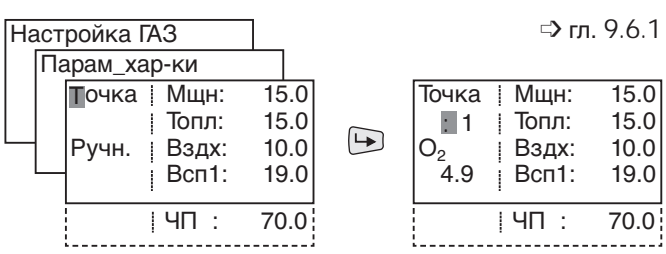

#### Изменение точки нагрузки 1

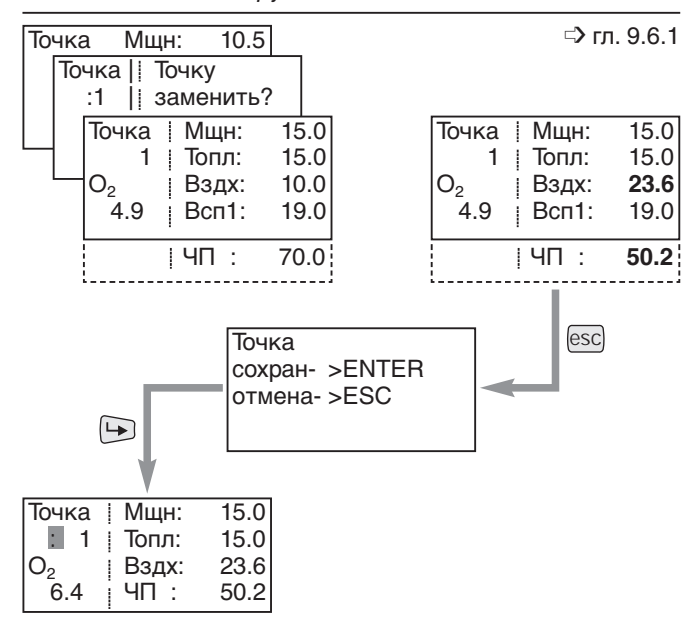

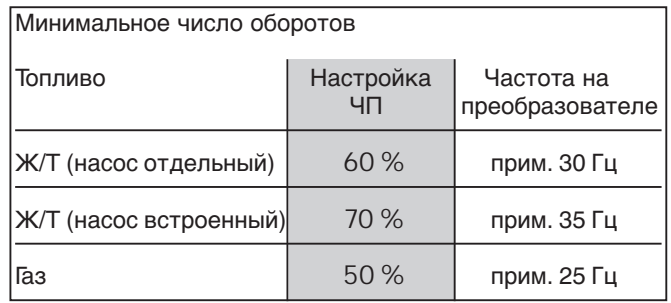

# **6.2.4 Выход на большую нагрузку**

# **Выход на большую нагрузку через промежуточные точки**

Исходя из точки нагрузки 1 вывести горелку на большую нагрузку через промежуточные точки нагрузки.

Порядок действий

**6**

- 1. Перевести курсор на "Ручн" и нажать Enter.
- 2. Увеличить мощность горелки вращающейся ручкой, при этом обращать внимание на параметры сжигания (избыток воздуха, стабильность пламени).
- 3. До достижения границы сжигания установить промежуточные точки нагрузки кнопкой ENTER (на горелках multiflam® исполнения 3LN содержание остаточного кислорода в дымовых газах макс. 7%)
- 4. Провести контроль параметров сжигания и скорректировать промежуточные точки нагрузки.
- 5. Выйти из настройки точек (нажав ESC) и сохранить изменения кнопкой ENTER.

Повторить действия, пока горелка не выйдет на большую нагрузку (Мщн: 100).

# Повышение мощности в ручном режиме

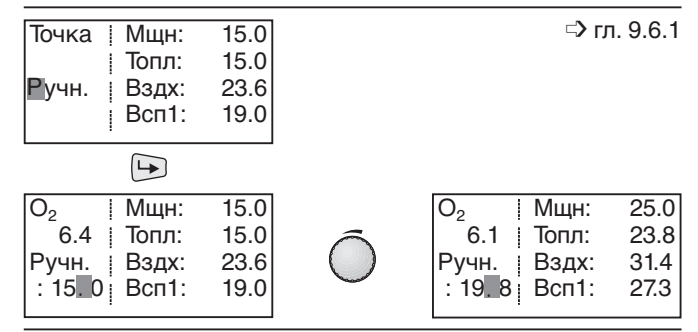

Определение,коррекция и сохранение промежуточных точек нагрузки

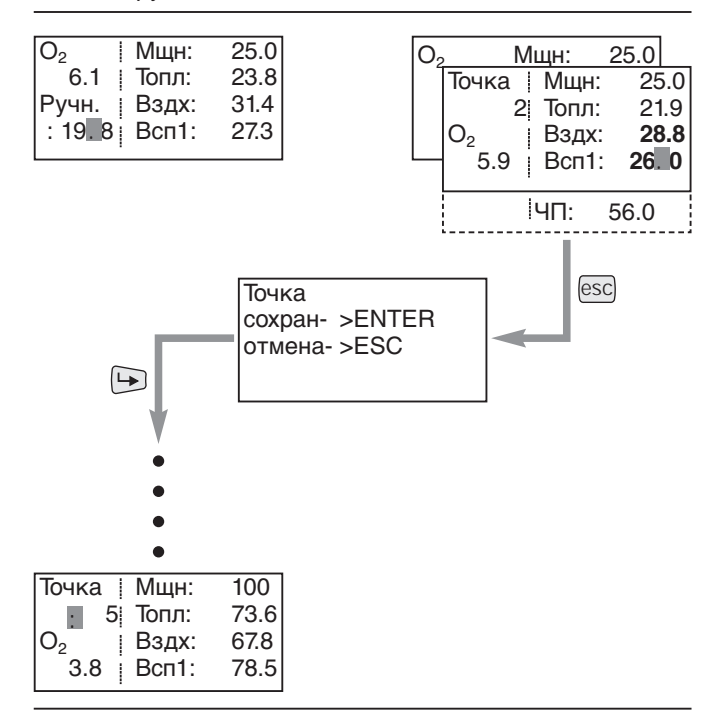

# **6.2.5 Оптимизация большой нагрузки**

# **Оптимизация большой нагрузки**

В последней точке нагрузки (мощность = 100%) необходимо настроить точный расход топлива для необходимой большой нагрузки.

**Указание** Обращать внимание на данные по мощности котла и рабочее поле горелки.

Порядок действий:

- 1. Определить расход топлива
	- Газ: В положении газового дросселя 65°-70° определить расход газа и скорректировать при помощи регулировочного винта на регуляторе давления.
	- Ж/т: Установить необходимое давление насоса, определить расход топлива и скорректировать его при помощи положения сервопривода регулятора жидкого топлива (см. лист заводских настроек горелки: положение стрелки регулятора).
- 2. Определить границу сжигания в большой нагрузке и настроить избыток воздуха. Частоту вращения вентилятора выбрать по возможности максимально малой, при соблюдении ограничений по NO<sub>x</sub> и стабильности пламени, однако не ниже 40 Гц / 80% (только в сочетании частотным преобразователем / W-FM 200).
- 3 Еще раз определить расход топлива и в случае необходимости скорректировать. Давление настройки насоса / газа после этого больше изменять нельзя!
- 4. Сохранить точку большой нагрузки.

# Оптимизация большой нагрузки

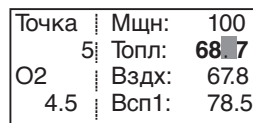

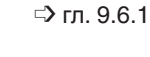

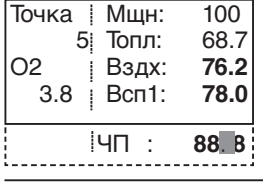

# **Повторное определение точки нагрузки 1**

Для того, чтобы кислородное регулирование позднее было возможным по всему диапазону мощности, точка 1 должна находиться минимум на 30% ниже устанавливаемой частичной нагрузки (только с кислородным модулем / W-FM 200).

Порядок действий

1. Выбрать колесиком точку 1, нажать ENTER, подтвердить "Точку заменить" кнопкой ENTER, горелка выходит на точку 1.

2. Проверить параметры сжигания и в случае необходимости оптимизировать. Вывести горелку на границу сжигания, записать значения и установить соответствующий избыток воздуха до границы сжигания. Избыток воздуха: • без кислородного регулирования

прим. 15…20%

• с кислородным регулированием прим. 20…25%

Обращать внимание на минимальное число оборотов и необходимое давление смешивания.

- 3. Определить расход топлива и провести распределение мощности.
- 4. Сохранить точку нагрузки 1.

# **Удаление промежуточных точек нагрузки**

Удалить промежуточные точки нагрузки и заново определить их.

Для того, чтобы получить по возможности равномерную характеристическую кривую частоты вращения, при заново определенных точках промежуточной нагрузки частоту вращения больше изменять нельзя (только в сочетании с частотным преобразователем / W-FM 200).

# Порядок действий

Выбрать точку 2, нажать ENTER, подтвердить "Точку удалить" кнопкой ENTER, точка 2 стирается и автоматически на дисплее появляются параметры настройки следующей точки промежуточной нагрузки под точкой 2. Повторить процедуру, пока в точке 2 не появятся настройки для большой нагрузки.

Точку большой нагрузки (Мщн: 100) и "Точка 1" **не** удалять!

# Контроль

Вращающейся ручкой выбрать точку 3. Если стерты все промежуточные точки нагрузки, в точке 3 нельзя больше определять значения; появляется следующая индикация.

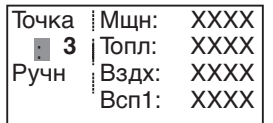

# Выход на точку нагрузки 1 и оптимизация сжигания

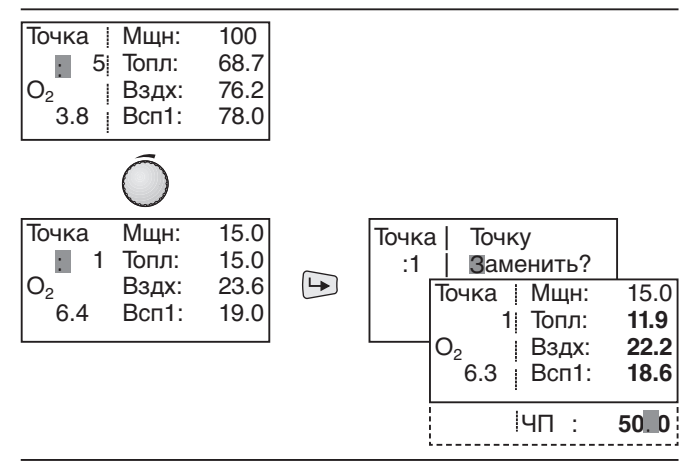

Удаление промежуточных точек нагрузки

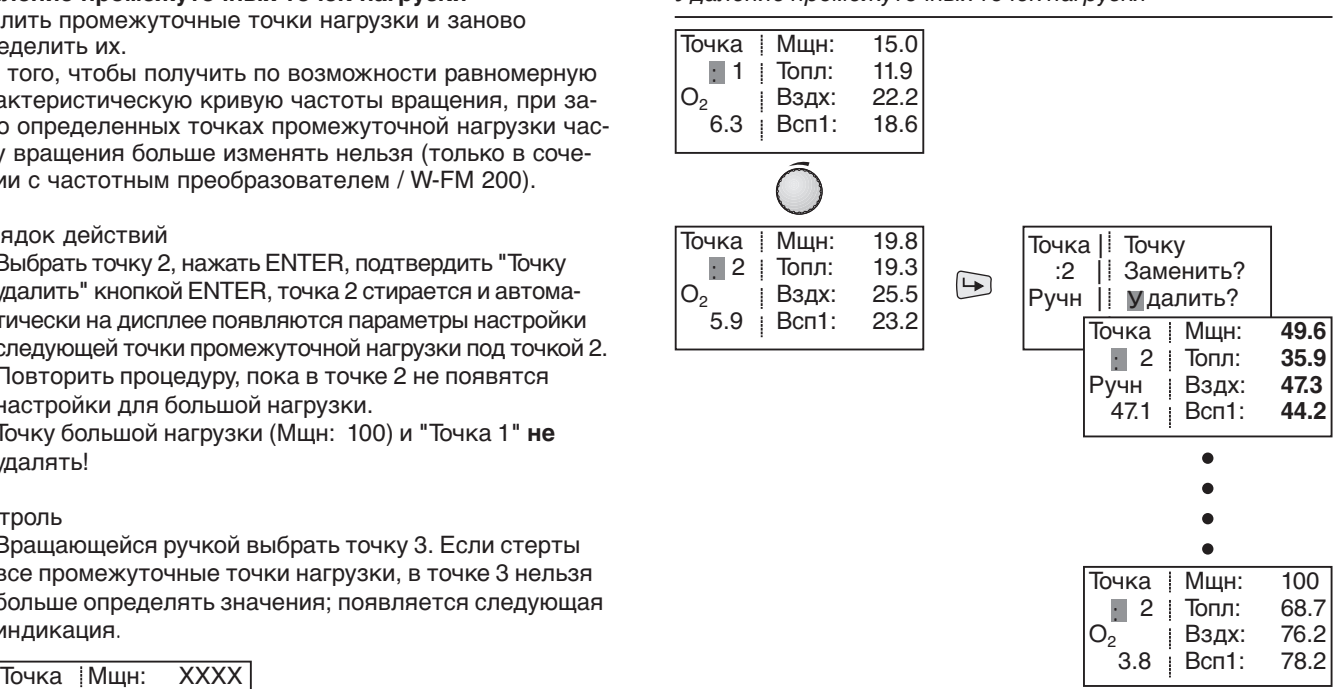

Для работы горелки обязательно определены 5 точек нагрузки, т.е. должны быть установлены минимум 3 промежуточные точки нагрузки.

В зависимости от вида установки может быть необходимо большее количество точек промежуточной нагрузки (максимум 15 точек).

**Указание** В сочетании с кислородным регулированием частичную нагрузку нельзя опускать ниже точки 2, т.е. точка 2 необходимо устанавливать меньше или равной частичной нагрузке.

Порядок действий

- 1. Выйти из точки нагрузки, нажав ESC, выбрать колесиком функцию "Ручн" и подтвердить кнопкой ENTER.
- 2. При соблюдении параметров сжигания снизить мощность горелки при помощи регулировочного колесика. Рекомендация: установить шаг между точками 10%
- 3. Оптимизировать параметры сжигания и установить избыток воздуха

Избыток воздуха: • без кислородного регулирования прим. 15…20% • с кислородным регулированием

прим. 20…25%

Для того, чтобы получить равномерную характеристическую кривую частоты вращения, частоту вращения больше изменять нельзя (только в сочетании с частотным преобразователем / W-FM 200).

- 4. Определить расход топлива, рассчитать мощность и разбить диапазон мощности на равномерные участки.
- 5. Выйти из точки, нажав ESC и сохранить в памяти кнопкой ENTER.
- 6. Повторить порядок действий для всех точек характеристической кривой.

Снижение мощности и оптимизация сжигания

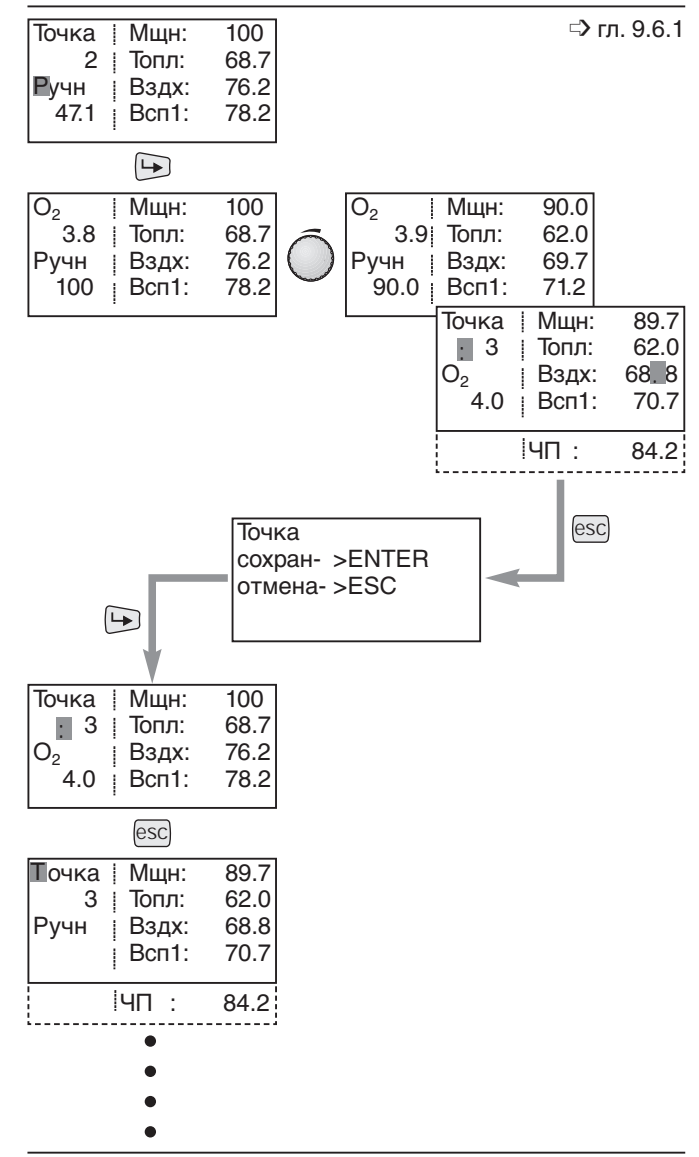

# Пример распределения мощности

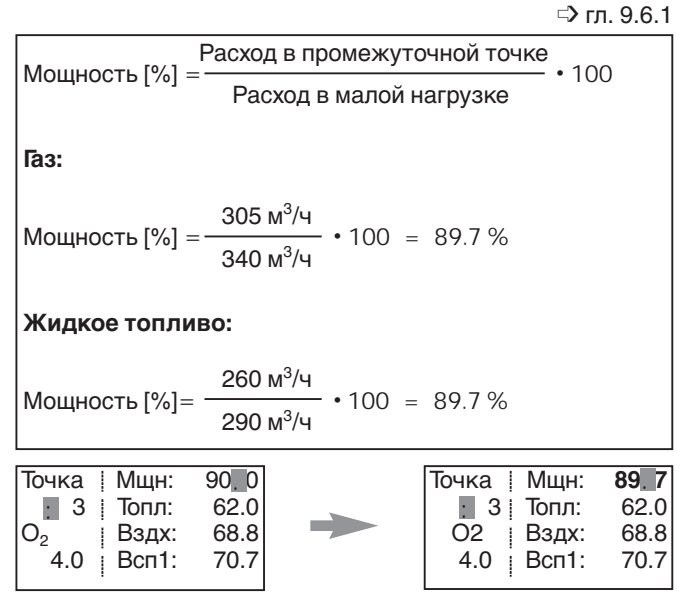

**6**

# **6.3 Функции кислородного регулирования в модулируемом режиме**

Настройки для кислородного регулирования должны проводиться только если используется W-FM 200 с кислородным модулем.

# **6.3.1 Настройка кислородного датчика**

**6**

В каждой рабочей точке необходимо определить границу сжигания и сохранить в функции датчика в виде минимального значения кислорода.

"Режим работы" в строке "Рег.02/контр." для настройки должен оставаться в дальнейшем деактивированным. Если предельные значения кислорода уже известны, то их можно ввести напрямую как минимальные значения кислорода.

Затем есть возможность вывести работу горелки на границу сжигания в каждой рабочей точке и принять полученное фактическое значение кислорода как минимальное значение.

# **Прямой ввод известных предельных значений кислорода:**

- 1. Вращающейся ручкой выбрать настраиваемую точку и подтвердить кнопкой ENTER.
- 2. Вращающейся ручкой выбрать "О2-МинЗнач" и подтвердить кнопкой ENTER.
- 3. Ввести вращающейся ручкой минимальное значение кислорода и сохранить кнопкой ENTER.
- 4 . Занести минимальное значение кислорода в диаграмму.

# **Определение и ввод значения кислорода границы сжигания:**

- 1. Вращающейся ручкой выбрать настраиваемую точку и подтвердить кнопкой ENTER.
- 2. Вращающейся ручкой выбрать "Р-Вздх Ручн" и подтвердить кнопкой ENTER.
- 3. Вращающуюся ручку повернуть вправо. Мощность подачи воздуха на участках кривой будет снижаться в соответствии с настройкой мощности "Р-Вздх Ручн". Расход топлива не изменяется. Снижать мощность подачи воздуха до достижения границы сжигания (СО или сажа).
- 4. Выйти из уровня настройки, нажав ESC и сохранить значение кислорода кнопкой ENTER в виде минимального значения для функции кислородного датчика.
- 5. Занести минимальное значение кислорода в диаграмму

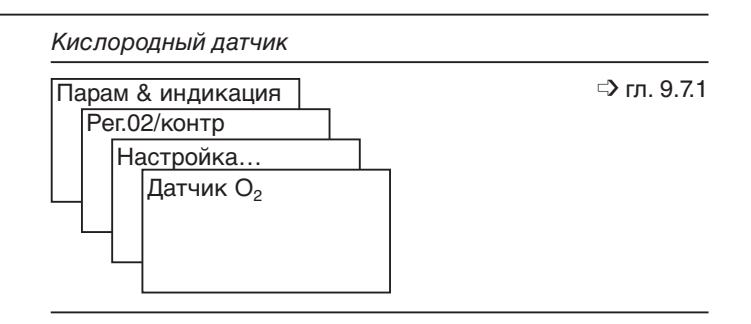

# Прямой ввод минимального значения кислорода

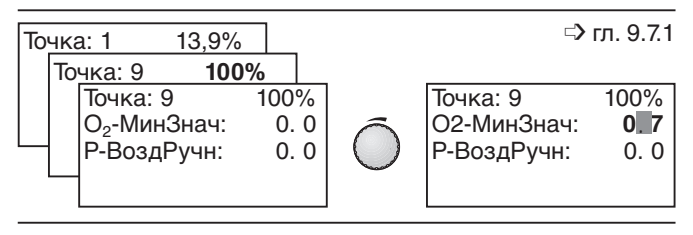

# Определение границы сжигания

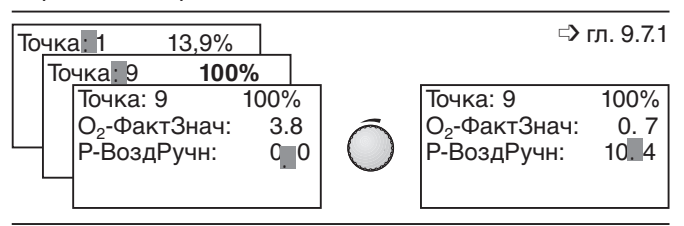

# Кислородная диаграмма

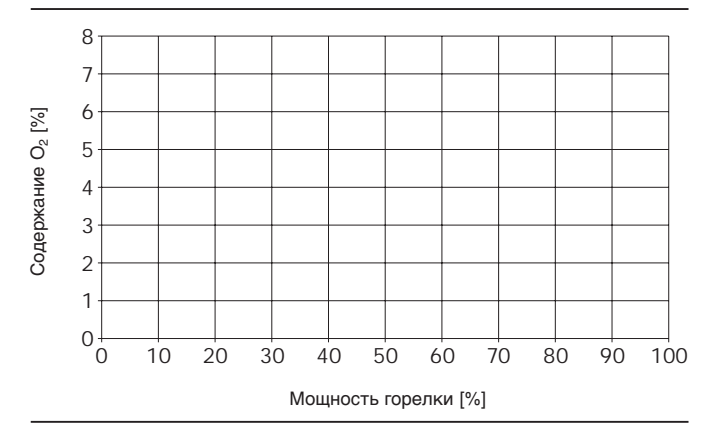

#### **6.3.2 Настройка кислородного регулирования**

Для последующего кислородного регулирования необ-

Кислородное регулирование

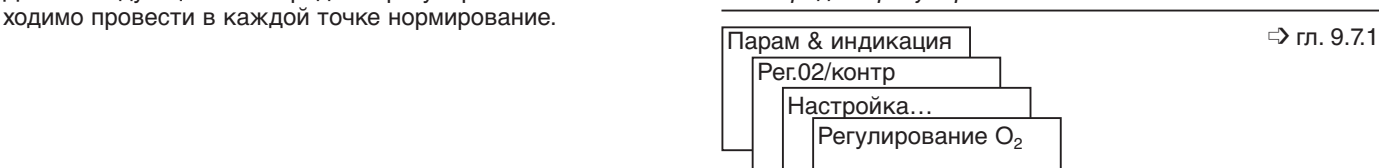

Порядок действий:

- 1. Вращающейся ручкой выбрать настраиваемую точку и подтвердить кнопкой ENTER.
- 2. Как только значение кислорода стабилизируется, нажать кнопку ENTER.
- 3. Вращающуюся ручку повернуть вправо. Мощность подачи воздуха на участках кривой будет снижаться в соответствии с настройкой мощности "НормЗнач". Расход топлива не изменяется. Нормированное значение кислорода должно нахо-

диться выше границы сжигания прим. на  $1...1,5\%$  (O<sub>2</sub>-МинЗнач функции датчика) и минимум на 1% ниже "О<sub>2</sub>-Связ.".

- 4. Выйти из уровня настройки, нажав ESC и сохранить значение кислорода кнопкой ENTER
- **Указание** В точке 2 и на 100% определяется время (Тау) между изменением объема воздуха и определением данного изменения на кислородном зонде. При этом получают параметры регулятора для последующего кислородного регулирования.

По окончании кислородного нормирования точки кривой в "Связ. регулир." изменять больше нельзя, т.к. в противном случае нормирование для измененной точки будет стерто и кислородное регулирование более будет невозможным.

Если изменяется точка кривой, для такой точки нормирование необходимо повторить.

# **Предел регулирования**

При мощности в нижнем диапазоне нагрузки скорость дымовых газов кислородного зонда для корректного и бесперебойного регулирования может быть недостаточной. В таком случае необходимо соответственно поднять предел регулирования по кислороду.

Скорость дымовых<br>газов [v]:

мин.  $= 1$  м/с макс. = 10 м/с или температура зонда мин. 680°С

$$
v = \frac{Q_B \cdot L \cdot \lambda \frac{T + 273}{273}}{d^2 \cdot 0.785 \cdot 3600}
$$

 $\mathrm{Q}_\mathrm{B}$ = расход топлива (кг/ч) (м $^{3}/$ ч)

- $L = c$ техиометрический объем воздуха (м $3/$ кг) (м $3/$ м $3$ )
- $\lambda$  = число избытка воздуха
- $T = T$ емпература дымовых газов °С
- d = диаметр дымовой трубы (м)

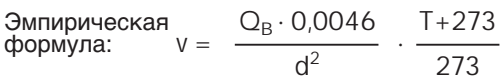

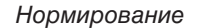

Рег.02/контр Настройка…

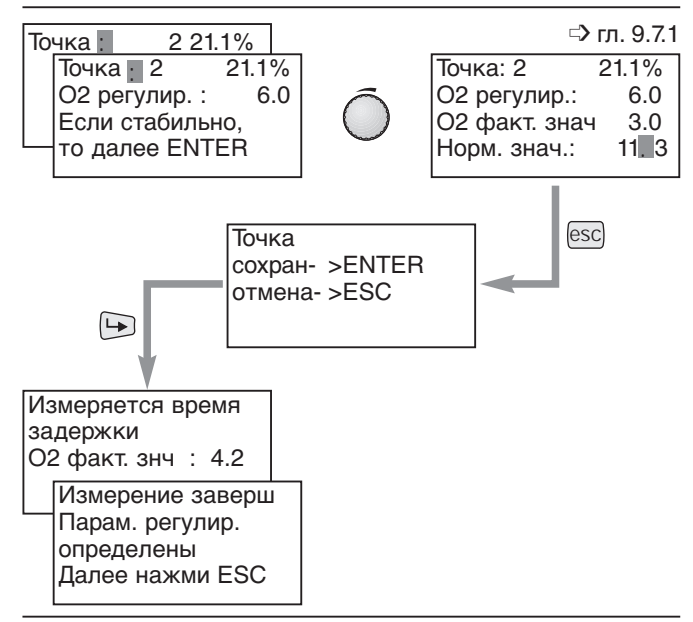

Пример: О<sub>2</sub> – параметры настройки

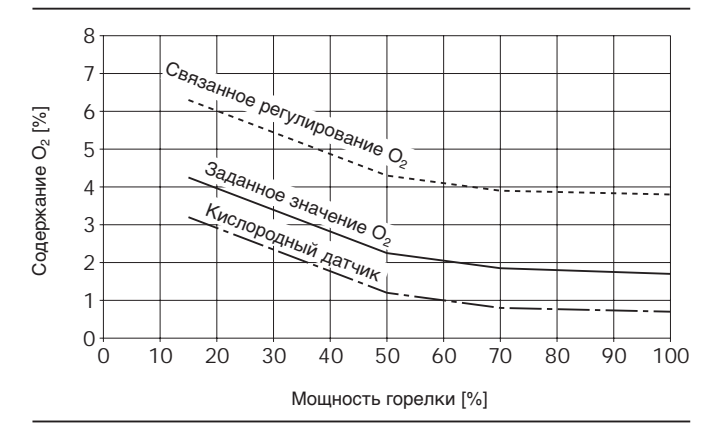

#### Предел регулирования кислорода

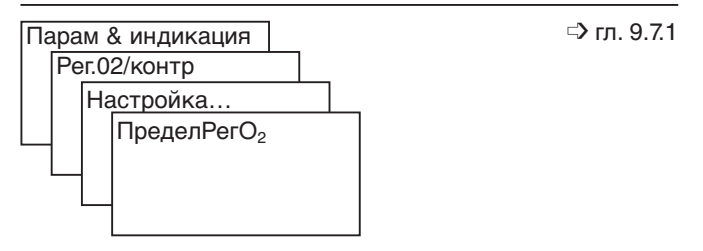

# **6.3.3 Определить функцию кислородного регулирования**

В строке "Режим работы" устанавливается функция регулятора кислорода.

# **ручн. выкл**

**6**

Регулятор кислорода и кислородный датчик деактивированы. Горелка запускается с холодным зондом (только для ввода в эксплуатацию, для обычного режима работы не рекомендуется).

# **Кислородный датчик**

Активен только кислородный датчик.

Запуск горелки только по достижении рабочей температуры датчика.

Если срабатывает кислородный датчик или появляется неисправность при измерении, происходит аварийное отключение горелки, если нет возможности повторного запуска.

# **РегАвтоВыкл**

Активны кислородный регулятор и кислородный датчик. Запуск производится до достижения рабочей температуры датчика.

Если срабатывает кислородный датчик или появляется неисправность при измерении, происходит срабатывание режима "автом. выкл".

# **автом. выкл** (не рекомендуется)

Кислородный регулятор и кислородный датчик автоматически деактивируются при помощи функции "РегАвто-Выкл".

Горелка остается в работе, но без кислородного регулирования и с выключенным кислородным датчиком.

#### **6.3.4 Проверить и оптимизировать кислородное регулирование**

#### **Контроль кислородного регулирования**

Порядок действий:

- 1. Повторно запустить горелку в автоматическом режиме. При этом еще раз можно проверить процесс запуска.
- 2. Изменить мощность при помощи внешнего сигнала, чтобы проверить на дисплее БУИ значение кислорода • напр. подключить 3-полюсный переключатель к Х5-03 и выставить "Режим работы РМ" на "внш.РМX5-03".
- 3. В меню "Раб. индикация " выбрать "Норм. режим" и переключиться кнопкой Enter на вторую индикацию дисплея.
- 4. Провести различные изменения сигнала нагрузки по всему диапазону мощности, чтобы понаблюдать за процессом кислородного регулирования.

Режим работы с кислородным регулированием

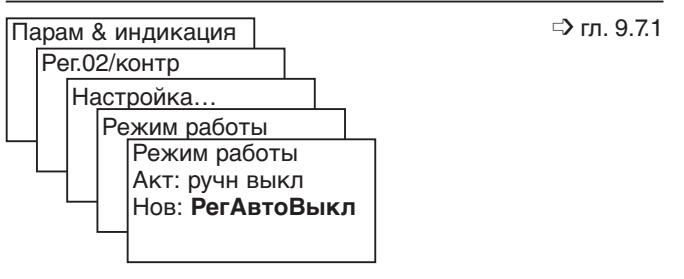

Если кислородный зонд вышел на рабочую температуру и время блокировки регулятора (10-кратное "Тау" на малой нагрузке – 10 х Tau мал.нагр.) истекло, начинается предварительное управление и значение кислорода приближается к заданному.

Если же в течение времени запаздывания (прим. 2-кратное "Тау" на большой нагрузке – 2 х Tau макс.нагр.) изменения мощности не происходит, регулирование производится по заданному значению кислорода. Фактическое значение кислорода должно в таком случае соответствовать заданному значению О<sub>2</sub>.

Если изменение мощности происходит, кислородный регулятор блокируется, и сервоприводы воздуха управляются соответственно по последней разнице между заданными величинами при помощи сигнала предварительного управления. При этом в предварительном управлении заданное значение кислорода практически также выдерживается.

**Указание** За кислородным регулированием можно также наблюдать при помощи графических редакторов на компьютере.

# **6.3.5 Оптимизировать кислородное регулирование**

В зависимости от условий эксплуатации установки может быть необходима настройка параметров регулирования кислорода на уровне HF.

Параметры кислородного регулятора

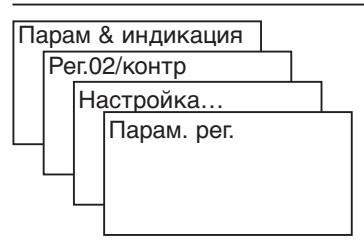

# **Нестабильность фактического значения кислорода**

При нестабильности регулирования необходимо оптимизировать параметры I и P регулятора.

В нижнем диапазоне мощности:

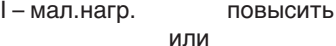

P – мал.нагр. понизить

В верхнем диапазоне мощности: I – макс.нагр. повысить или

P – макс.нагр. понизить

# **Кислородное регулирование остается блокированным**

Если изменение мощности происходит до истечения времени блокировки, регулятор остается в предварительном положении.

Блок.рег.мощн. повысить Вр.фильт.мощн. понизить

# **Кислородный датчик срабатывает при изменении мощности**

При быстром изменении мощности кислородный датчик отключает горелку в аварию.

Блок.рег.мощн. повысить O2 Отклон повысить ➩ гл. 9.7.1

# **6.4 Заключительные действия после настройки**

# **6.4.1 Определить диапазон мощности и предельное значение температуры дымовых газов**

# **Нижний предел нагрузки (малая нагрузка)**

При соблюдении инструкции по монтажу и эксплуатации горелки и данных производителя котла в меню "Пределы нагр" необходимо определить малую нагрузку / диапазон регулирования. Малая нагрузка определяется там при помощи параметра "Мин\_мощн\_".

Определение нижнего предела нагрузки

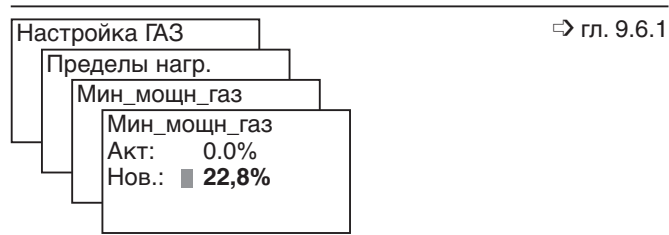

# **Предельное значение температуры дымовых газов**

При превышении предельного значения появляется предупреждение "Превышение температуры дымовых газов". При этом должен быть обязательно установлен датчик температуры дымовых газов на кислородном модуле (только на W-FM 200).

Предельное значение должно быть установлено на 20% выше номинальной температуры дымовых газов.

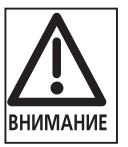

Температура дымовых газов свыше 300°С может повредить кислородный зонд

# **Выбор второго топлива (только на комбинированных горелках)**

При помощи внешнего переключателя топлива выбрать требуемый вид топлива. Если нет внешнего переключателя топлива, выбор производится при помощи БУИ или СУЗ.

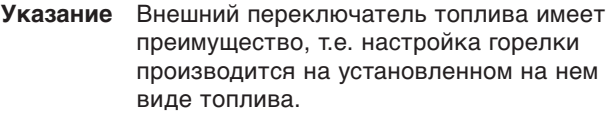

Определение предельного значения температуры дымовых газов

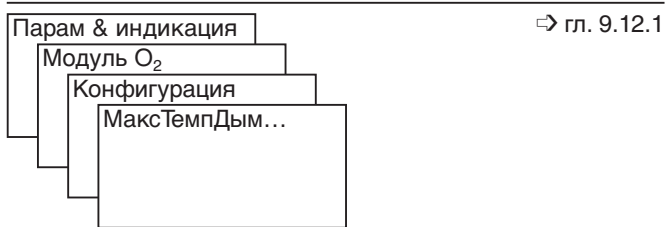

Выбор топлива

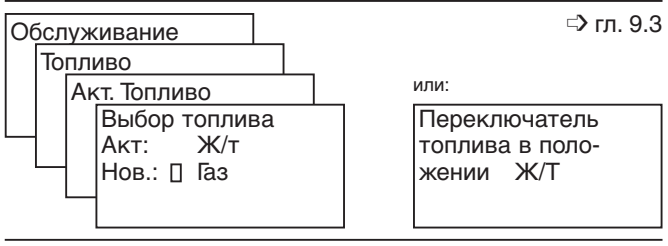

После режимной наладки необходимо на горелке провести следующие заключительные работы:

- Настройка реле давления воздуха,
- Настройка реле давления газа и ж/т,
- Отключить измерительные приборы
- и т.д.

Более подробная информация содержится в инструкции по монтажу и эксплуатации горелки.

**Ввод в эксплуатацию ступенчатой горелки 7**

Перед вводом в эксплуатацию горелки должны быть завершены подготовительные мероприятия (гл. 5).

# **7.1 Ввод вида топлива и целевой мощности**

# **Горелка ВЫКЛ**

Для того, чтобы выполнить следующие действия, необходимо переключить горелку в меню "Ручн. режим" на "горелкаВыкл".

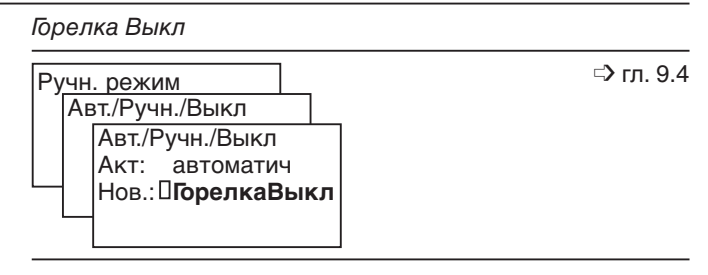

#### **Переключение на жидкое топливо (только на комбинированных горелках)**

При помощи внешнего переключателя вида топлива выбрать топливо "Ж/т". Если нет внешнего переключателя топлива, топливо нужно выбрать через БУИ или СУЗ.

**Указание** Внешний переключатель топлива имеет преимущество, т.е. ввод горелки в эксплуатацию будет производиться на выбранном на нем виде топлива.

# **Выбрать целевую мощность S1**

В меню "Ручн. режим" вызвать строку "Целевая мощ-

# Выбор топлива

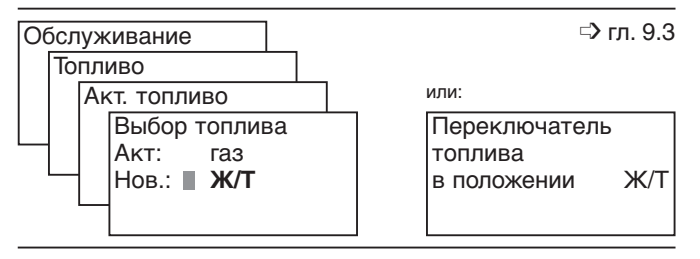

# Выбор топлива

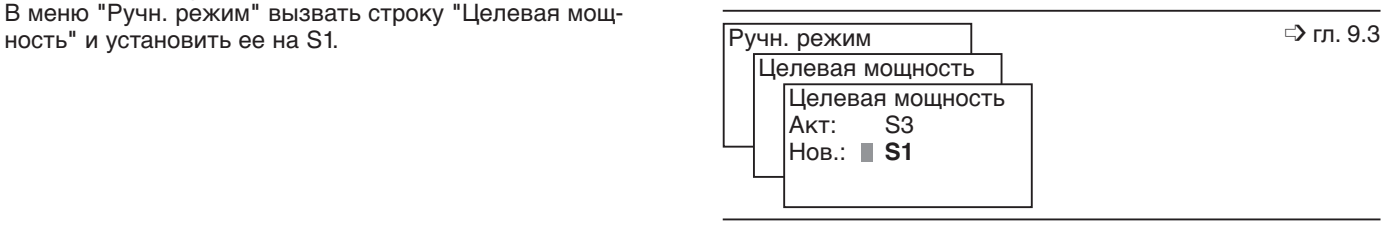

# **7.2 Режимная наладка горелки**

# **7.2.1 Предварительная настройка параметров**

Для ввода в эксплуатацию необходимо проверить и в случае необходимости установить частоту вращения<br>вентилятора <sup>①</sup> и положение воздушной заслонки в каждой рабочей точке, а также точки включения / выключения.

Порядок действий:

- 1. Вызвать положения сервоприводов.
- 2. Выбрать опцию "без выхода".
- 3. Последовательно запросить рабочие точки, точки включения / выключения при помощи вращающегося колесика, при этом сравнить положение воздушной заслонки (Прив\_возд) и частоту вращения  $\sigma$  (ЧП) со значениями таблицы.

При отклонениях переписать параметры.

Для этого:

- Вызвать рабочие точки, точки включения / выключения кнопкой ENTER.
- При помощи вращающегося колесика выбрать параметры и подтвердить кнопкой ENTER.
- Ввести значение параметра (колесико +/-) и сохранить кнопкой ENTER.
- Повторить действия, пока все параметры не будут соответствовать табличным значениям.

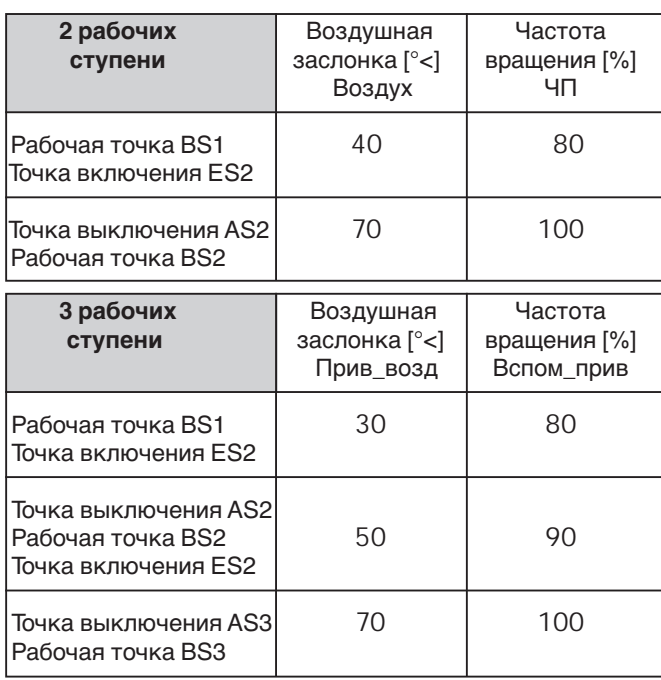

4. Выйти из уровня, нажав <ESC>.

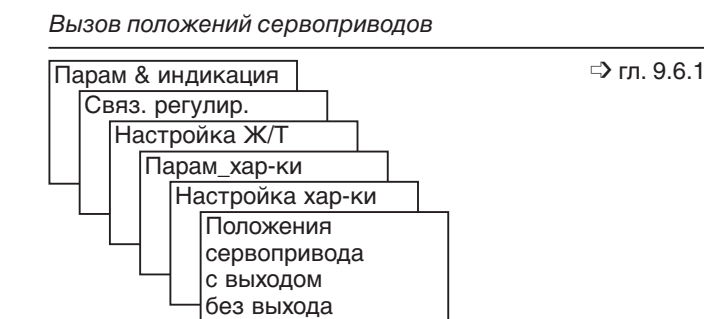

**7**

Активация опции "без выхода"

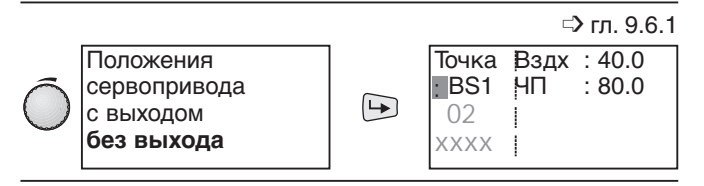

Запрос рабочих точек,точек включения и выключения

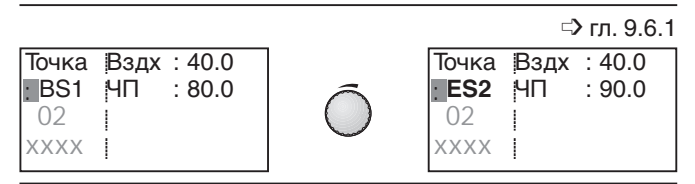

# Переписать параметры

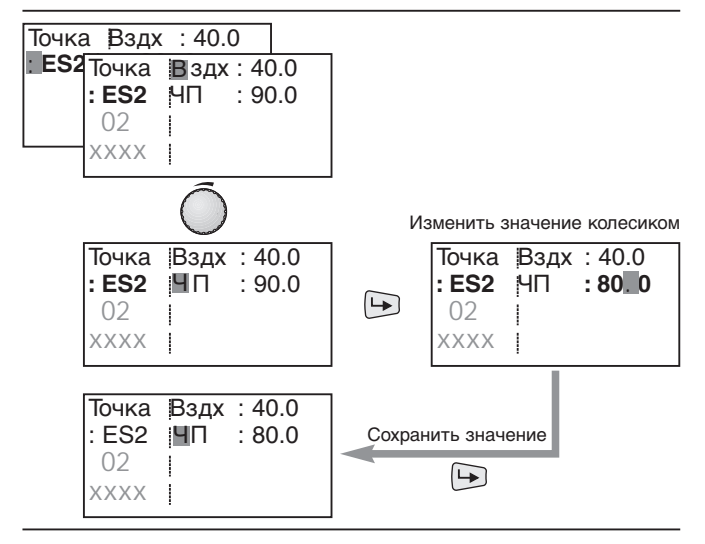

Выход с уровня

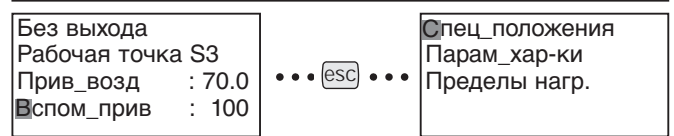

# **7.2.2 Зажигание**

# **Установить остановку программы 36**

Перед первым зажиганием остановка программы должна быть установлена на "36Пол\_Заж". Горелка после запуска выходит в положение без зажигания (при длительном предварительном зажигании происходит искрообразование без подачи топлива).

**Указание** Остановка программы уже на заводе установлена на 36.

### **Открыть запорные топливные органы и запустить горелку**

После открытия запорных топливных органов запустить горелку в ручном режиме.

**Указание** Для запуска горелки предохранительные устройства, регуляторы температуры и давления должны находиться в рабочем положении. На весь срок ввода в эксплуатацию должен быть обеспечен теплосъем.

# **Настроить положения зажигания**

При соблюдении давления смешивания необходимо настроить частоту вращения вентилятора и положение зажигания воздушной заслонки.

Частота вращения при зажигании  $^{\textcircled{\tiny{\textcirc}}}$  должна быть не ниже 80%. Давление смешивания для зажигания в зависимости от типа горелки должно составлять от 3 до 5 мбар. Давление смешивания можно настроить при помощи положения воздушной заслонки или подпорной шайбы. Рекомендуется записать полученные значения ПолЗаж.

# **Установить остановку программы 44**

Для зажигания остановку программы необходимо перенести с 36 на 44. По истечении времени зажигания подается топливо. Сервоприводы остаются в выставленном положении зажигания.

# **Проверить давление топлива**

Давление за насосом имеет заводскую настройку, его значение можно взять из листа технических параметров горелки.

# **Деактивировать остановку программы**

Остановка программы для дальнейшего ввода в эксплуатацию должна быть деактивирована. При неактивированной остановке программы горелка остается в настроенном положении и поэтому настройка новых точек нагрузки невозможна.

Остановка программы 36: Положение без зажигания

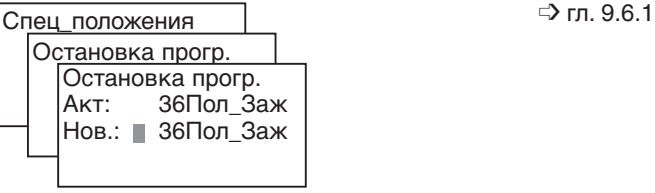

# Горелка ВКЛ

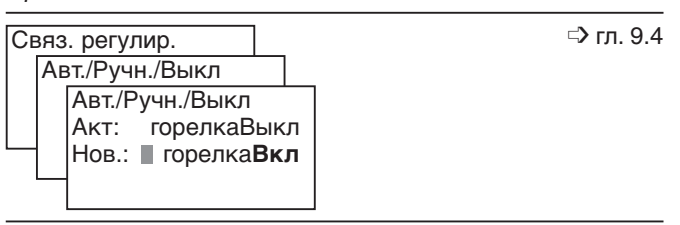

Установка частоты вращения и положения зажигания для воздушной заслонки

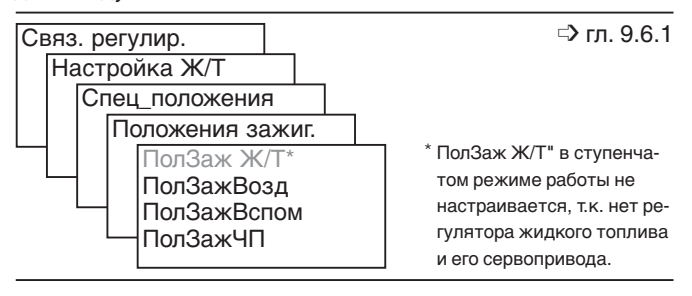

Остановка программы 44: Зажигание после времени безопасности

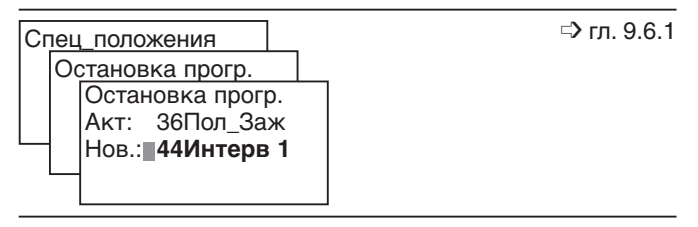

Деактивация остановки программы

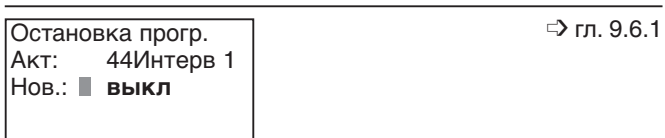

# **7.2.3 Выход на большую нагрузку**

# **Активировать опцию "С выходом"**

В положении настройки сервопривода активировать опцию "С выходом", нажав кнопку ENTER. Парам\_хар-ки

**Указание** При вводе в эксплуатацию избегать выхода на точки выключения, т.к. это может привести к существенному недостатку воздуха.

# **Предварительная настройка рабочей точки S1**

- 1. При помощи вращающегося колесика выбрать рабочую точку ВS1 и подтвердить выбор кнопкой ENTER.
- 2. Попеременно вызвать значения параметров при помощи колесика и кнопки ENTER и настроить рабочую точку ВS1 с соблюдением параметров сжигания.
- **Указание** Частота вращения <sup>1</sup> должна быть не ниже 70% (30 Гц).
- 3. Выйти из параметрирования, нажав ESC.

# **Определение точки включения S2**

- 1. При помощи вращающегося колесика выбрать точку включения ЕS2 и подтвердить выбор кнопкой ENTER.
- 2. Попеременно вызвать значения параметров при помощи колесика и кнопки ENTER и увеличить избыток воздуха с соблюдением стабильности факела.
- 3. Записать значения.
- 4. Выйти из параметрирования, нажав ESC.
- **Указание** Для трехступенчатой горелки порядок действий для рабочей точки ВS2 и точки включения ЕS3 необходимо повторить.

# **Настройка большой нагрузки**

- 1. При помощи вращающегося колесика выбрать большую нагрузку и подтвердить выбор кнопкой ENTER.<br>Двухступенчатая горелка: рабочая точка BS2 Двухступенчатая горелка: Трехступенчатая горелка: рабочая точка ВS3
- 2. Определить расход и в случае необходимости отрегулировать его.
- 3. Попеременно вызвать значения параметров при помощи колесика и кнопки ENTER и оптимизировать процесс сжигания (провести контроль дымовых газов).
- 4. После сохранения значений кнопкой ENTER, выйти из параметрирования, нажав кнопку ESC.

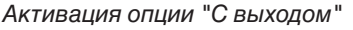

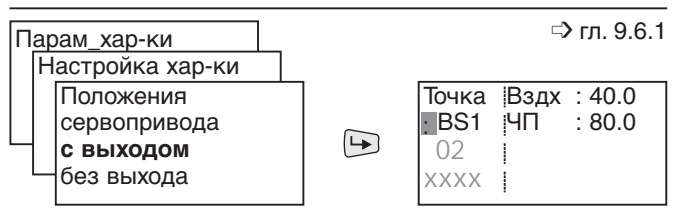

# Предварительная настройка рабочей точки и определение точки включения

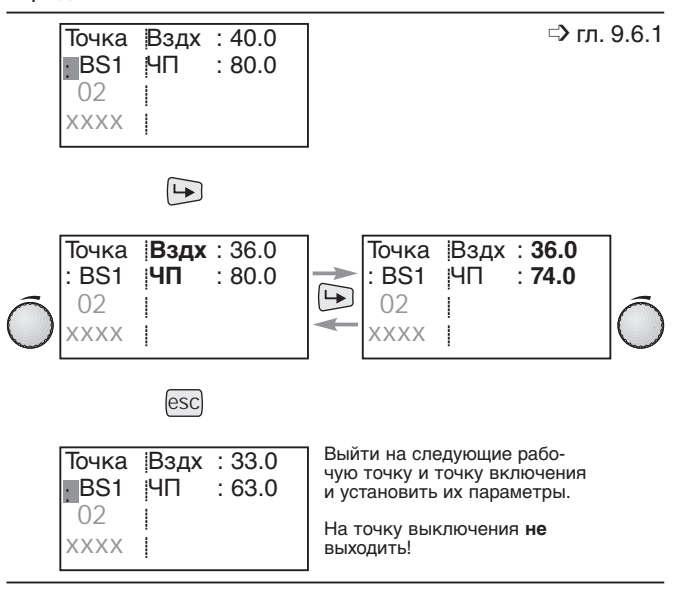

# **7.2.4 Определение точки (точек) выключения**

# **Переход в опцию "Без выхода"**

**7**

Выйти из опции "С выходом" в строке "Положения сервопривода", нажав ESC, снова зайти в "Настройка харки", выбрать "без выхода" и активировать опцию кнопкой ENTER.

# Активация опции "Без выхода"

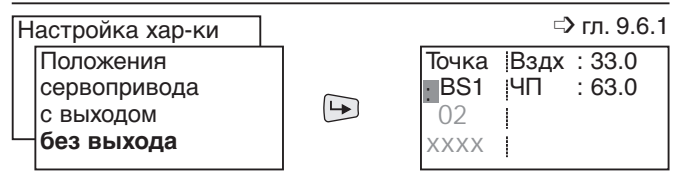

# **Определить точку выключения S2**

- 1. При помощи вращающегося колесика выбрать точку включения АS2 и подтвердить выбор кнопкой ENTER.
- 2. Значения положения воздушной заслонки и частоты вращения точки включения ES2 установить в точке выключения AS2 и сохранить кнопкой ENTER.
- 3. Выйти из параметрирования, нажав ESC.
- **Указание** Для трехступенчатой горелки порядок действий повторить и значения точки включения ES3 перенести для точки выключения AS3.

# Определение точки (точек) выключения

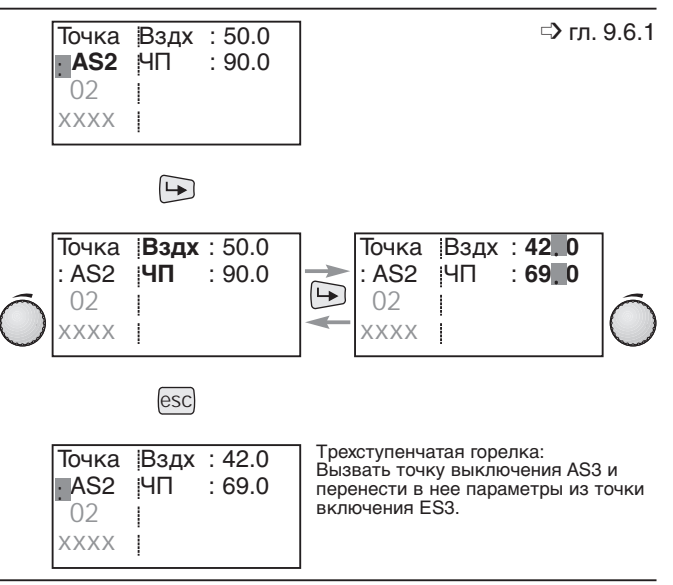

# **7.2.5 Проверить рабочую точку, точки включения и выключения**

Так как при настройке большой нагрузки было изменено давление за насосом, необходимо повторно проверить рабочую точку и точки переключения.

# **Провести контроль дымовых газов**

- Активировать опцию "С выходом"
- Выйти на рабочую точку BS1 и проверить параметры сжигания.
- В случае необходимости оптимизировать параметры сжигания при помощи изменения положения воздушной заслонки и частоты вращения. Давление за насосом изменять больше нельзя.

# **Проверить точки включения и выключения**

Несколько раз выйти на рабочие точки, при этом наблюдать за характером включения и отключения второй и третьей ступеней, при необходимости оптимизировать их.

**Указание** Для трехступенчатой горелки дополнительно необходим еще один контроль сжигания второй ступени (рабочая точка BS2).
### **7.2.6 Проверить характер запуска горелки**

Порядок действий:

- 1. Установить остановку программы на фазу 44
- 2. Запустить горелку заново в ручном режиме
- 3 Проверить характер запуска и в случае необходимости скорректировать настройку нагрузки зажигания.
- **Указание** После изменения настройки нагрузки зажигания необходимо повторно проверить характер запуска.
- 4. Деактивировать остановку программы.

Остановка программы

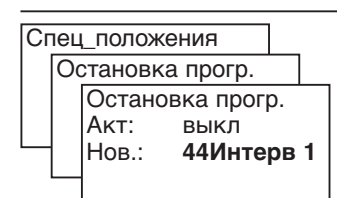

Повторный запуск горелки

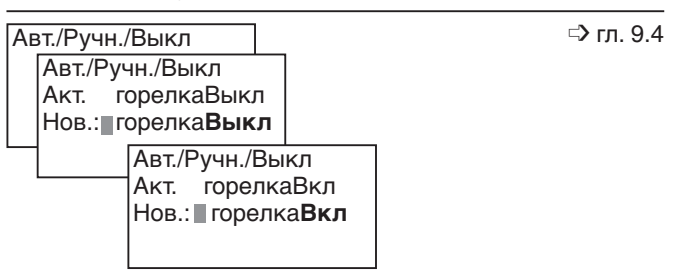

### **7.2.7 Определить большую нагрузку как целевую мощность**

В меню "Ручн. режим" вызвать функцию "Целевая мощность" и установить ее на большую нагрузку.

Двухступенчатая горелка: BS2 Трехступенчатая горелка: BS3

Определение целевой мощности

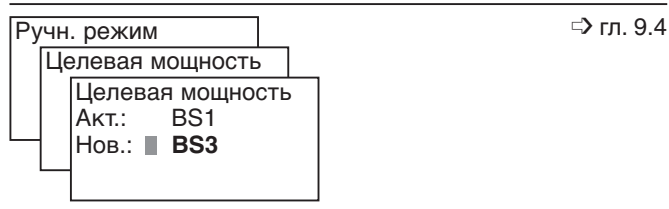

**7**

➩ гл. 9.6.1

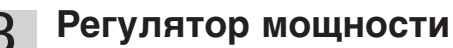

Для надежного и бесперебойного регулирования мощности регулятор должен быть сконфигурирован в соответствии с установкой. Регулятор мощности для менеджера горения W-FM 100 является опцией.

# **8.1 Определить режим работы**

Режим работы определяет, как и когда используется внутренний регулятор мощности и используется ли внешний регулятор мощности.

Если внутренний регулятор мощности в меню "Сист-Конфиг" деактивирован, его можно активировать только в данном меню.

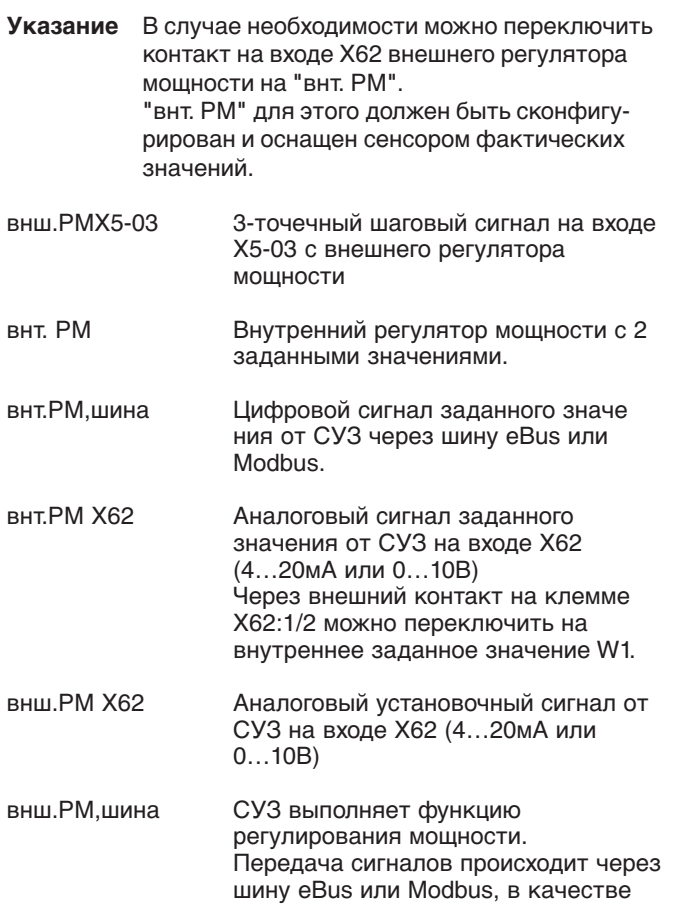

интерфейса служит БУИ.

Определение режима работы

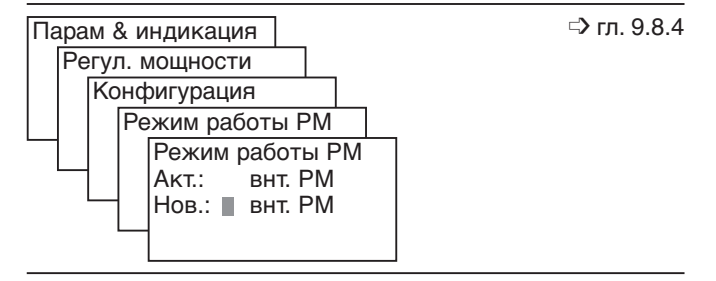

# **8.2 Конфигурирование датчиков и сенсоров**

#### **Используемый датчик / сенсор**

В зависимости от способа определения фактического значения – температурным датчиком (вход Х60) или сенсором температуры/давления (вход Х61), необходимо сконфигурировать "Выбор сенсора".

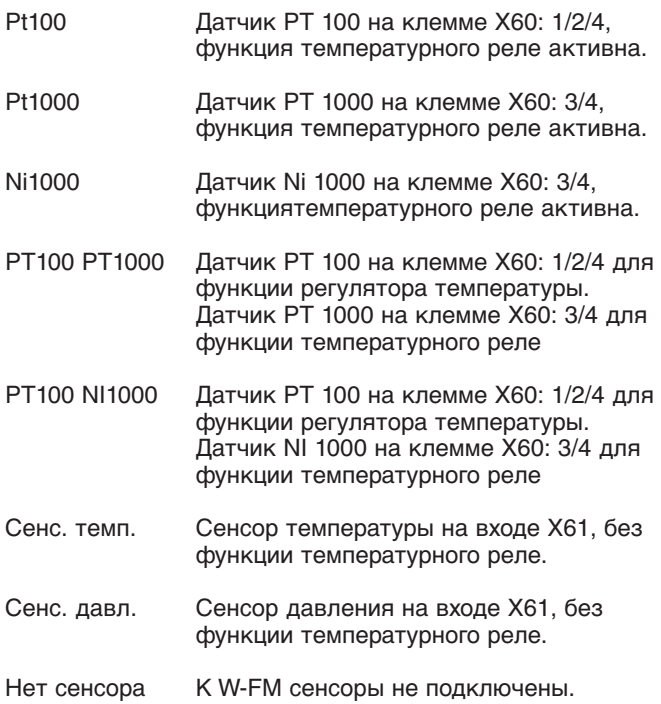

Конфигурирование датчиков,сенсоров

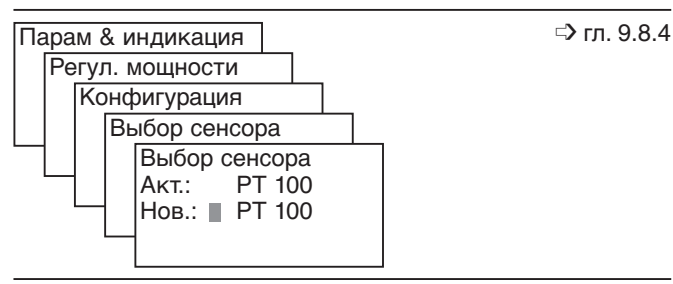

#### **Диапазон измерений датчиков / сенсоров**

Для корректного определения фактических значений необходимо задать диапазон измерения датчика / сенсора.

Диапазон PtNi : 150°С/ 302° F или 400°С/752°F

ДиапТемпСенсор : 0…2000°С

ДиапСенсДавл : 0…99,9 бар

Диапазон измерения одновременно задает диапазон настройки внешнего заданного значения.

#### Определение диапазона измерения

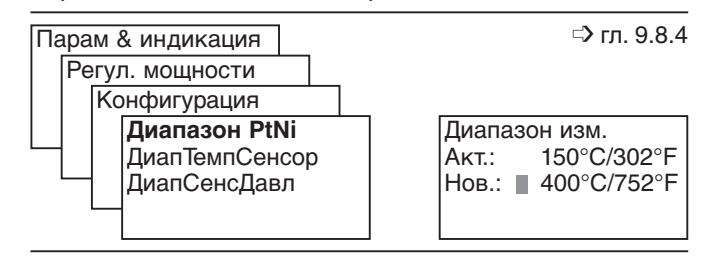

#### **Сигнал сенсора**

Если фактическое значение принимается при помощи сенсора на входе Х61, необходимо определить соответствующий аналоговый сигнал.

- 4…20 мА : сигнал тока на клемме Х61:3 с контролем кабеля 2...10 В : сигнал напряжения на клемме Х61:2 с
- 0...10 В : сигнал напряжения на клемме Х61:2 без контроля кабеля

контролем кабеля

Определение аналогового сигнала на входе Х61

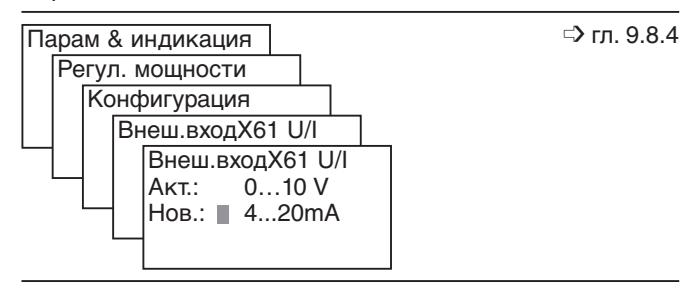

# **8.3 Заданные значения (внешние)**

# **Сигнал мощности / заданного значения внешний**

Если на входе Х62 подключен регулятор мощности (внш.РМ Х62) или сигнал заданного значения для внутреннего регулятора мощности (внт.РМ Х62) задается через этот вход, необходимо определить вид аналогового сигнала.

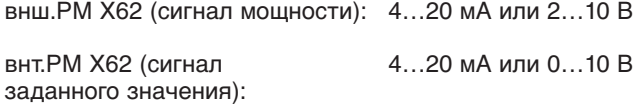

### **Определить пределы значения внешнего заданного значения**

Сигнал заданного значения для внутреннего регулятора мощности (внт.РМ Х62) можно ограничить параметром "ВнешЗадЗн мин" или "ВнешЗадЗн макс". Данные по ограничению в % относятся к установленному в строке "Диапазон PtNi" значению.

### Пример:

Требуемое верхнее ограничение заданного значения  $= 80^{\circ}$ C

Диапазон PtNi = 150°С

Расчет:

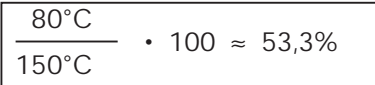

Определение аналогового сигнала на входе Х62

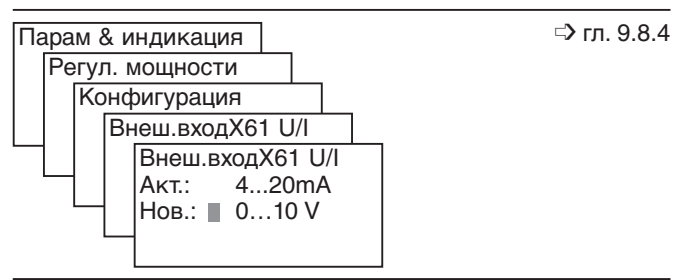

Определение предельных значений

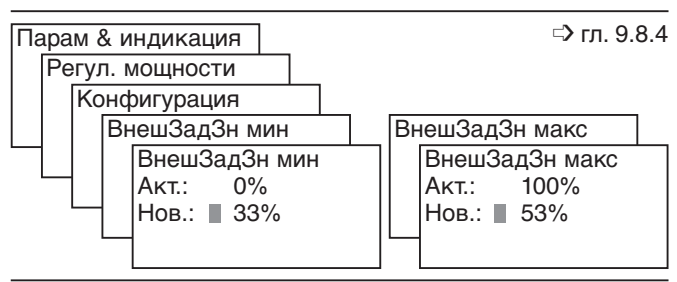

# **8.4 Заданные значения (внутренние)**

### **внутренние заданные значения (W1/W2)**

Можно ввести 2 внутренних заданных значения. Переключение происходит при помощи беспотенциального контакта на клеммах Х62:1/2. Заданные значения нельзя настраивать по актуальной температуре датчика.

Внешние заданные значения (W1/W2)

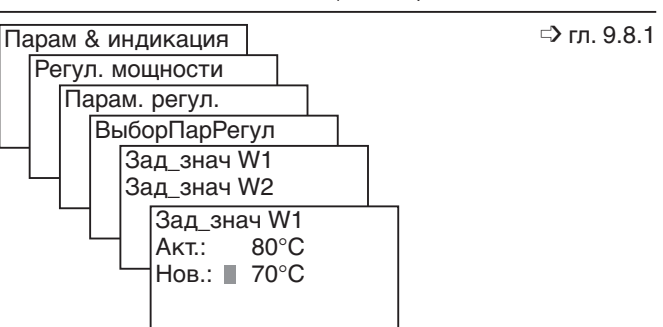

#### **Диапазон переключения**

Точки включения и выключения задаются в % по отношению к заданному значению.

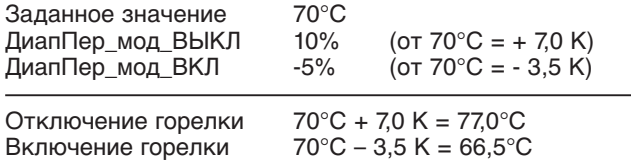

**Указание** Если определяется положительное значение ДиапПер\_мод\_ВКЛ, точка включения соответственно будет находиться выше заданного значения.

#### **Температурное реле (ТР)**

С превышением температуры реле установка выключается, появляется сообщение "Сработало внутреннее температурное реле".

Порог включения задается в процентах по отношению к температуре срабатывания.

Если сконфигурирован сенсор температуры или давления, функция реле неактивна.

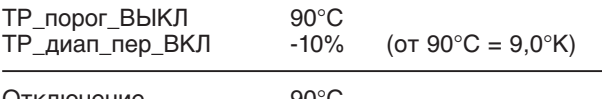

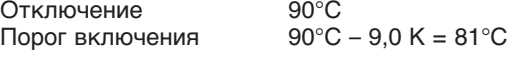

Диапазон переключения

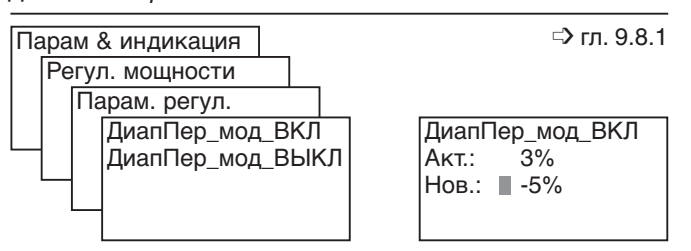

Температурное реле (ТР)

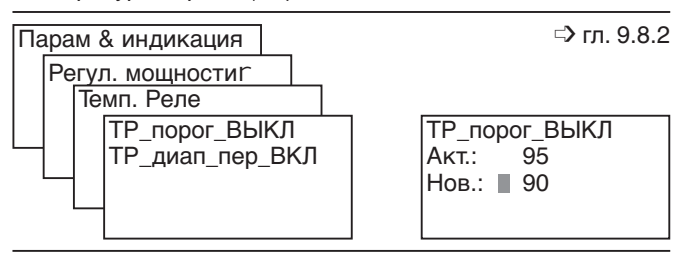

### **8.5.1 Провести параметрирование внутреннего регулирования мощности**

### **Адаптация**

Внутренний регулятор мощности во время адаптации распознает регулировочную характеристику и рассчитывает параметры PID.

Адаптацию можно запустить в ручном или автоматическом режиме независимо от рабочей фазы (Standby или работа).

Параметр ВрПостФильтрПО (Постоянная времени прохождения топлива через фильтр в программном обеспечении) должен во время адаптации составлять 2-4 секунды, слишком большое значение может привести к прерыванию адаптации или к недостаточным параметрам регулирования.

#### **Мощность адаптации**

Если во время адаптации ожидается недостаточный теплосъем, полную нагрузку можно ограничить до 40% при помощи параметра "МощнАдапт".

Если МощнАдапт будет слишком малой, это может привести к прерыванию адаптации.

#### **Запустить адаптацию**

Выбрать параметр "Начать адаптацию" и нажать ENTER. Соответствующая фаза адаптации показывает на дисплее попеременно фактическое значение и сигнал мощности.

Фазы адаптации:

- Понижение температуры **(Врем\_понижение)** До запуска собственно адаптации фактическая температура должна стать ниже заданного значения температуры на 5%.
- Определение фактического значения **(Фаза успокоения)**

Определение длится в течение 5 минут. Фактическое значение должно оставаться в течение

этого времени равномерным. При сильных колебаниях время увеличивается до макс. 10 минут, затем происходит прерывание адаптации.

• Запуск **(Обогрев)**

Происходит определение фактического значения в течение фазы нагрева.

• Расчет параметров регулирования **(Адаптация ОК)** По значениям измерений во время фазы успокоения и нагрева (Обогрев) рассчитываются время задержки и параметры PID.

Расчетные значения можно просмотреть при помощи

#### **Стандартные параметры регулятора**

Если адаптация невозможна, но необходима, стандартные параметры можно принять за значения PID. Для этого имеются различные настройки в зависимости от регулировочной характеристики.

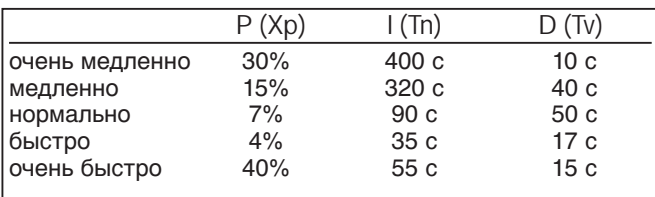

### Время фильтра

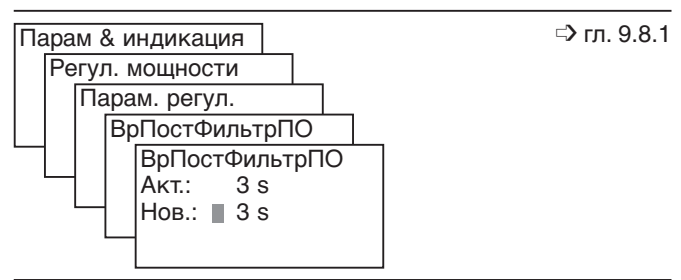

#### Мощность адаптации

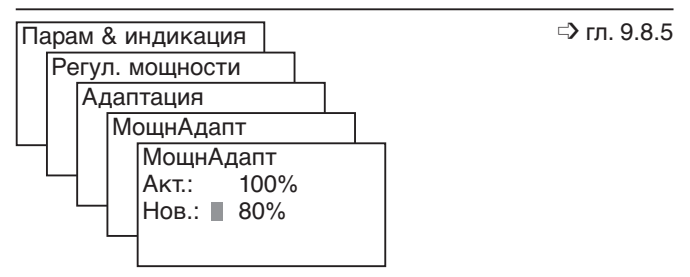

#### Запуск адаптации

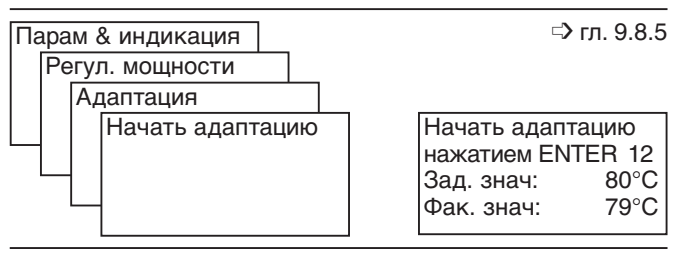

#### Адаптация завершена

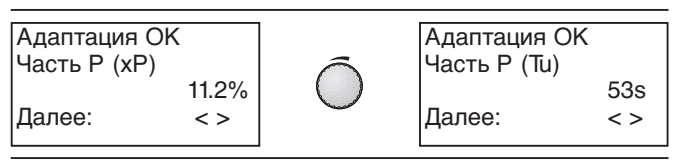

#### Стандартные параметры регулятора

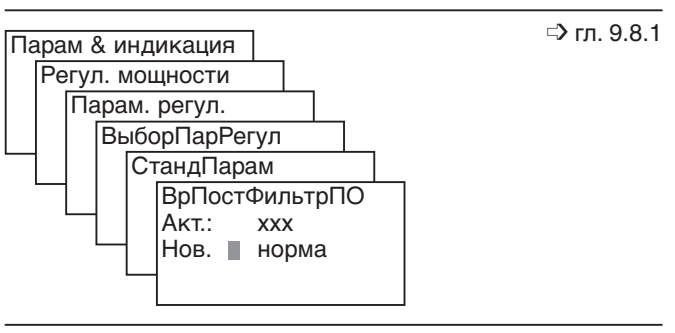

### **8.5.2 Оптимизировать внутреннее регулирование мощности**

### **Характеристика регулирования**

**Успокоение исполнительной величины**

Необходимо наблюдать за регулированием мощности в течение длительного времени во время эксплуатации и в случае необходимости оптимизировать процесс при помощи параметров PID.

В строке "Шаг\_исп\_орг\_мин" можно снизить ненужные импульсы выбега сервоприводов и таким образом прод-

Успокоение исполнительной величины влияет на точность регулирования и стабильность регулирования

### Оптимизация параметров PID

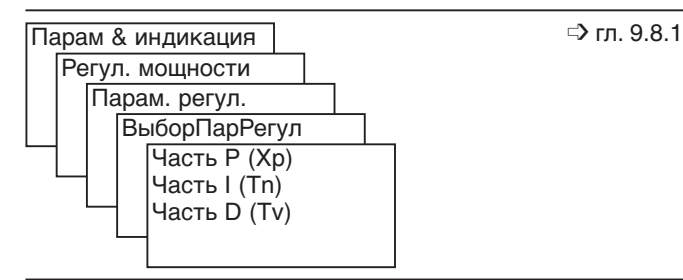

Успокоение исполнительной величины

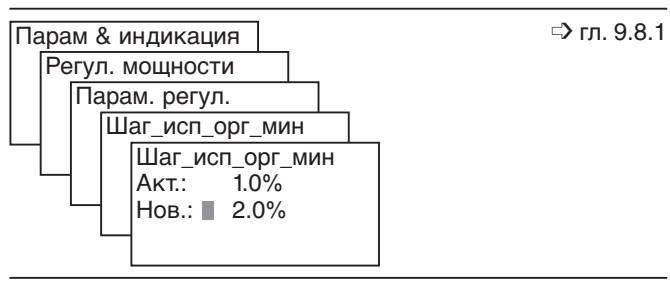

#### **Фильтр сбойного сигнала**

лить срок их службы.

мощности.

При помощи фильтра с временной постоянной (ВрПостФильтрПО) можно ослабить сбойные сигналы, которые влияют на часть D. Слишком длительное время фильтрации также может отрицательно отразиться на регулировании.

Рекомендация: 2…4 секунды

Фильтр сбойных сигналов

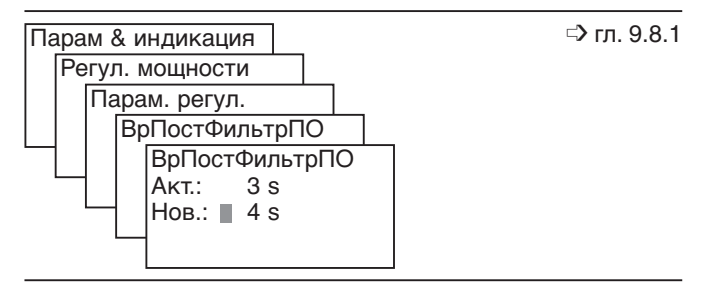

# **8.6 Ступенчатое регулирование мощности**

#### **Диапазоны переключений**

Диапазоны переключений образуются в процентах в зависимости от актуального заданного значения.

### **ДиапПер\_ст1\_ВКЛ:**

По достижении данного диапазона переключений регулировочный контур замыкается и горелка включается.

### **ДиапПер\_ст1\_ВЫКЛ:**

При превышении данного диапазона переключений регулировочный контур размыкается и горелка отключается.

# **ДиапПер\_ст2\_ВЫКЛ:**

При превышении данного диапазона переключения происходит переключение со второй ступени на первую.

#### **ДиапПер\_ст3\_ВЫКЛ:**

При превышении данного диапазона происходит переключение с третьей ступени на вторую.

### **Коммутационные пороговые значения**

Речь идет об интеграле регулировочного отклонения умноженного на время.

При помощи такой функции контролируется характеристика работы установки.

В соответствии с теплосъемом происходит переключение на следующую ступень нагрузки.

Регулировочное отклонение относится к заданному значению (W1 или W2).

### **Порог\_ступ2ВКЛ:**

Критерий переключения на вторую ступень.

### **Порог\_ступ3ВКЛ:**

Критерий переключения на третью ступень.

#### **Примечание по 2-ступенчатым горелкам**

Для случая использования горелки с тремя форсунками в качестве 2-ступенчатой, необходимо Порог\_ступ2ВКЛ установить на "0". При этом после получения сигнала на регулирование мощности происходит мгновенное подключение второй форсунки. Горелка выходит на малую нагрузку.

Для корректного отключения необходимо установить Порог\_ступ2ВЫКЛ и Порог\_ступ1ВЫКЛ на одинаковое значение.

Диапазоны переключений

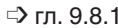

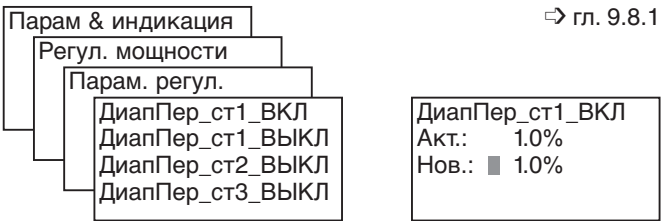

Пороговые значения переключений

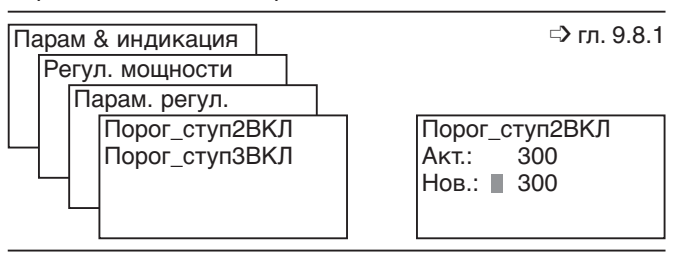

# **8.7 Функция холодного запуска**

#### **Активировать функцию холодного запуска**

Во избежание максимальной нагрузки котла, если температура в котле ниже заданной минимальной температуры, необходимо активировать функцию холодного пуска котла (запуск котла из холодного состояния).

#### **Дополнительные сенсоры**

Отдельный датчик температуры (клемма Х60) для функции холодного пуска можно активировать только тогда, когда для регулирования мощности используется или сенсор температуры или сенсор давления на клемме Х61. Пороговые значения переключения относятся в таком случае к заданному значению для дополнительного датчика.

#### **Коммутационные пороговые значения**

Пороговые значения относятся к актуальному заданному значению (W1/W2) или, если установлен дополнительный сенсор, к заданному значению сенсора ЗадЗнДопСенс.

#### Порог\_ВКЛ:

Если фактическая температура ниже порога включения, горелка запускается в функции холодного пуска.

#### Порог\_ВЫКЛ:

Если фактическая температура выше порога выключения, функция холодного пуска деактивируется.

### **Шаг мощности термозащиты холодного старта (для модулируемого режима работы)**

В строке "ШагМощн" можно определить повышение мощности до достижения значения Порог\_ВЫКЛ.

#### **Шаг заданного значения термозащиты**

Шаг зад\_знач\_м (шаг заданного значения в модулируемом режиме):

Если фактическая температура превышает ближайший шаг мощности заданного значения, мощность при холодном запуске повышается на значение, определенное в строке "ШагМощн".

Шаг зад\_знач\_с: (шаг заданного значения в ступенчатом режиме):

Если фактическая температура превышает следующий шаг заданного значения, происходит переключение на следующую ступень.

**Управляемое по времени повышение мощности** Если фактическая температура не достигает значения Шаг зад\_знач\_…, по истечении Макс\_врем\_… (Макс. время на увеличение термозащиты холодного старта) повышается мощность на холодном пуске (ШагМощн).

Активация функции холодного котла

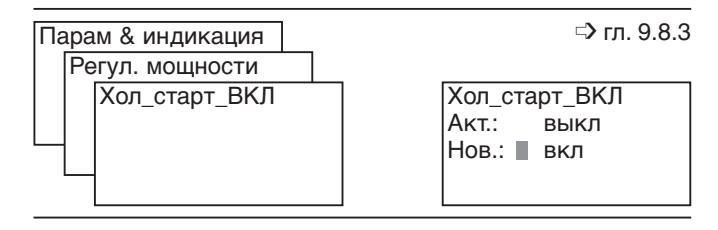

#### Конфигурация дополнительного датчика

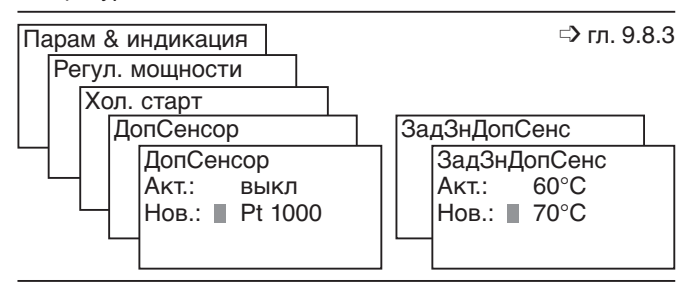

#### Определение порогов переключения

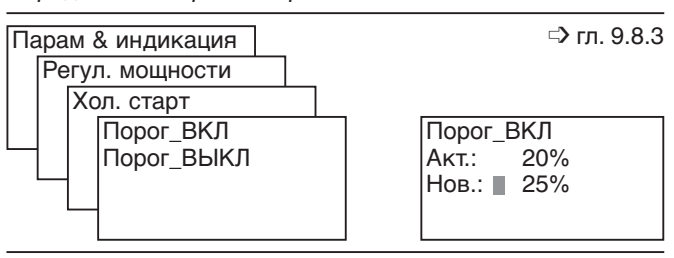

#### Определение шага мощности

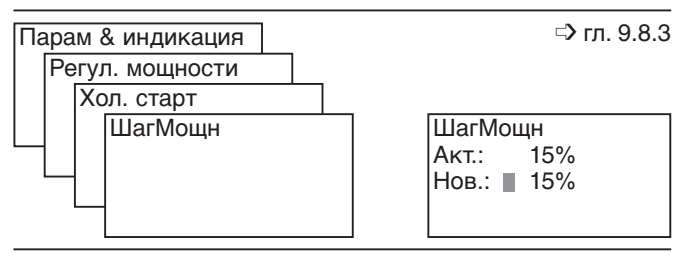

Определение шага заданного значения

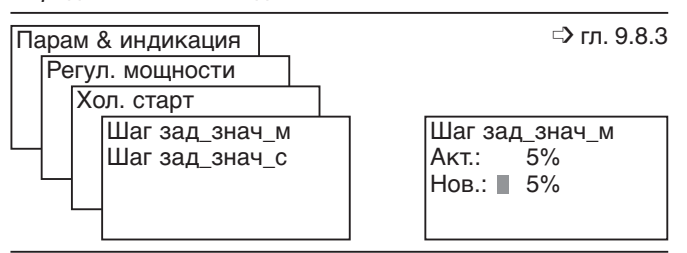

### Определение шага заданного значения

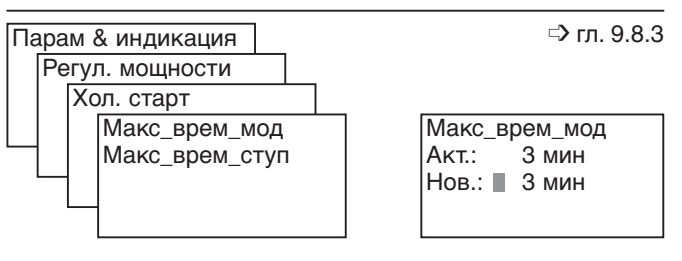

# **9.1 Структура меню (БУИ)**

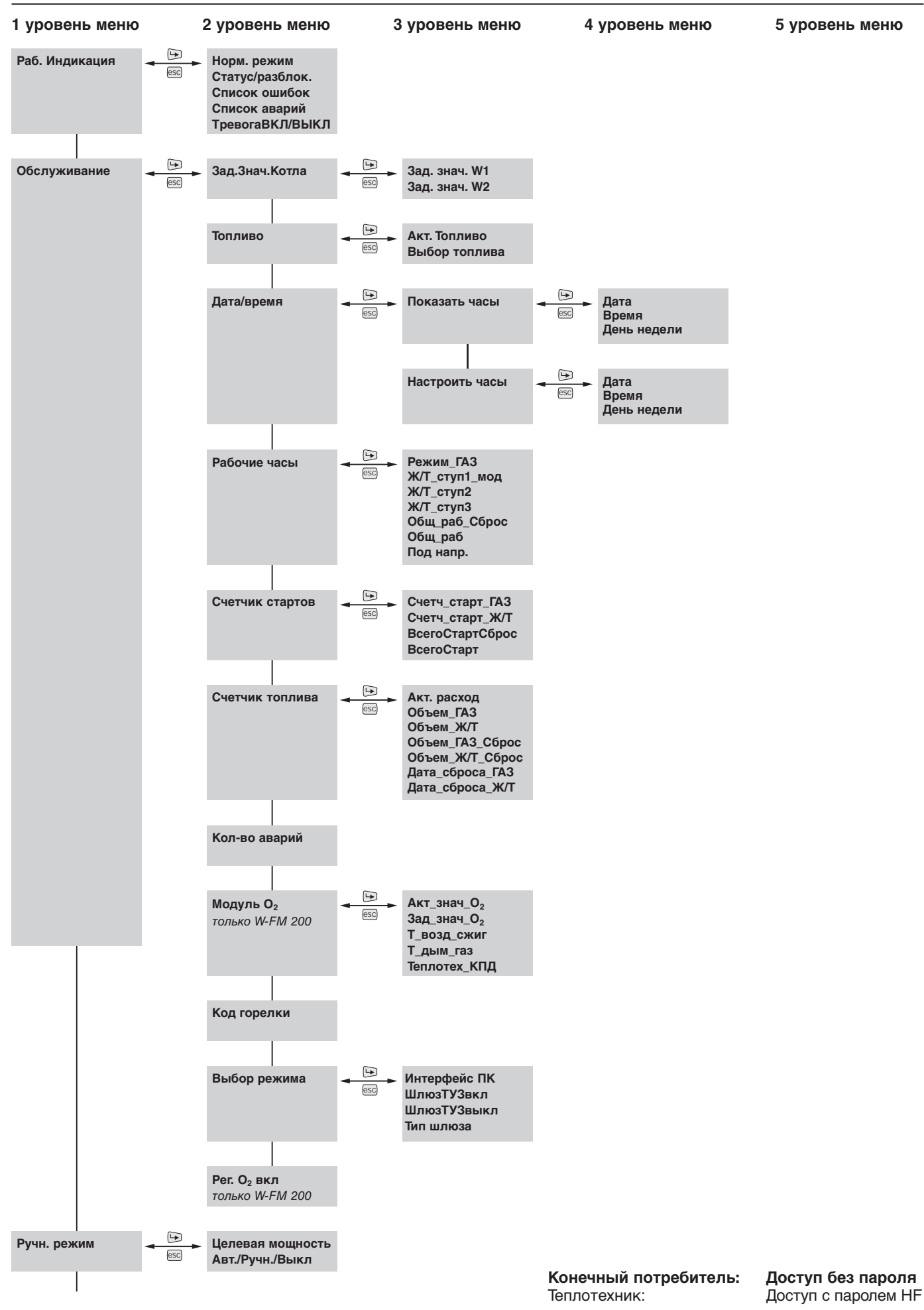

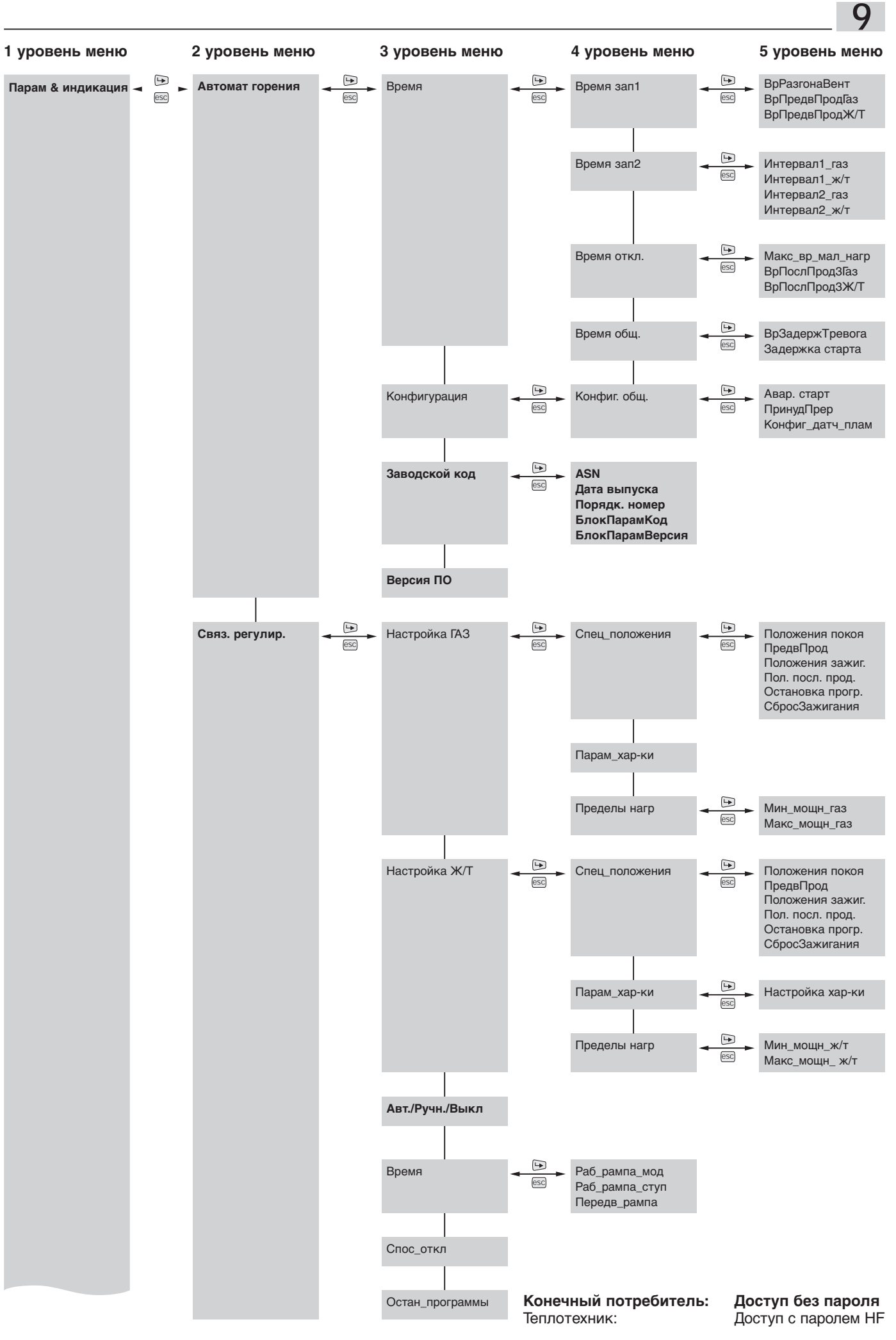

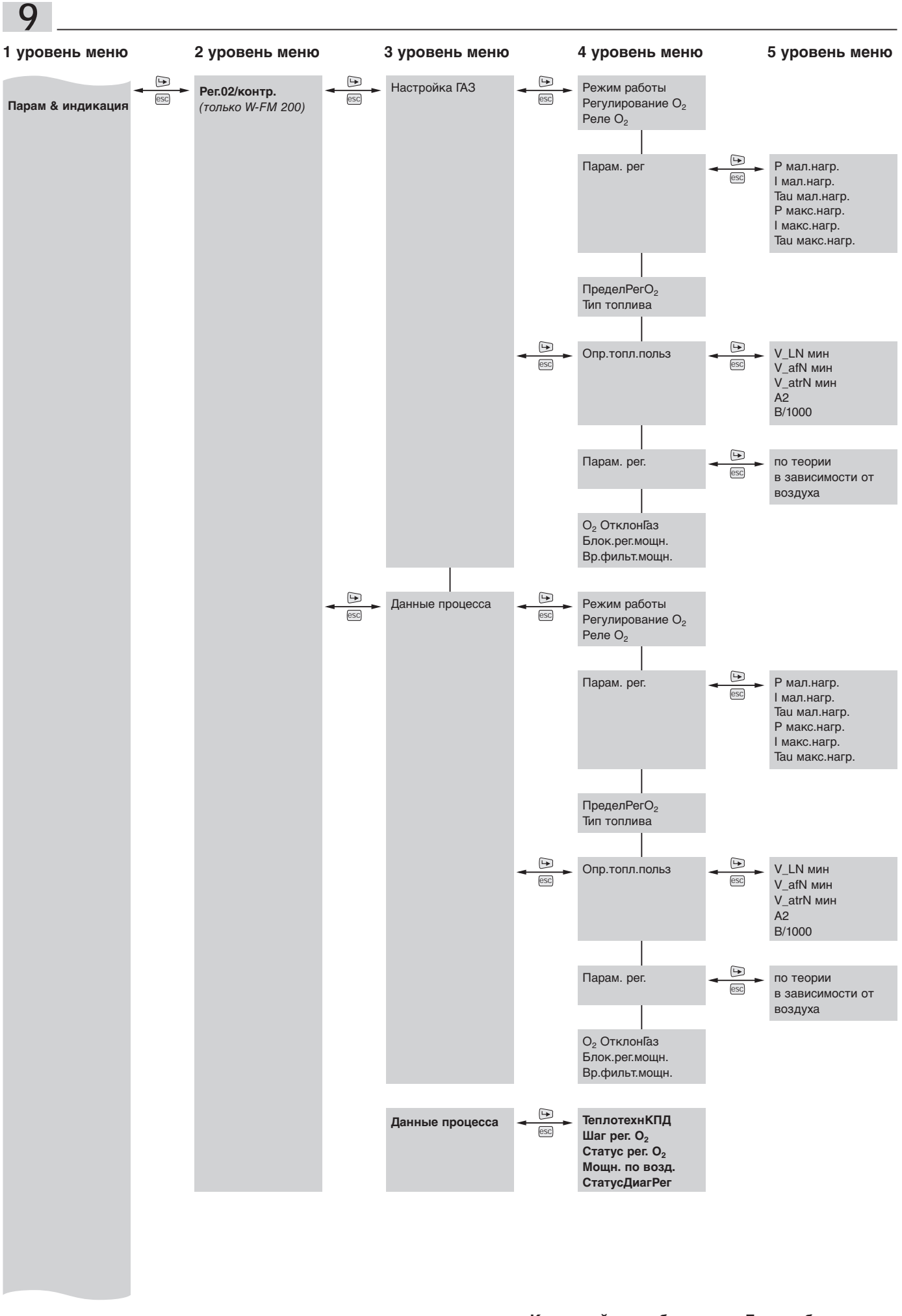

**Конечный потребитель: Доступ без пароля**

...<br>Доступ с паролем HF

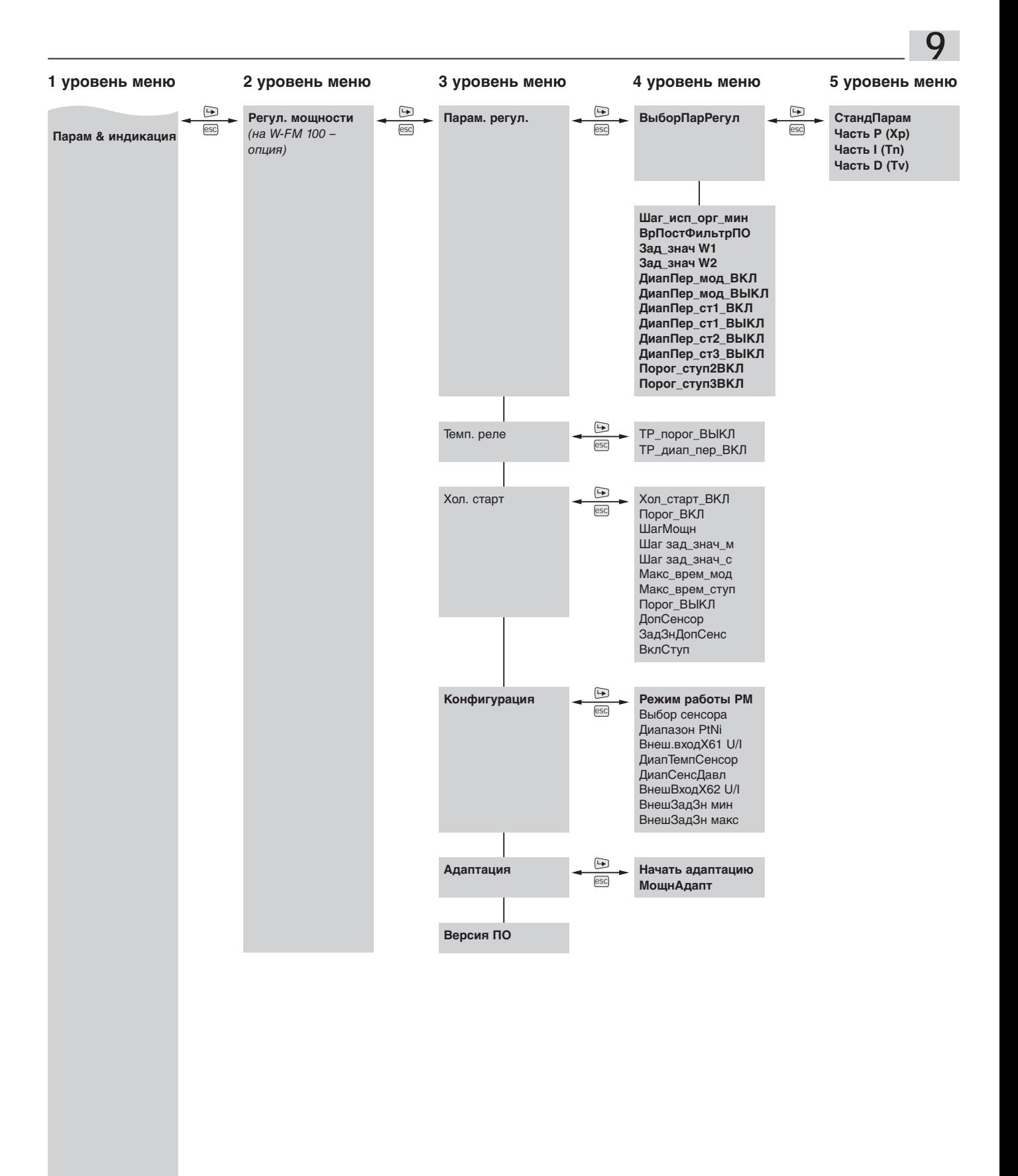

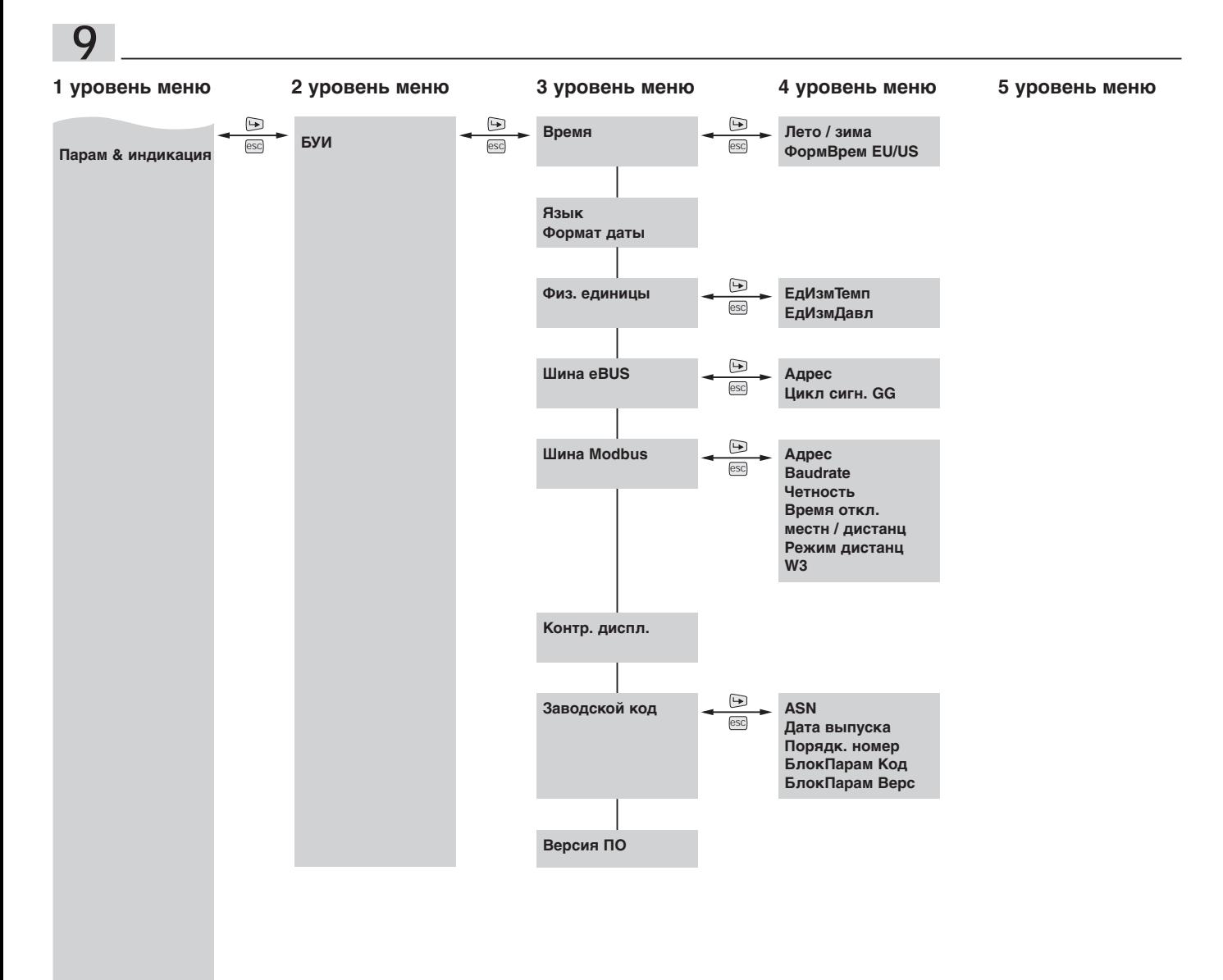

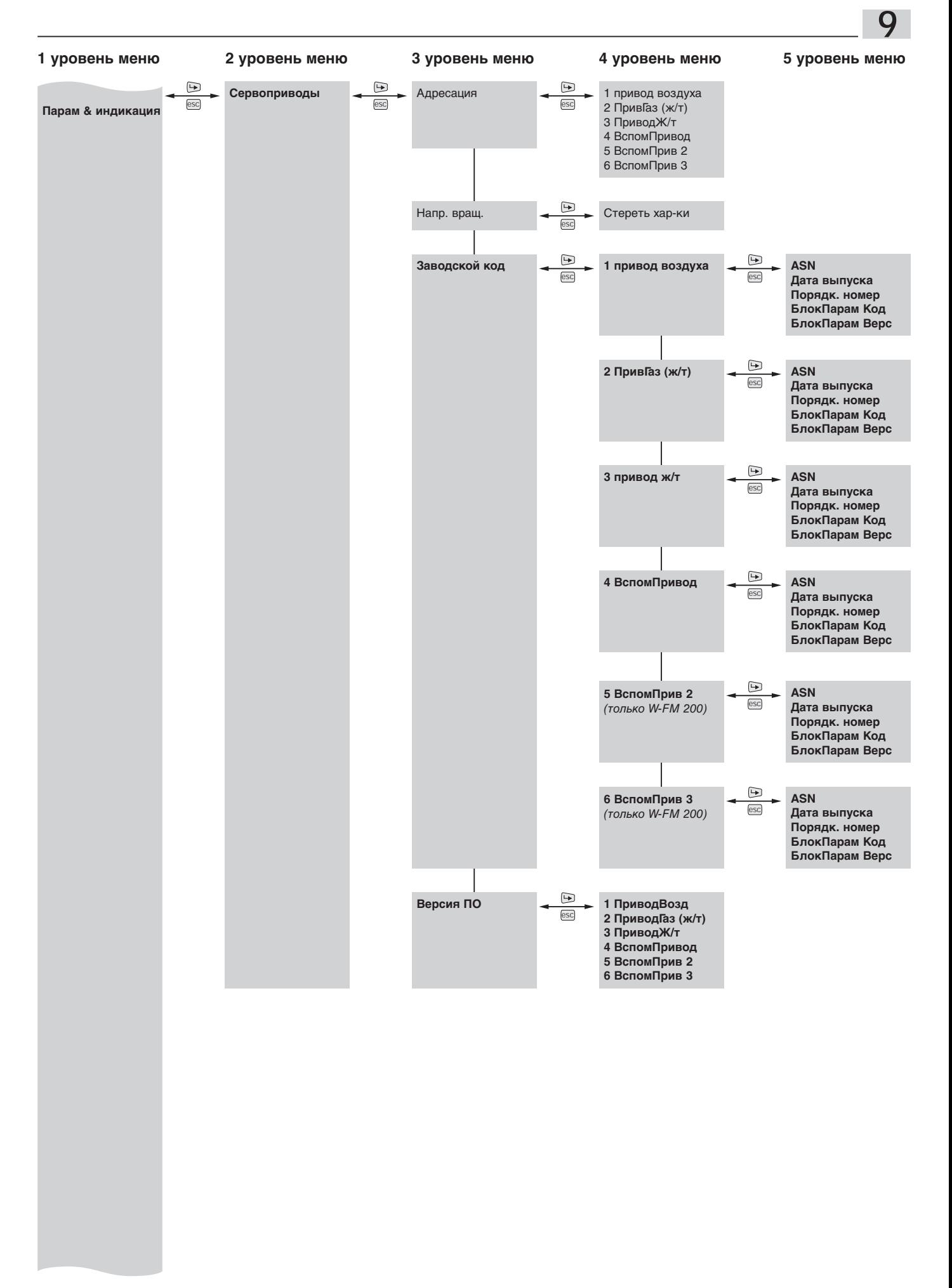

**Конечный потребитель: Доступ без пароля**

Доступ с паролем HF

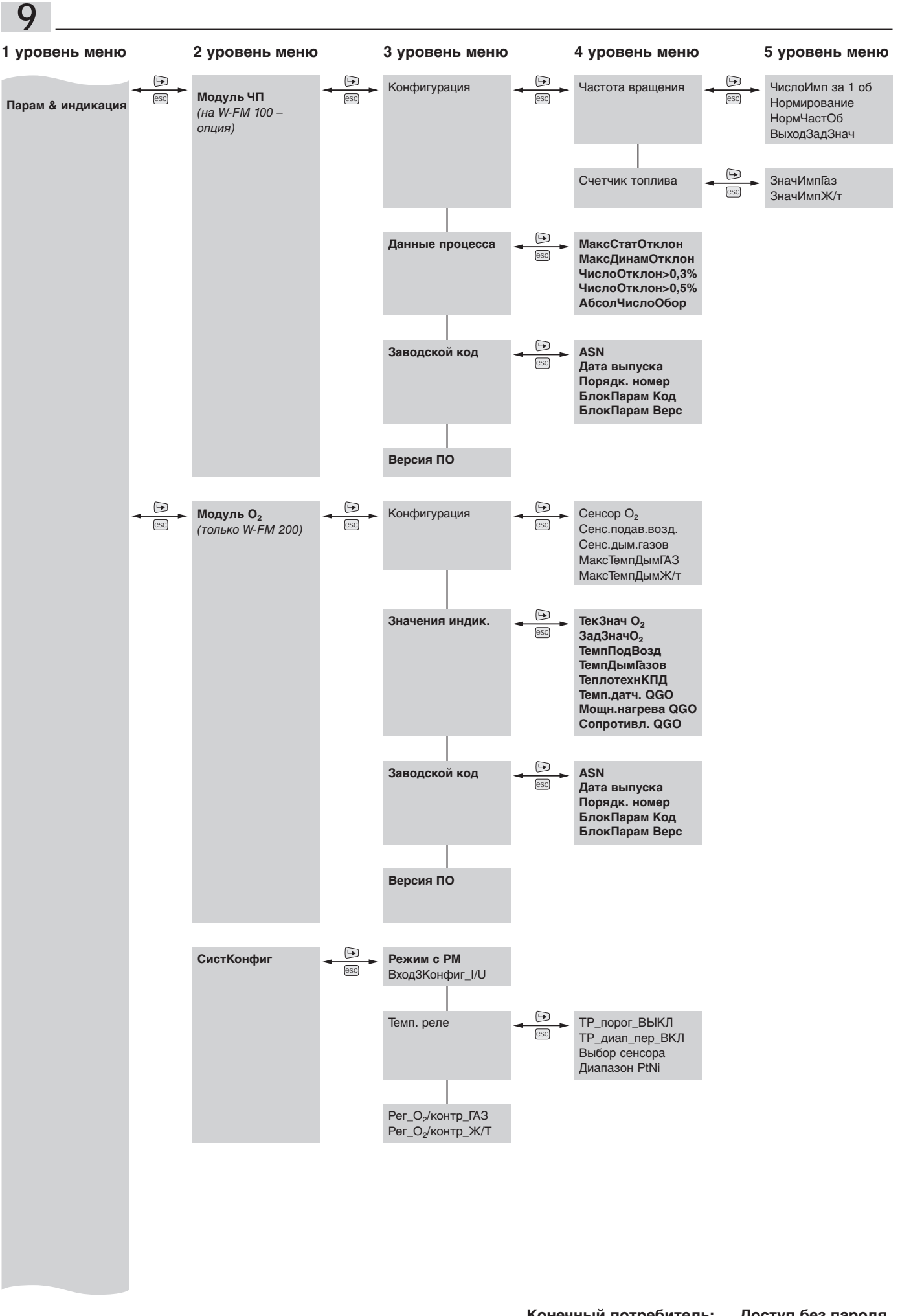

52

**Конечный потребитель: Доступ без пароля** . .<br>Доступ с паролем HF

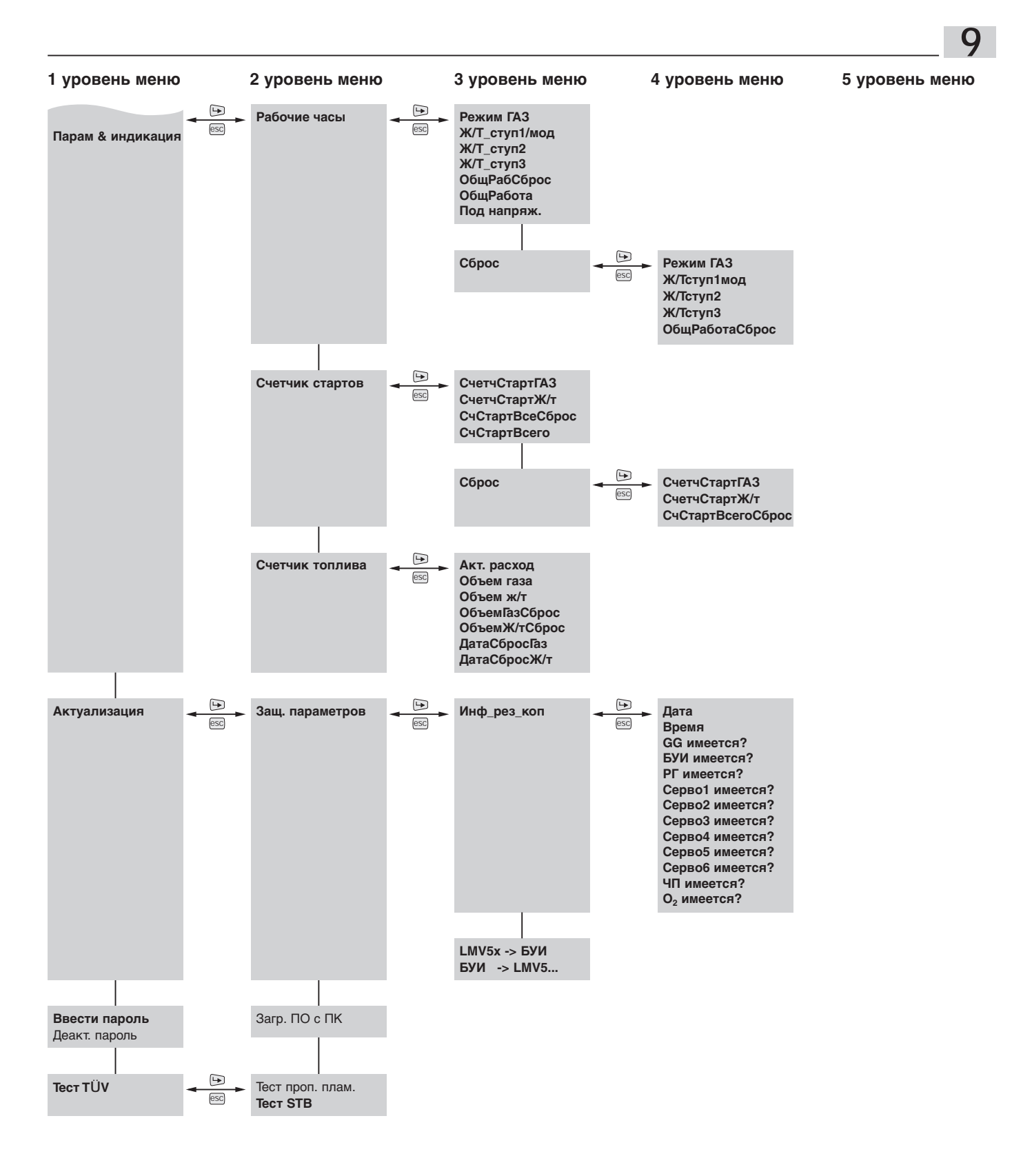

**Конечный потребитель:**<br>Теплотехник:

Доступ без пароля<br>Доступ с паролем HF

# **9.2 Рабочая индикация**

Рабочая индикация вызывается напрямую кнопкой Info, кнопка ESC снова возвращает в предыдущую точку меню.

### **Норм. режим**

Индикация:

**9**

- Фаз во время ввода в эксплуатацию
- Заданных и фактических значений
- Актуальной мощности горелки
- Сигнала факела
- При помощи кнопки ENTER можно показать положения сервоприводов, частоту вращения и значение кислорода.

### **Статус/разблок.**

Если в индикации "Норм. режим" установлена блокировка, ее можно сбросить в параметре "Статус/разблок.".

На дисплее возникает информация об ошибке и текстовая индикация ошибки. Кнопкой ESC можно выйти из индикации и установку можно разблокировать после запроса, нажав кнопку ENTER.

#### **Список ошибок**

Память ошибок с последней 21 ошибкой. Индикация:

- Топлива при возникновении ошибки
- Класса ошибки
- Кода ошибки и диагностического кода (C/D) ➩ см. гл. 12
- Фазы, в которой произошла ошибка
- Положения нагрузки и порядкового номера запуска.

#### **Список аварий**

Память на последние 9 ошибок, которые привели к аварийному отключению. Индикация:

- Дата и времени при возникновении неисправности
- Кода ошибки и диагностического кода (C/D) = > см. гл. 12
- Фазы, в которой произошла ошибка
- Положения нагрузки и топлива

### **ТревогаВКЛ/ВЫКЛ**

При помощи данной функции можно активировать/деактивировать вывод сбойного сигнала на клемму Х3-01:2. Деактивация выхода остается до разблокировки, до следующего запуска или сброса системы.

### **9.3 Обслуживание**

### **Зад.Знач.Котла**

Для внутреннего регулятора мощности можно вводить два заданных значения (W1/W2). Заданные значения нельзя настраивать по актуальной температуре датчика (на W-FM 100 – опция).

Переключение с заданного значения W1 на W2 происходит через беспотенциальный контакт на входе Х62:1/2.

#### **Топливо**

Запрос топлива через "Акт. топливо" (только чтение).

Если подключен внешний переключатель выбора топлива, он имеет преимущество.

Если внешний переключатель топлива не подключен, или же он интегрирован в W-FM, вид актуального топлива можно выбирать в БУИ в строке "Выбор топлива".

Выбор топлива через БУИ либо через шину eBus (СУЗ) равнозначен, т.е. действителен последний произведенный выбор.

#### **Дата/время**

В данной строке меню можно вызвать и в случае необходимости дату, время и день недели.

Переключение W1/W2

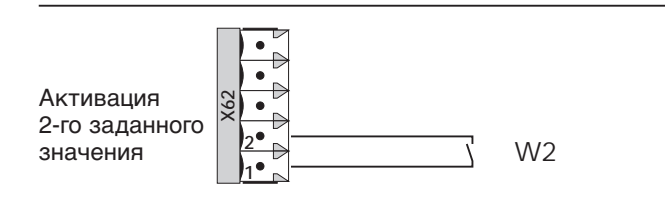

Внешний переключатель вида топлива

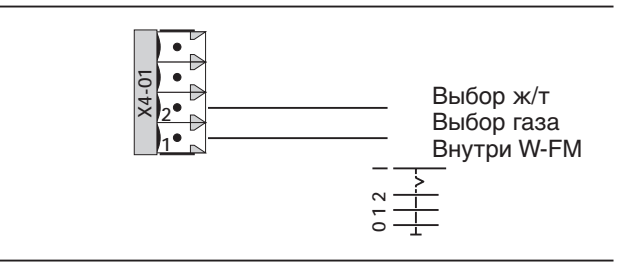

### **Рабочие часы**

Количество рабочих часов горелки здесь выводится только для индикации. Обнуление отдельных счетчиков возможно только в уровне Парам & индикация в меню "Рабочие часы" (см. гл. 9.14).

### **Счетчик стартов**

Количество запусков горелки здесь выводится только для индикации. Обнуление отдельных счетчиков возможно только в уровне Парам & индикация в меню "Счетчик стартов" (см. гл. 9.15).

#### **Счетчик топлива**

См. гл. 9.16 "Парам & индикация" – "Счетчик топлива"

#### **Кол-во аварий**

Общее количество неисправностей с момента ввода в эксплуатацию (без обнуления).

### **Теплотехнический КПД (Теплотех\_КПД)**

Индикация актуального КПД во время режима работы горелки (см. также гл. 9.7.1)

### **9.4 Ручной режим (Ручн. режим)**

#### **Целевая мощность**

### **0-100%**

Мощность, на которую выводится горелка в ручном режиме (горелкаВкл). Без ввода данных горелка выходит на малую нагрузку.

#### **S1 – S3**

Максимальная ступень, на которую может выйти горелка в ручном режиме (горелкаВкл).

#### **Авт./Ручн./Выкл**

При помощи данного параметра определяется режим работы горелки. В это меню можно выйти также напрямую из уровня "Связ. регулир."

#### **Автоматика**

Горелка регулируется по заданному значению через внешний или внутренний регулятор мощности. Регулирование может быть двухступенчатым, трехступенчатым или модулируемым.

### **Ручн. Вкл**

Горелка выходит в работу и выключается внешним или внутренним температурным реле. Условием для этого является замкнутый регулировочный контур либо перемычка на входе Х5-03, клеммы 1 и 4.

#### **Ручн. Выкл**

Горелка выключается. Даже при достижении гистерезиса включения горелка остается выключенной.

#### **Код горелки**

Здесь записан заводской № горелки. При условии указания заводского номера при выходе прибора из строя может быть поставлен запасной, с теми же первоначальными настройками.

Далее заводской код служит в качестве защиты от копирования, т.е. содержащийся в памяти БУИ массив данных нельзя перенести в другой W-FM.

### **Выбор режима**

Здесь определяется режим работы БУИ с последовательным интерфейсом.

#### **Интерфейс ПК**

БУИ служит в качестве интерфейса персонального компьютера. Настройка W-FM производится с помощью ПК и программного обеспечения.

#### **ШлюзТУЗвкл**

Доступ к системе управления зданием (СУЗ) через БУИ на W-FM. БУИ остается функциональным.

#### **ШлюзТУЗвыкл**

Режим работы без СУЗ. Доступ к W-FM только через БУИ.

#### **Тип шлюза**

Определяет соответствующий протокол шины (eBus или Modbus).

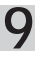

# **9.5 Автомат горения**

В зависимости от ввода пароля в данном меню появляются соответствующие параметры для эксплуатационника либо для специалиста – теплотехника.

#### **9.5.1 Время**

### **Время запуска горелки 1 (Время зап1)**

#### **Время выхода вентилятора на максимальную частоту вращения (ВрРазгонаВент)**

Период времени от запуска вентилятора до момента управления сервоприводами.

#### **Время предварительной продувки на газе / ж/т (ВрПредвПрод…)**

Период времени с момента достижения положений предварительной продувки до выхода на положения зажигания.

#### **Время запуска горелки 2 (Время зап2)**

Данные интервалы времени служат для стабилизации факела после его образования. Интервал времени 2 действует только при наличии пилотного зажигания.

#### **Время отключения горелки (Время откл)**

#### **Макс\_вр\_мал\_нагр**

Если горелка отключается, или происходит переключение горелки на другой вид топлива, то по истечении данного периода времени запускается программа отключения горелки. Если малая нагрузка достигнута до истечения данного времени, то программа отключения горелки запускается после достижения малой нагрузки.

# **Время дополнительной продувки 3 (ВрПослПрод3)**

Период времени для дополнительной продувки.

#### **9.5.2 Конфигурация**

#### **Конфигурация общ.**

**Тревога при задержке запуска горелки (Авар. старт)** Определяет, будет ли появляться сигнал тревоги через выход (клемма Х3-01:2) в случае задержки запуска горелки.

#### **Принудительное прерывание работы горелки (ПринудПрер)**

При активном принудительном прерывании через каждые 23 часа 50 минут будет проводиться регулируемое отключение и повторный запуск горелки.

### **Время общее (Время общ.)**

#### **Время задержки тревоги (ВрЗадержТревога)**

Данный период времени определяет, через какое максимальное время менеджер горения даст сигнал об аварийном отключении. Самотестирование системы может составлять до 35 секунд. Если во время данной фазы тестирования ошибка не повторяется, горелка продолжает работу.

### **Задержка старта**

Здесь определяется, через сколько секунд появляется сообщение на дисплее, если при запросе на тепло происходит задержка запуска горелки.

#### **Конфиг\_датч\_плам**

#### **Сигнал пламени**

Индикация актуального сигнала датчика пламени.

#### **9.5.3 Заводской код горелки и версия программного обеспечения**

#### **Заводской код**

#### "Заводской код" дает справку о:

- типовом обозначении прибора (LMV…)
- дате выпуска
- порядковом номере прибора
- коде блока параметров
- версии блока параметров

### "Версия ПО" дает справку о версии программного обеспечения автомата горения.

**Версия ПО**

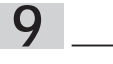

# **9.6 Связанное регулирование**

В параметры настройки в меню "Связ. регулир." можно войти только введя пароль HF (специалиста – теплотехника).

### **9.6.1 Настройка ГАЗ/ Ж/Т**

#### **Спец\_положения**

Специальные положения устанавливаются в зависимости от вида топлива и могут быть введены для газа и жидкого топлива раздельно.

#### **Положения покоя**

В данных параметрах определяются положения сервоприводов или частота вращения в положении ожидания Standby.

ПолПокоя ЧП = 0 Частотный преобразователь деактивирован.

ПолПокоя ЧП > 0 Запуск частотного преобразователя. Вентилятор работает на заданной частоте вращения (в %)

### **Положения предварительной продувки ("ПредвПрод")**

Данным параметром задаются положения сервопривода (в зависимости от объема воздуха) или число оборотов для предварительной продувки. Время предварительной продувки начинается только после того, как все сервоприводы выйдут на определенные для них положения предварительной продувки.

## **Положения дополнительной продувки**

**("Пол. посл. прод.")**

Параметр "Пол. посл. прод." обеспечивает отдельную настройку отдельных сервоприводов.

Данный параметр имеет предварительную заводскую настройку. На практике необходимы параметры настройки, которые обеспечивают достаточное охлаждение воздухом смесительного устройства, но не слишком охлаждают теплогенератор.

Число оборотов частотного преобразователя не должно быть настроено ниже 10%.

### **Остановка программы ("Остановка прогр.")**

В меню "Остановка прогр." можно производить прерывание запуска горелки в 7 определенных положениях и точную настройку горелки.

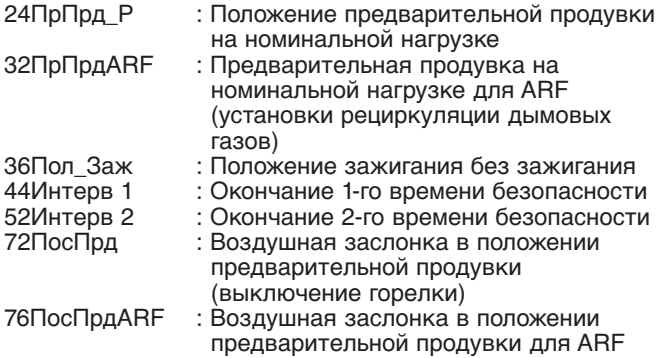

**Сброс положения зажигания ("СбросЗажигания")** Значения положений зажигания для жидкого топлива, воздуха и вспомогательного сервопривода стираются, возможные имеющиеся точки программирования остаются.

Горелка без данных по положениям зажигания больше не запускается.

**Указание:** При заводской поставке задано предварительное положение зажигания, на жидкотопливной горелке дополнительно установлена точка программирования Р1 (Значения используются для функциональной проверки горелки). Для того, чтобы горелка не выходила в режим эксплуатации, в фазе 36 установлен останов программы.

**Положения зажигания ("Положения зажиг.")** Данным параметром определяются положения сервоприводов или число оборотов для зажигания. Зажигание (фаза 38) происходит только после выхода всех сервоприводов в их положения зажигания.

ПолЗажГаз : Общее правило: зажигание должно происходить с избытком воздуха. Давление газа настраивается в соответствии с инструкцией по монтажу и эксплуатации на горелку. Открытие газового дросселя при зажигании:

- с пилотным зажиганием 10...20° $\}$ 

- без пилотного зажигания прим.  $10^{\circ}$ }

- ПолЗаж Ж/Т : Положение регулятора жидкого топлива. Положение зажигания для жидкого топлива указано в листе рабочих параметров горелки. Указанное положение стрелки соответствует данным в градусах. Если нет регулятора жидкого топлива (ступенчатая горелка), положение зажигания для жидкого топлива не имеет влияния.
- ПолЗажВозд : При воспламенении топлива в камере сгорания повышается давление. Этому давлению горелка должна противопоставить соответствующее сопротивление, которое препятствует обратному потоку дымовых газов. Поэтому зажигание с открытой воздушной заслонкой и оптимизация давления смешивания только частотой вращения невозможны. В качестве вводного значения для воздушной заслонки рекомендуется настройка на  $30^{\circ}$ Фактическое открытие воздушной заслонки определяется позднее при помощи измерения давления смешивания.
- ПолЗажВспом: Положение перемещаемого смесительного устройства указано в инструкции по монтажу и эксплуатации горелки. Если смесительное устройство фиксированное, то необходимо настроить фиксированную заслонку или настраиваемую пламенную голову в соответствии с рабочей точкой в рабочем поле.
- ПолЗажВспом2: Вспомогательные сервоприводы для особых случаев использования. ПолЗажВспом3 напр. второе топливо – керосин или сжиженный газ, газовый шибер и т.д. (только W-FM 200)
- ПолЗажЧП: Частота вращения для зажигания зависит от топлива и на газе должна быть не ниже 70%, на жидком топливе – не ниже 80%. Если давление смешивания при зажигании выходит за пределы, коррекция должна проводиться по положению воздушной заслонки либо смесительного устройства (только в сочетании с частотным преобразователем /W-FM 200).

### **Повышение мощности вручную**

Так как горелка проходит заводскую функциональную проверку, для жидкого топлива на заводе уже запрограммирована 1-я точка нагрузки (Р1). Если точка Р1 была стерта, W-FM предлагает положения зажигания в качестве первой точки нагрузки.

От первой точки нагрузки менеджер горения образует линии до большой нагрузки (100%), обозначающие максимальный выбег сервоприводов, если не определена другая точка нагрузки.

Если же теперь мощность в меню "Парам\_хар-ки/ Ручн" повышается, сервоприводы / частотный преобразователь управляются на основе созданной линейной зависимости.

#### **Установка точек промежуточной нагрузки**

На границе сжигания необходимо установить дополнительную точку нагрузки и проверить оптимизацию процесса сжигания.

После сохранения новой точки нагрузки линейные характеристики образуются заново. Линии проходят через старую и новую образованную точки и снова экстраполируются. Управление сервоприводами происходит при ручном повышении мощности на основе новой линейной зависимости.

Данная процедура повторяется до достижения большой нагрузки.

#### **Оптимизация большой нагрузки**

Необходимая номинальная мощность на большой нагрузке настраивается по расходу топлива.

- Газ: На основе регулировочной характеристики газового дросселя его необходимо настроить на 65°- 70°. Определить расход газа и настроить его при помощи регулировочного винта на регуляторе давления.
- Ж/т: Настроить необходимое давление за насосом согласно инструкции по монтажу и эксплуатации горелки либо листу рабочих характеристик горелки. Определить расход топлива и настроить его при помощи положения сервопривода регулятора жидкого топлива.

Определить границу сжигания на большой нагрузке и настроить избыток воздуха.

Избыток воздуха:

- без кислородного регулирования прим. 15…20%
- с кислородным регулированием прим. 20…25%

Это для настройки избытка воздуха означает, что число оборотов настраивается в зависимости от мощности и эмиссий на минимум, но не ниже 40 Гц (80%). Если возможно, положение смесительного устройства необходимо рассчитать на максимальную энергию смешивания, а воздушную заслонку установить на действительную точку.

Это гарантирует при дополнительном кислородном регулировании эффективную работу воздушной заслонки.

При помощи изменения давления смешивания и частоты вращения необходимо еще раз определить расход топлива и в случае необходимости откорректировать его. Давление за насосом и настроечное давление газа после этого изменять больше нельзя.

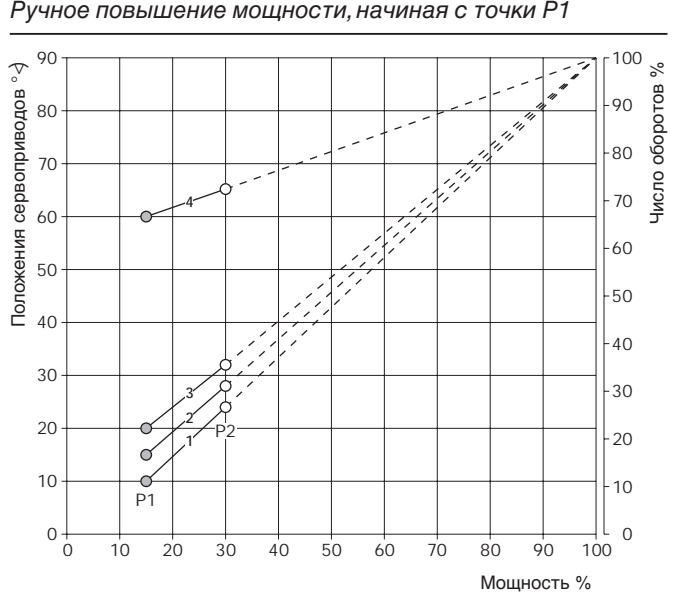

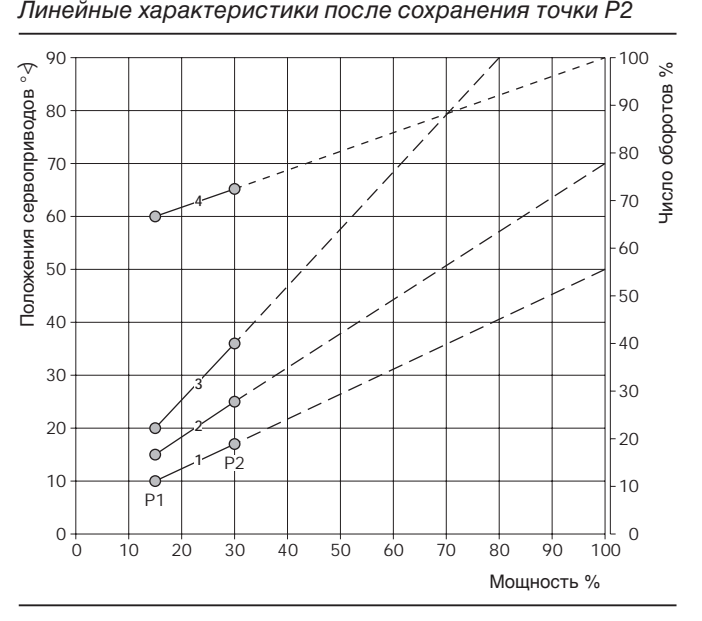

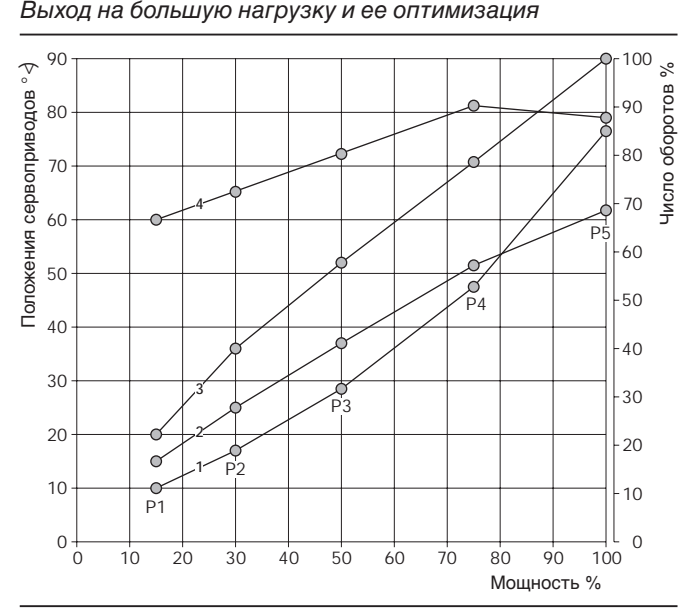

#### **Стереть точки**

Если одна из точек кривой будет стерта, нумерация находящихся точек автоматически меняется. Отрезок характеристической кривой проходит затем линейно к соседним точкам.

### **Добавить точки нагрузки**

Если добавляется новая точка нагрузки, то ее порядковым номером будет количество имеющихся точек нагрузки плюс 1.

В настройке "Ручн" при работающей горелке мощность можно установить на значение, на котором необходима точка нагрузки (рекомендация: каждые 10%).

Провести оптимизацию параметров сжигания и после определения расхода топлива провести распределение мощности.

Чтобы получить равномерную характеристическую кривую частоты вращения, число оборотов при оптимизации сжигания изменять больше нельзя.

При сохранении промежуточных точек нагрузки происходит "новая сортировка" точек нагрузки в соответствии с мощностью.

Т.е.: новая точка 8 становится точкой 7, точка 7 становится точкой 8.

Связанное регулирование можно оптимизировать максимум на 15 точках.

**Указание** В сочетании с кислородным регулированием точка Р2 образует минимальную мощность кислородного регулирования. Если мощность опускается ниже Р2, кислородное регулирование деактивируется, горелка работает по обычной связанной кривой.

Точка Р1 является определяющей для снижения мощности воздуха кислородного регулирования. Она должна находиться на достаточном расстоянии от Р2.

Рекомендация: Р1 минимум 30% ниже Р2.

#### **Распределение мощности**

Точки кривой располагаются автоматически после сохранения в соответствии с распределенной мощностью.

Процентное распределение мощности ориентировано на фактический расход топлива и расход топлива на большой нагрузке.

фактический расход Мощность [%] = • 100 % расход на большой нагрузке

Если рассчитанная мощность слишком далеко от установленной точки нагрузки, можно отрегулировать расход топлива с помощью изменения положения сервопривода.

#### Пример:

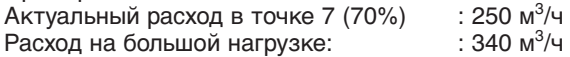

Мощность [%] 
$$
\equiv \frac{250 \text{ m}^3\text{/}4}{340 \text{ m}^3\text{/}4} \cdot 100 = 73.5 \%
$$

В таком случае расход топлива (Р7) можно снизить при помощи сервопривода топлива, при этом повторить оптимизацию сжигания.

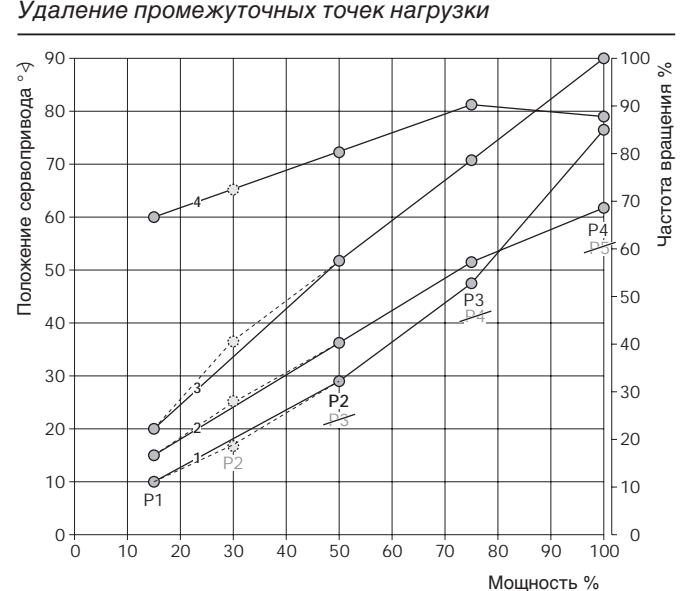

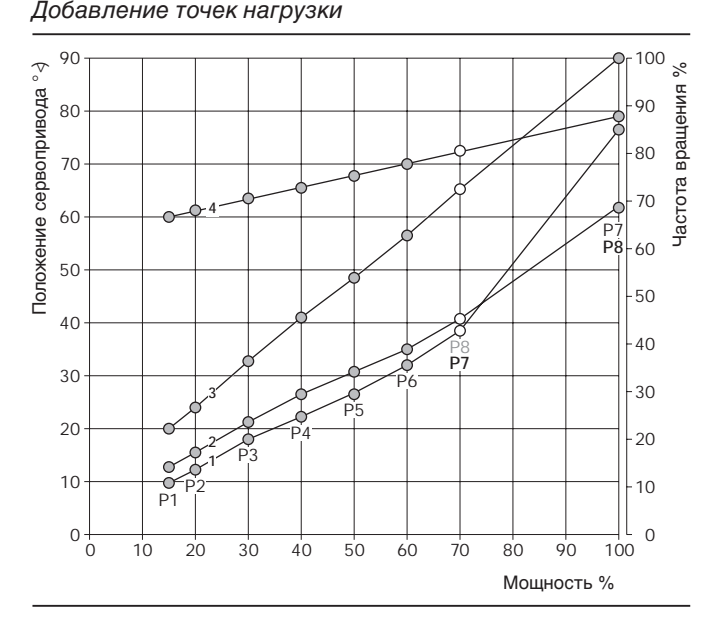

**1** – воздушная заслонка

**2** – топливо

- **3** смесительное устройство
- **4** частота вращения

– точки нагрузки установленные вручную

- сохраненные точки нагрузки
- удаленные точки нагрузки

### **Парам\_хар-ки (ступенчатый режим)**

Режим работы "ступенчатый" возможен только в режиме работы на жидком топливе. В зависимости от исполнения горелки устанавливается двух- или трехступенчатый режим. Трехступенчатая горелка может работать как двухступенчатая с уменьшением нагрузки (разгрузкой) при пуске.

### **Определить рабочие точки и точки переключения**

Настройка рабочих точек и точек переключения может производиться "с выходом" и "без выхода". При помощи вращающейся ручки можно просмотреть заданные положения всех рабочих точек и точек переключения. Это не оказывает влияния на систему. Если даже выбрать "с выходом", сервоприводы не будут выполнять команду!

#### Без выхода:

Можно настраивать положения сервоприводов, без выхода сервоприводов на эти положения, они остаются на установленной в ручном режиме целевой мощности.

#### С выходом:

После нажатия кнопки ENTER горелка выходит на вызванную точку нагрузки, сервоприводы выходят на актуальные настройки посредством вращающегося колесика. Горелка также выходит на точки включения / выключения, хотя в точке включения и выключения клапан еще не включается.

Этот порядок действий необходим для приведения в соответствие объема воздуха с объемом топлива.

Если горелка в ручном режиме переведена на "ВЫКЛ", срабатывают только сервоприводы, магнитные клапаны отдельных ступеней не управляются.

### **Рабочие точки**

- BS1: Определяет объем воздуха для объема топлива 1-й ступени (избыток воздуха прим. 20…25%)
- BS2: Определяет объем воздуха для объема топлива 2-й ступени (избыток воздуха прим. 15…20%)
- BS3: Определяет объем воздуха для объема топлива 3-й ступени (избыток воздуха прим. 15…20%)

#### **Точка включения**

Только при превышении точки включения открывается магнитный клапан следующей ступени, т.е. магнитный клапан следующей ступени при прямом выходе точки остается еще закрытым. За счет этого можно проверить стабильность пламени перед переключением на следующую ступень.

#### **Точка выключения**

Если происходит переключение на одну ступень вниз, то при занижении соответствующего значения точки выключения соответствующий магнитный клапан закрывается (ступень 3 или ступень 2).

Прямой выход на точку выключения не рекомендуется, так как магнитный клапан более высокой ступени еще остается открытым, и это может привести к образованию сажи из-за недостатка воздуха.

Точка включения и выключения – двухступенчатый режим работы

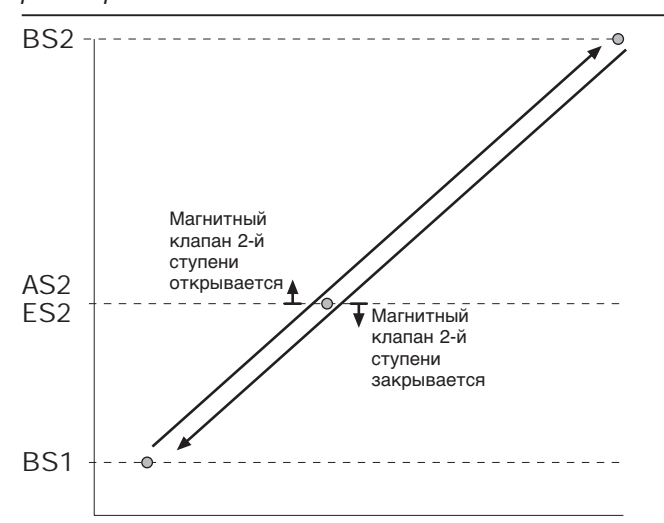

#### **Пределы нагр**

Параметрами минимальной и максимальной нагрузки горелку можно, в зависимости от вида топлива, ограничить в своем диапазоне мощности в пределах запрограммированных линейных характеристик.

#### **Мин\_мощн\_газ/Ж/т**

Ограничивает рабочий диапазон по нижнему пределу (малая нагрузка). Минимальную мощность нельзя устанавливать ниже точки 1 или в сочетании с кислородным регулированием – ниже точки 2.

#### **Макс\_мощн\_газ/Ж/т**

Ограничивает рабочий диапазон по верхнему пределу (большая нагрузка).

### **9.6.2 Время**

Для параметрирования времени выбега основным является время выбега самого медленного сервопривода по участку 0 – 90°.

#### **Раб\_рампа\_мод**

Значение времени выбега сервопривода в модулируемом режиме.

#### **Раб\_рампа\_ступ**

Время выбега в ступенчатом режиме работы.

### **9.6.3 Спос\_откл**

Параметром "Спос\_откл" определяется, как будет происходить связанное регулирование при аварийном отключении горелки.

### **без изм (сервоприводы стоят)**

Сервоприводы остаются в положении, в котором они находятся в момент аварийного отключения.

### **посл\_прод (дополнительная продувка)**

При аварийном отключении менеджер горения включает дополнительную продувку.

### **9.6.4 Остановка прогр.**

В меню "Остановка прогр." можно проследить запуск горелки в 7 определенных положениях и произвести корректировку настроек горелки.

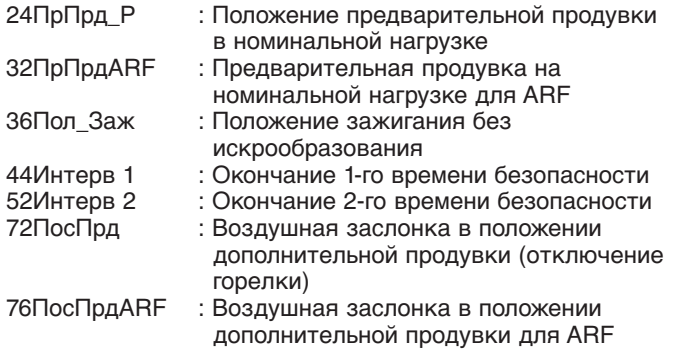

#### **Передв\_рампа**

Устанавливает время выбега сервоприводов во время рабочих фаз без факела.

### **ПолПокоя**

При аварийном отключении горелка выходит на заданные положения покоя.

# **9.7 Кислородное регулирование и контроль**

В зависимости от введенного пароля в данном меню появляются соответствующие параметры для эксплуатационника либо для специалиста – теплотехника (только W-FM 200).

### **9.7.1 Настройка газ/ ж/т**

Следующие параметры являются специфическими для вида топлива и могут вводиться отдельно для газа и жидкого топлива.

#### **Режим работы**

#### **автом. выкл**

Автоматически активируется, если в режиме работы "РегАвтоВыкл" отключается кислородное регулирование. Кислородный регулятор и датчик деактивируются и связанное регулирование проходит по запрограммированным линейным характеристикам. В связи с этим на дисплее появляется предупредительное сообщение. Ручная активация данного режима работы не рекомендуется.

#### **ручн. выкл**

Кислородный регулятор и датчик деактивированы. Система работает по заданным параметрам связанных линейных характеристик. Горелка запускается с холодным зондом (только для ввода в эксплуатацию, для нормального режима работы не рекомендуется).

#### датчик О<sub>2</sub>

Активен только кислородный датчик.

Если кислородный зонд не достиг рабочей температуры, происходит задержка запуска.

Если срабатывает кислородный датчик, или возникает ошибка, связанная с измерением кислорода, кислородным модулем или кислородным зондом, происходит предохранительное отключение горелки, если повторный запуск невозможен, происходит аварийное отключение.

#### **Кислородное регулирование**

При помощи данного параметра необходимо в каждой точке проводить нормирование заданного значения кислорода.

Сервоприводы воздушных заслонок выводятся на запрограммированные участки характеристических кривых в соответствии с предварительно заданным значением нормирования. Мощность подачи воздуха тем самым снижается, в то время как объем подачи топлива не изменяется.

При нормировании точки 2 и последней точки нагрузки (большая нагрузка) определяются параметры регулирования PI. В этих обеих точках после сохранения нормировочного значения горелка выходит на связанное значение кислорода и определяется время реакции (Тау), т.е. регистрируется время отставания между изменением положения сервопривода воздуха и изменением фактического значения на кислородном зонде.

#### **регулО**<sub>2</sub>

Кислородные регулятор и датчик активны. Действительны те же данные, как на кислородном датчике.

### **РегАвтоВыкл**

Кислородные регулятор и датчик активны. Запуск горелки происходит до достижения рабочей температуры кислородного зонда. Активация кислородного регулирования происходит только по достижении рабочей температуры и проверки датчика.

Если срабатывает кислородный датчик, или возникает ошибка, связанная с измерением кислорода, кислородным модулем, кислородным зондом или проверкой датчика, кислородный регулятор и датчик самостоятельно деактивируются.

Система работает по настройке связанного кислородного регулирования. Режим работы устанавливается на "автом. выкл". На дисплее БУИ появляется указание об автоматической деактивации. Код ошибки остается до тех пор, пока не изменится режим работы.

#### Cенсор O<sub>2</sub>

В данном параметре для каждой точки необходимо установить предельное значение кислорода (СО/ сажа). Если при эксплуатации фактическое значение ниже минимального предела кислорода в течение 3 секунд, это приводит, в зависимости от выбранного режима работы, или к предохранительному отключению, или автоматической деактивации кислородного регулирования и функции кислородного датчика.

Минимальный предел кислорода, если уже известна граница сжигания, можно вводить напрямую, либо определить при помощи снижения мощности подачи воздуха.

#### Прямой ввод:

Если значения кислорода на границе сжигания уже известны, они могут быть напрямую введены как минимальное значение кислорода ("О2 Мин знач.") функции датчика.

#### Определение:

В настройке "Р возд. ручн." снизить мощность подачи воздуха до достижения границы сжигания (СО/сажа) и полученное при этом фактическое значение кислорода сохранить как предельное значение.

**Указание** Если значение СО возрастает на границе сжигания слишком круто, минимальное значение кислорода "О2 Мин знач." для функции датчика можно выбрать на 0,2…0,3% выше.

#### **Параметры регулирования (Парам. регул.)**

Кислородное регулирование поддерживается функцией управления. При одинаковых условиях окружающей среды предварительное управление рассчитывает снижение объема подачи воздуха для всего диапазона мощности. Если изменяется сигнал мощности, происходит изменение задающей величины (воздух) связанного регулирования при помощи предварительного управления. Это означает, что кислородное регулирование должно выравнивать только изменения внешних условий (температура, атмосферное давление, …).

Предварительное управление активируется после входа в регулирование мощности после 10-кратного увеличения "Тау" малой нагрузки. Если в течение времени задержки на большой нагрузке не происходит изменения мощности, активируется кислородное регулирование.

При каждом изменении мощности рассчитывается последующая фактическая мощность. Если разница характеристик превышает значение "Блок.рег.мощн.", кислородное регулирование блокируется.

Если сигнал мощности остается постоянным и происходит занижение разницы характеристик, кислородное регулирование по окончании времени задержки на большой нагрузке снова становится активным.

При помощи параметров регулирования можно влиять на характеристику кислородного регулирования.

#### **Р малой / большой нагрузки**

Пропорциональная часть кислородного регулирования.

#### **I малой / большой нагрузки**

Интегральная часть кислородного регулирования.

### **Тау малой нагрузки**

Определенное при нормировании время реакции в точке 2.

#### **Тау большой нагрузки**

Определенное при нормировании время реакции на 100%

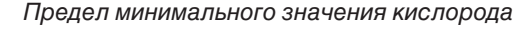

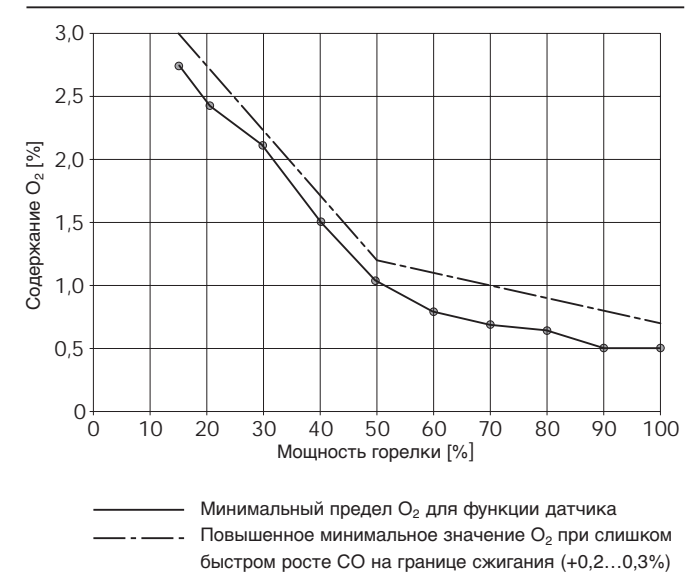

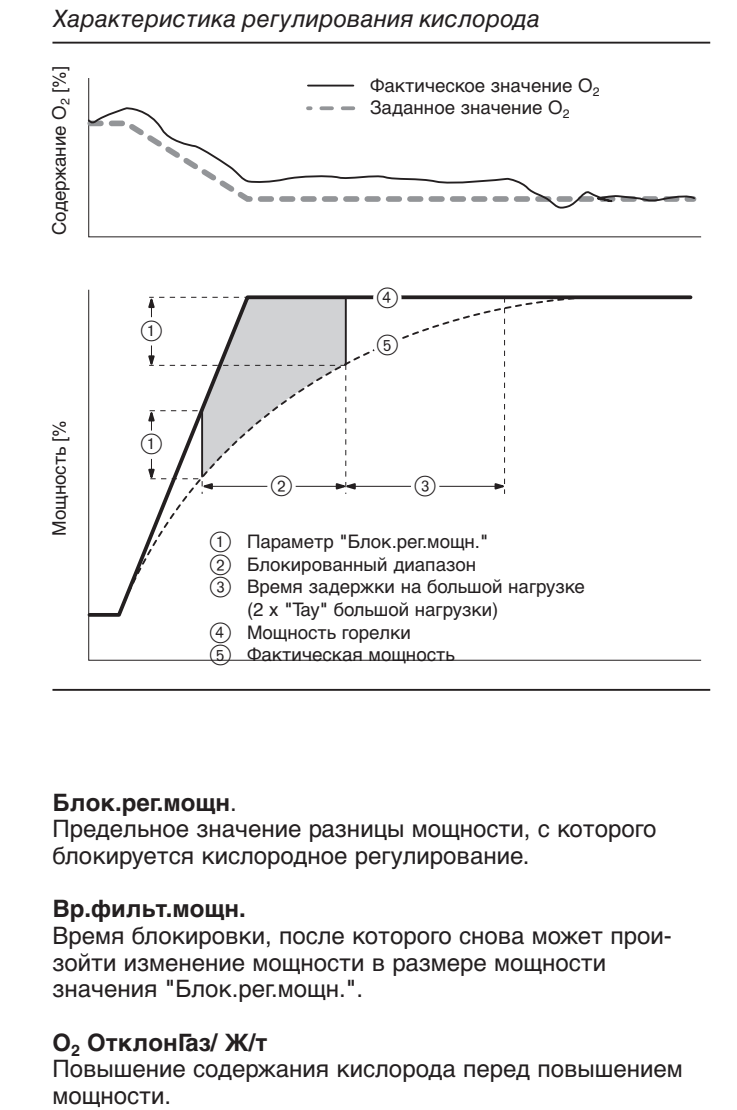

### **Блок.рег.мощн**.

Предельное значение разницы мощности, с которого блокируется кислородное регулирование.

#### **Вр.фильт.мощн.**

Время блокировки, после которого снова может произойти изменение мощности в размере мощности значения "Блок.рег.мощн.".

#### **O2 ОтклонГаз/ Ж/т**

Повышение содержания кислорода перед повышением

### **Предел регулирования кислорода**

При мощности горелки ниже установленного значения кислородное регулирование деактивируется и система переходит на программированные линейные характеристики связанного регулирования. Если мощность горелки повышается на 5% выше предела регулирования, кислородное регулирование снова активируется.

#### **Тип топлива**

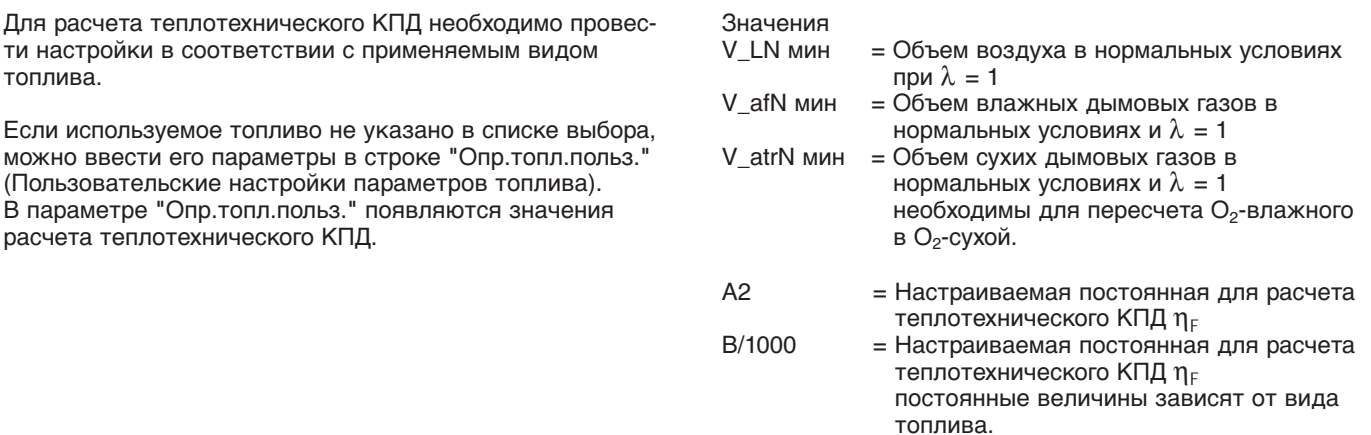

#### Тип изм. возд. (Тип воздействия изменения плотности воздуха на O<sub>2</sub>)

Влияет на методику расчета для предварительного управления.

#### **Теория:**

Изменение плотности атмосферного воздуха не влияет на расход топлива. Рекомендуемая настройка для жидкого топлива.

#### **Блок.рег.мощн.**

Предельное значение разницы мощности, с которого блокируется кислородное регулирование.

### **Вр.фильт.мощн.**

Время блокировки, после которого снова может произойти изменение мощности в размере мощности значения "Блок.рег.мощн.".

### **O2 ОтклонГаз/ Ж/т**

Повышение содержания кислорода перед повышением мощности.

### **9.7.2 Данные процесса**

Меню "Данные процесса" служит только для запроса:

- актуального теплотехнического КПД,
- исполнительной величины кислородного регулятора
- включения кислородного регулятора (вкл / выкл)
- актуальной мощности сервоприводов воздуха
- диагностического кода при заблокированном регуляторе

#### **Практика:**

Изменение плотности атмосферного воздуха влияет на расход топлива. Рекомендуемая настройка для газа.

# **9.8 Регулятор мощности**

В зависимости от ввода пароля здесь появляются соответствующие параметры для эксплуатационника либо для специалиста – теплотехника. Регулятор мощности на W-FM 100 является опцией.

**Указание** Для настройки внутреннего регулятора мощности его необходимо активировать в системной конфигурации (СистКонфиг) (гл. 9.13).

### **9.8.1 Параметры регулирования**

### **ВыборПарРегул (Выбор параметров регулирования)**

В меню стандартных параметров (СтандПарам) находятся 5 групп стандартных параметров и значения PID для адаптации. Каждую из этих групп параметров можно скопировать напрямую в память PID, имеющиеся значения при этом перезаписываются.

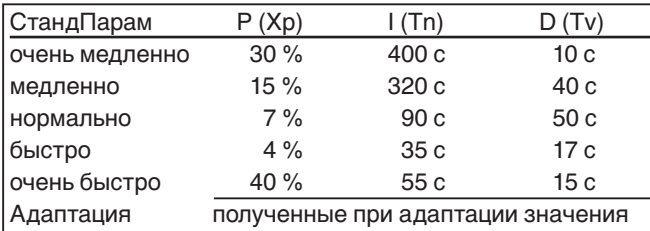

Параметры регулирования можно вводить и вручную:

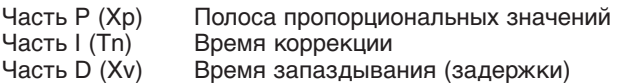

**Шаг\_исп\_орг\_мин (Мин. возможный шаг исполнительного органа)**

Минимально возможный шаг исполнительного органа служит для выравнивания исполнительной величины. Если разница между заново рассчитанной исполнительной величиной и фактической меньше чем Шаг\_исп\_орг\_мин, то устанавливается актуальная исполнительная величина.

### **ВрПостФильтрПО (Временная постоянная времени фильтрации ПО)**

Во время фильтрации сбойные сигналы фактических значений, которые преимущественно влияют на часть D, могут быть ослаблены. Однако слишком долгое время фильтрации влияет на определение фактических значений и отрицательно воздействует на точность регулирования.

Для автоматической адаптации время фильтрации необходимо установить порядка 2…4 секунды. Слишком долгое время фильтрации может привести к прерыванию автоматической адаптации.

### **Зад\_знач W1/ W2**

Для внутреннего регулятора мощности можно ввести два заданных значения (W1/ W2). Заданные значения нельзя устанавливать по актуальной температуре датчика.

Переключение с заданного значения W1 на W2 происходит через беспотенциальный контакт на входе Х62:1/2

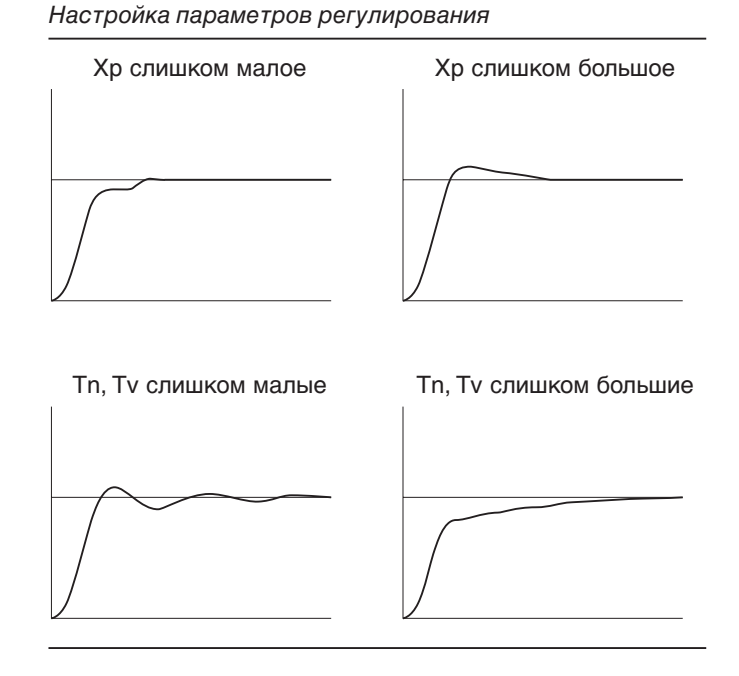

Переключение заданных значений W1/ W2

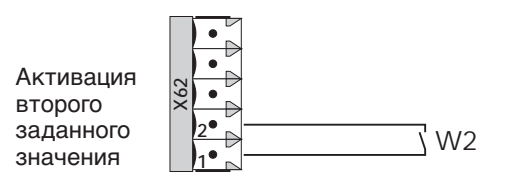

## **ДиапПер\_мод\_ВКЛ/ВЫКЛ**

**9**

Диапазоны переключения в процентах для модулируемого режима работы. При положительном ДиапПер\_мод\_ВКЛ диапазон переключения находится выше заданного значения, при отрицательном – ниже.

### **ДиапПер\_ст\_ ВКЛ/ ВЫКЛ**

Диапазоны переключения в процентах для ступенчатого режима работы. При положительном ДиапПер\_ст\_ ВКЛ диапазон переключения находится выше заданного значения, при отрицательном – ниже.

### **Порог\_ступ…ВКЛ**

При регулировочных отклонениях по времени образуется интегральная зависимость от временной функции. Если интеграл превышает Порог\_ступ…ВКЛ, включается следующая ступень. Таким образом можно влиять на частотность переключения отдельных ступеней.

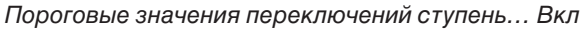

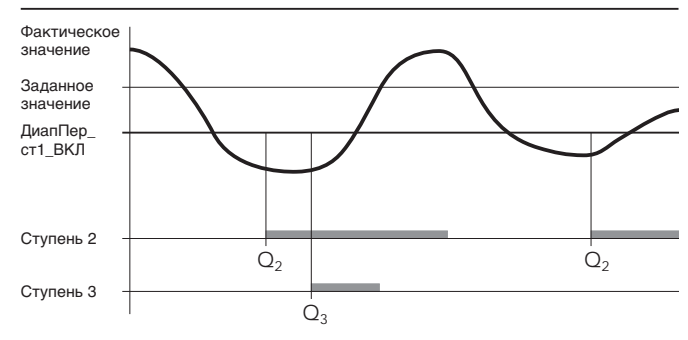

Q2 = порог переключений на ступень 2 (Порог\_ступ2ВКЛ)  $Q_3$  = порог переключений на ступень 3 (Порог\_ступ3ВКЛ)

#### **9.8.2 Температурное реле**

Температурное реле активно только в сочетании с соответствующими датчиками (см. гл. 9.8.4).

"ТР\_порог\_ВЫКЛ" задает температуру, при которой происходит отключение установки. При превышении гистерезиса включения "ТР\_диап\_пер\_ВКЛ" снова дается сигнал на включение горелки.

#### **9.8.3 Запуск горелки на холодном котле**

### **Хол\_старт\_ВКЛ**

Активирует / деактивирует функцию холодного запуска. Функция холодного запуска препятствует выходу котла на максимальную нагрузку, если его температура ниже заданной минимальной температуры в котле. При таком режиме работы котел эксплуатируется в более щадящем режиме.

#### **Порог\_ВКЛ**

Процентное пороговое значение включения, относится к заданному значению (W1/W2) либо "ЗадЗнДопСенс" (Заданное значение для дополнительного сенсора для термозащиты холодного старта).

Функция холодного старта выполняется, если при запросе на тепло температура в котле находится ниже данного порога включения.

#### **ШагМощн** (модулируемый режим работы)

Мощность холодного старта повышается на данное значение, если температура в котле достигла следующего шага заданного значения. Если шаг заданного значения не достигнут, происходит повышение мощности холодного пуска не позднее истечения установленного времени "Макс\_врем\_мод".

#### нагрузка **Шаг зад\_знач\_м/с (шаг заданного режима в модулируемом/ ступенчатом режиме работы)**

Здесь задается повышение заданного значения холодного запуска.

Если температура в котле достигает актуального заданного значения холодного запуска, то оно увеличивается на введенное значение.

### **Максимальное время (Макс\_врем\_)**

#### **Макс\_врем\_мод:**

Период времени, после которого происходит повышение мощности (модулируемый режим работы).

#### **Макс\_врем\_ступ:**

Период времени, после которого происходит переключение на следующую ступень. Условием для этого является активация "ВклСтуп" (установить на "подача")

### **Порог\_ВЫКЛ**

Процентное пороговое значение включения, относится к заданному значению (W1/W2) либо "ЗадЗнДопСенс" (Заданное значение для дополнительного сенсора для термозащиты холодного старта).

По достижении порога выключения происходит переход в режим регулирования.

#### **ДопСенсор (дополнительный сенсор)**

Активирует температурное реле на клемме Х60. Дополнительный сенсор необходим, если к клемме Х61 подключен сенсор давления и рабочая температура должна составлять менее 100°С.

### **ЗадЗначДопСенс (Заданное значение дополнительного сенсора)**

При активированном дополнительном сенсоре данное заданное значение действует как исполнительная (базовая) величина для порогов включения и выключения

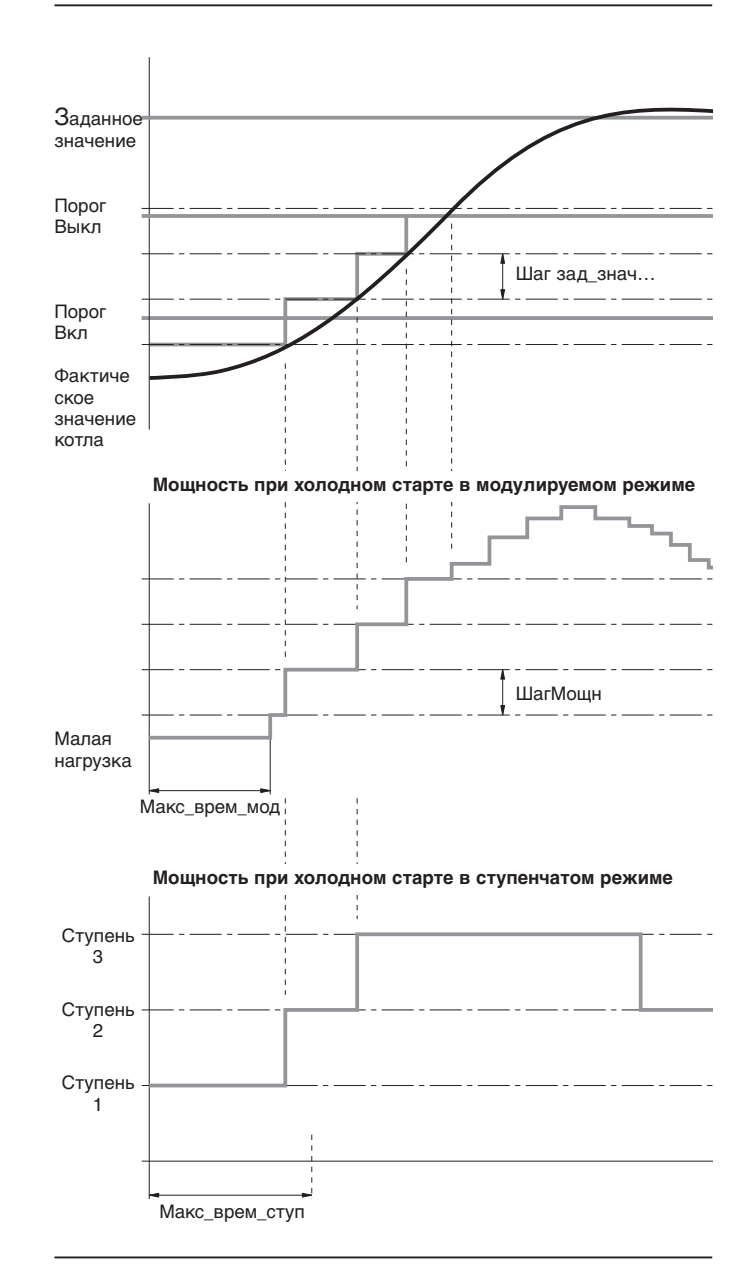

# **ВклСтуп**

### **Нет подачи:**

Холодный пуск производится только на первой ступени горелки. Ступени 2 и 3 во время холодного пуска заблокированы.

#### **Подача:**

Холодный пуск производится на первой ступени горелки. По достижению температуры в котле актуального значения холодного пуска, включается следующая ступень.

**9**

#### Функция холодного старта

#### **9.8.4 Конфигурация регулятора мощности**

#### **Режим работы РМ**

Настройка регулятора мощности (внутренний/внешний) в "СистКонфиг" имеет преимущество. Это значит, что если в "СистКонфиг" был активирован внешний регулятор мощности, другой режим работы выбрать уже нельзя.

#### **внш.РМX5-03 (внешний регулятор мощности на входе Х5-03)**

Регулирование мощности происходит при помощи трехточечного шагового сигнала внешнего регулятора мощности (РМ) на входе Х5-03.

На вход нельзя подключать радиочастотные деблокирующие устройства.

#### **внт. РМ (внутренний регулятор)**

Активирует внутренний регулятор мощности. Ввод заданного значения (W1/W2) происходит через БУИ. Если выбран другой режим работы (не "внт. РМ"), можно активировать данный режим работы через коммутационный контакт на клемме Х62:1/2. В таком случае регулирование происходит по заданному значению W1. Для это необходимо установить конфигурацию и оптимизацию внутреннего регулирования мощности.

#### **внт.РМ,шина (внутренний регулятор мощности на шине)**

Система управления зданием (СУЗ) вводит заданное значение через внутренний регулятор мощности. Обмен сигналами происходит через БУИ и дополнительный интерфейс шины eBus. Для этого в меню "Обслуживание" в параметре "Выбор режима" (гл. 9.3) необходимо активировать шлюз системы управления зданием ("ШлюзТУЗ вкл") и определить протокол шины ("Тип шлюза"). Если был выбран шлюз "шина Modbus", в меню "БУИ" необходимо "шина Modbus" установить на "местн". (гл. 9.9.6).

#### **внт.РМ Х62 (внутренний регулятор мощности на входе Х62)**

Система управления зданием задает аналоговый сигнал как заданное значение для внутреннего регулятора мощности. Диапазон настройки автоматически подстраивается под установленный диапазон измерения датчика или сенсора (**"Диапазон PtNi"**).

Дополнительно диапазон заданных значений ограничивается по максимуму и по минимуму (**ВнешЗадЗн…**).

### **внш.РМ Х62 (внешний регулятор мощности на входе Х62)**

Система управления зданием подает аналоговый сигнал мощности (см. таб. "Ввод внешних значений мощности"). W-FM преобразует сигнал и соответственно управляет сервоприводами либо частотным преобразователем.

Внешний ввод значений мощности

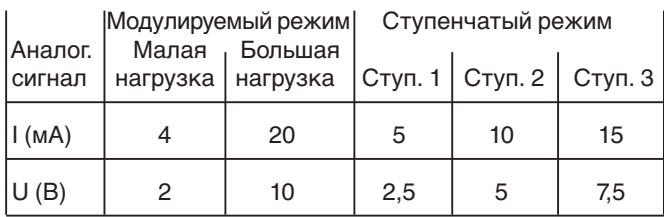

**внш.РМ,шина (внешний регулятор мощности на шине)** Система управления зданием выполняет регулирование мощности. Управление происходит через БУИ и дополнительный интерфейс шины eBus. Для этого в меню "Обслуживание" в строке "Выбор режима" необходимо актишлюза). Если был выбран тип шлюза "шина Modbus", в

Внешний регулятор мощности на входе Х5-03

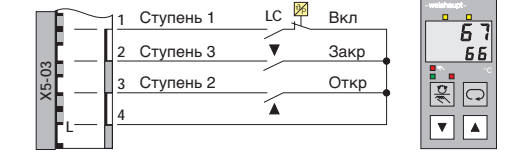

Внешние аналоговые сигналы и переключение на внутренний регулятор мощности

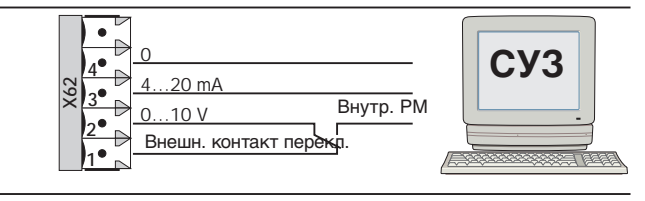

Внешний ввод заданных значений / значений мощности через шину

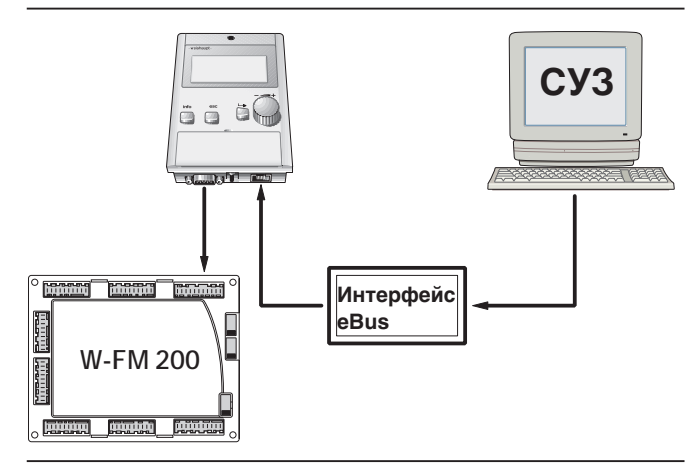

Вывод сигналов нагрузки – только при внутреннем регуляторе мощности –

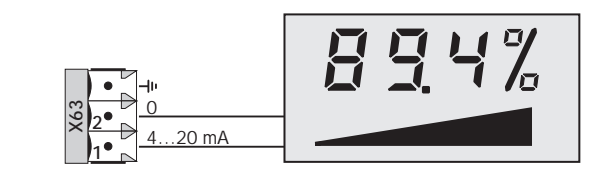

Для режимов работы с внутренним регулятором мощности на выход Х63:1/2 выводится сигнал нагрузки 4…20 мА.

4 мА 0% мощности<br>20 мА 100% мошности 100% мощности

вировать шлюз и определить протокол шины (Тип меню "БУИ" необходимо установить "шина Modbus" на

"дистанц" (гл. 9.9.6).

### **Выбор сенсора**

### **PT 100**

Датчик PT 100 на клемме Х60:1/2/4 (трехпроводная схема)

➞ Функция температурного датчика активна.

#### **PT 1000**

Датчик PT 1000 на клемме Х60:3/4

➞ Функция температурного датчика активна.

### **Ni 1000**

Датчик Ni 1000 на клемме Х60:3/4, ➞ Функция температурного датчика активна.

### **PT 100 PT 1000**

Датчик PT 100 на клемме Х60:1/2/4 (трехпроводная схема) для функции регулятора температуры. Датчик PT 1000 на клемме Х60:3/4 для функции температурного датчика.

#### **PT 100 Ni 1000**

Датчик PT 100 на клемме Х60:1/2/4 (трехпроводная схема) для функции регулятора температуры. Датчик Ni 1000 на клемме Х60:3/4 для функции температурного датчика.

### **ТемпСенсор**

Температурный сенсор на входе Х61 ➞ без функции температурного датчика

#### **СенсДавл**

Сенсор давления на входе Х61 ➞ без функции температурного датчика

#### **нет сенсора**

К W-FM не подключен ни один сенсор (напр. внешний ввод данных мощности без функции температурного датчика).

#### **Диапазон PtNi**

Начало диапазона измерения задано 0°С либо 32°F и не изменяемо.

Конец диапазона измерения имеет возможность конфигурирования. Можно выбрать две возможности:

150°С/302°F или 400°С / 752°F

Для Pt 100:

Компенсации кабелей трехпроводного включения не требуется, если измерительные кабели имеют одинаковое сопротивление.

#### **Внеш.входX61 U/I**

Для входа Х61 необходимо установить конфигурацию в соответствии с используемым датчиком.

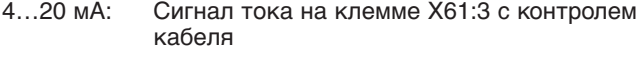

- 2…10 В: Сигнал напряжения на клемме Х61:2 с контролем кабеля
- 0…10 В: Сигнал напряжения на клемме Х61:2 без контроля кабеля

Питающее напряжение (20 В постоянного тока) на клемме Х61:1 изменять нельзя.

### Подключение датчика

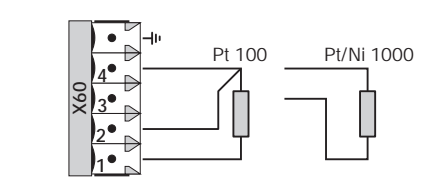

Подключение сенсора

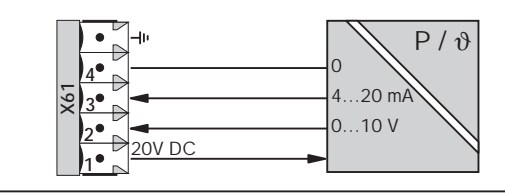

## **ДиапТемпСенсор / ДиапСенсДавл**

Диапазон измерения сенсора температуры / давления имеет свободную конфигурацию в предварительно заданных пределах.

**ДиапТемпСенсор:** 0…2000°С или 32…3632°F

**ДиапСенсДавл:** 0…99,9 бар или 0…1450 psi.

Значения, выходящие за пределы диапазона измерения до 10%, интерпретируются как короткое замыкание датчика или пробой изоляции кабеля.

#### **ВнешВходX62 U/I**

**9**

Если на вход Х62 подается внешний сигнал мощности / сигнал заданного значения, необходимо определить аналоговый сигнал.

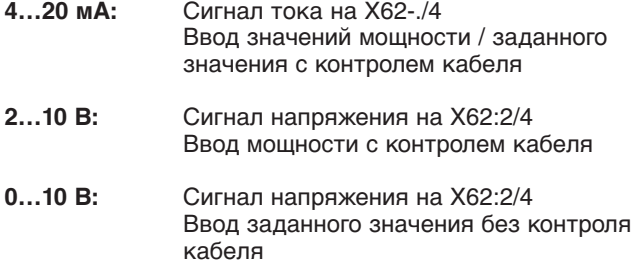

#### **ВнешЗадЗн мин/макс**

Внутренний регулятор мощности преобразует внешний аналоговый сигнал заданного значения в процентном выражении в установленном диапазоне температуры в строке "Диапазон PtNi".

Ввод значений температуры выше или ниже предельных значений температуры в дальнейшем в регулировании не учитывается внутренним регулятором мощности, даже если внешний ввод выше или ниже значений.

Пример 1 (сигнал заданного значения в мА):

Требуемое ограничение заданного значения по верхнему пределу = 80°С

Диапазон PtNi 150°С

ВнешВходX62 U/I 4…20 мА; соответствует аналоговому диапазону в 16 мА

Расчет:

$$
\frac{80^{\circ}\text{C}}{150^{\circ}\text{C}} \cdot 100 \approx 53,3\%
$$

Соответствует сигналу заданного значения Соответствует сигналу заданного значения

```
16 мА
 • 80°C + 4мA_{O\tau\kappa n o H} \approx 12,53 \text{ mA}150°C
```
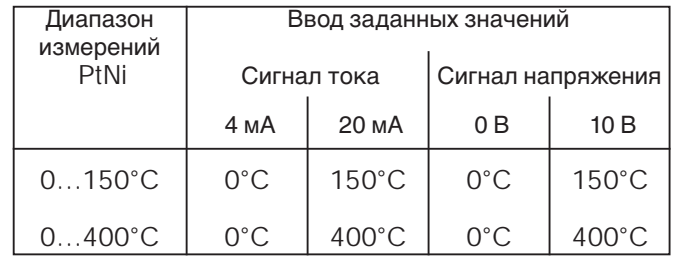

Пример 2 (сигнал заданного значения в вольтах):

Требуемое ограничение заданного значения по нижнему пределу = 50°С

Диапазон PtNi 400°С

ВнешВходX62 U/I 0…10 В; соответствует аналоговому диапазону в 10 Вольт

Расчет:

 $50^{\circ}$ C  $• 100 = 12,5%$ 400°C

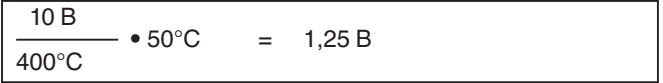

### **9.8.5 Адаптация**

### **Начать адаптацию**

При адаптации регулятор мощности автоматически идентифицирует регулировочную характеристику и по полученным данным образует параметры PID. Адаптация равнозначно необходима для регулирования как по температуре, так и по давлению. Адаптацию можно запустить в ручном или автоматическом режиме, вне зависимости от того, работает горелка или выключена, т.е. находится в режиме ожидания Standby.

В ступенчатом режиме работы адаптация невозможна.

### **МощнАдапт (мощность адаптации)**

Данным параметром можно снизить мощность адаптации до 40%. Это может быть необходимо, если теплосъем во время адаптации для большой нагрузки (100%) слишком ограничен, и установка выключается еще во время процесса адаптации.

Если мощность адаптации выбирается такой низкой, что заданное значение температуры не достигается, это приводит к прерыванию адаптации.

#### **9.8.6 Версия ПО (версия программного обеспечения)**

Строка "Версия ПО" дает справку о версии программного обеспечения регулятора мощности.

# **9.9 БУИ**

### **9.9.1 Время**

### **Лето / зима**

Есть возможность выбора между автоматическим и ручным переводом на зимнее / летнее время.

### **9.9.2 Язык**

Можно выбрать любой из 6 различных языков. Если язык страны назначения не указан в строке выбора, языковую группу можно загрузить из программного обеспечения компьютера. В программном обеспечении находятся 4 языковых группы по 6 языков в каждой.

### **9.9.3 Формат даты**

Можно выбрать европейский формат даты: ДД (день), ММ (месяц), ГГ (год) либо международный: ММ, ДД, ГГ.

### **9.9.4 Физ. единицы**

Температуру можно установить градусы Цельсия или Фаренгейта, давление – в бар или в psi (фунт / кв. дюйм).

#### **9.9.5 Шина eBus**

### **Адрес**

Здесь определяется адрес шины eBus W-FM, через который менеджер горения получает исполнительные сигналы от СУЗ.

### **ФормВрем EU/US**

Есть возможность выбора между европейской и американской системой летнего / зимнего времени.

#### **Цикл сигн. GG**

Время цикла передачи рабочих данных от менеджера горения к системе управления зданием (СУЗ).
#### **9.9.6 Шина Modbus**

#### **Адрес**

Здесь определяется адрес шины Modbus менеджера W-FM, через который менеджер горения получает сигналы от СУЗ.

#### **Baudrate**

Baudrate (скорость передачи данных) определяет скорость передачи. Baudrate менеджера горения и СУЗ должны быть одинаковыми.

#### **Четность**

Четность служит для безопасности (защиты) слов данных при их передаче.

Четность менеджера горения должна совпадать с четностью СУЗ.

#### **Время откл.**

Здесь определяется, после какого периода времени БУИ автоматически переключается с "дистанц" на "местн." при отсутствии коммуникации с шиной Modbus. Это означает: Система управления зданием деактивируется и внутренний регулятор мощности менеджера горения выполняет регулирование.

#### **9.9.7 Контрастность дисплея (Контр. диспл)**

При выборе данной строки вращающееся колесико становится активным и можно настроить желаемую контрастность дисплея и сохранить ее.

Контрастность дисплея можно изменить и без сохранения, для это необходимо вращать колесико вправо или влево при нажатой кнопке Enter (возможно только в меню "Раб. индикация" $\rightarrow$ " Норм. режим").

#### **9.9.8 Заводской код и версия ПО**

#### **Заводской код**

"Заводской код" дает информацию по:

- Типовому обозначению (БУИ)
- Дате выпуска прибора
- Порядковому номеру
- Коду блока параметров
- Версии блока параметров

#### **местн / дистанц**

В настройке "местн" активируется внутренний регулятор мощности менеджера горения. При настройке "дистанц" активируется система управления зданием СУЗ.

#### **Режим дистанц**

Параметр можно только вызвать, ввод происходит через СУЗ.

Автоматич : Ввод заданного значения W3 через СУЗ ГорелкаВкл : Ввод исполнительной величины через СУЗ ГорелкаВыкл : Внутренний регулятор мощности активен

#### **W3**

Ввод заданного значения температуры / давления через СУЗ.

#### **Версия ПО**

"Версия ПО" дает информацию о версии программного обеспечения блока управления и индикации (БУИ).

## **9.10 Сервоприводы**

#### **9.10.1 Адресация**

**9**

Если производится замена одного из сервоприводов, адресация и направление вращения остаются сохраненными. При замене нескольких сервоприводов адресацию необходимо проводить на каждом новом сервоприводе.

#### **Перемычка шины**

Если сервопривод является последним на шине, то после него необходимо установить перемычку (окончание шины).

На всех остальных сервоприводах окончание шины должно быть деактивировано (в БУИ окончание шины уже встроено).

#### **Адресация сервопривода**

Выбрать соответствующее для привода меню и подтвердить кнопкой Enter.

Затем начать адресацию кнопкой Enter и кнопку адресации на сервоприводе.

После произведенной адресации индикатор показывает мигающий код и на дисплее появляется подтверждающее сообщение.

#### **Удаление адресации**

Если адресация была проведена неправильно, то ее можно удалить, нажав в течение 10 секунд на кнопку адресации, также при нажатой кнопке можно выключить на короткое время сетевое напряжение. Индикатор LED переходит на постоянный световой сигнал.

#### **Мигающие коды**

- Воздушная заслонка 1 импульс Газовый дроссель<br>Сервопривод регулятора ж/т Зимпульса Сервопривод регулятора ж/т Зимпульса<br>Вспомогательный сервопривод 4 импульса Вспомогательный сервопривод Вспомогательный сервопривод 2 5 импульсов<br>Вспомогательный сервопривод 2 6 импульсов Вспомогательный сервопривод 2
- 

Адресация сервопривода

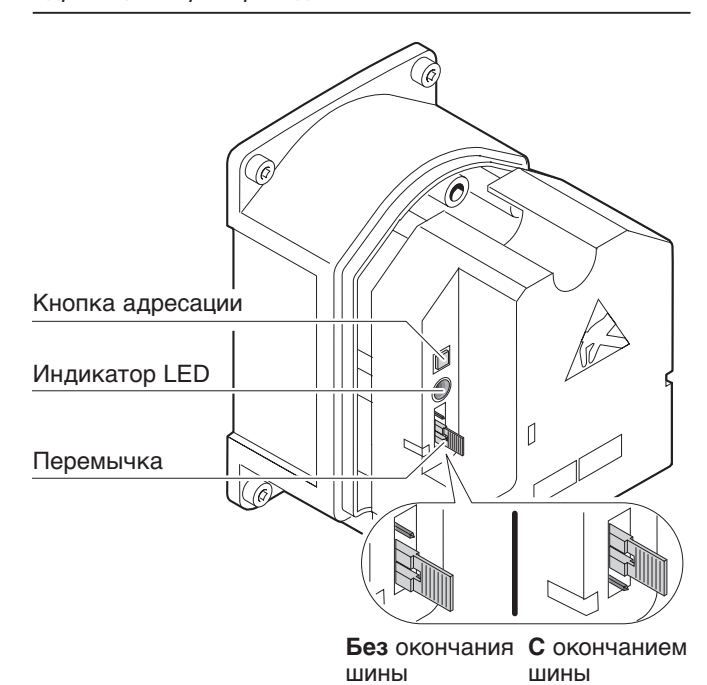

Постоянный свет LED = без адресации

Продолжительное мигание LED = процесс адресации

Мигающий свет LED = с адресацией

 $\sqrt{11111}$ 

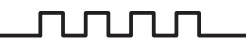

#### **9.10.2 Направление вращения**

#### **Стереть хар-ки**

Стирает все характеристические кривые всех сервоприводов, используется для изменения направления вращения на уровне ОЕМ.

#### **9.10.3 Заводской код и версия ПО**

#### **Заводской код**

- "Заводской код" дает информацию по:
- Типовому обозначению (сервопривод)
- Дате выпуска
- Порядковому номеру
- Коду блока параметров
- Версии блока параметров

#### **Версия ПО**

г

"Версия ПО" дает информацию о версии программного обеспечения сервоприводов.

### **9.11 Модуль частотного преобразователя**

В зависимости от ввода пароля здесь появляются соответствующие параметры для эксплуатационника или для специалиста – теплотехника (только W-FM 200).

#### **9.11.1 Конфигурация**

#### **Частота вращения**

#### **Число импульсов за оборот**

Определение частоты вращения происходит при помощи асимметричного датчика (3 импульса за оборот) на входе Х70.

Конструкция асимметричного датчика (60°, 120°, 180°) служит для распознавания направления вращения, при этом исключается управление двигателем с неправильным направлением вращения.

#### **Нормирование**

Во время нормирования при открытом сервоприводе воздушной заслонки либо вспомогательном сервоприводе выдается сигнал заданного значения 95%. Установленная на преобразователе максимальная частота превышается при этом на 5% (52,5 Гц, 0,95 ≈ 50 Гц). Достигнутая при нормированных 50 Гц частота вращения сохраняется в параметре "НормЧастОб" как 100%-ное значение для частотного управления. Если при нормировании на дисплее будет показано более чем 50 Гц, необходимо проверить выравнивание проскальзывания (=0) на частотном преобразователе.

Если при эксплуатации на 100% нагрузки нормированная частота вращения не достигается, 5% остается в резерве.

**Указание** После каждого нормирования частоты вращения или изменения сохраненного числа оборотов необходимо проводить контроль параметров сжигания.

#### **Нормированная частота вращения**

Определенное при нормировании число оборотов сохраняется в данном параметре и затем может быть изменено в случае необходимости (не рекомендуется).

#### **Счетчики топлива**

Для определения расхода топлива можно подключить счетчики топлива с выходами типа Namur или Reed (геркон) и выходом с открытым коллектором (pnp). Система постоянно рассчитывает актуальный расход топлива. Время расчета является динамическим и составляет от 1 до 10 секунд.

Если счетчик в течение 10 секунд не дает никаких импульсов, то на дисплее расход будет равен нулю. Это означает, что датчик при минимальном расходе должен иметь минимум импульсную частоту 0,1 Гц. При максимальном расходе максимальная частота составляет 300 Гц.

Пример: Данные на газовом счетчике: 250 импульсов / м3 Расход на большой нагрузке: Расход на малой нагрузке:

20 м $3/4 \stackrel{\scriptscriptstyle \triangle}{=} 5000$  имп./ч  $\stackrel{\scriptscriptstyle \triangle}{=} 1,388$  Гц

4 м<sup>3</sup>/ч  $\stackrel{\scriptscriptstyle\triangle}{=}$  1000 имп./ч  $\stackrel{\scriptscriptstyle\triangle}{=}$  0,277 Гц

#### **Выход заданного значения**

Сигнал на выходе (0/4…20 мА) клеммы Х73 менеджера W-FM и входной сигнал частотного преобразователя должны быть согласованы друг с другом. Для контроля сигнального кабеля необходимо выбрать настройку 4…20мА на менеджере горения W-FM и частотном преобразователе.

Определение частоты вращения

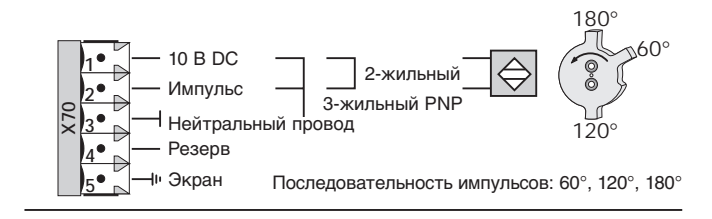

Соединение с частотным преобразователем

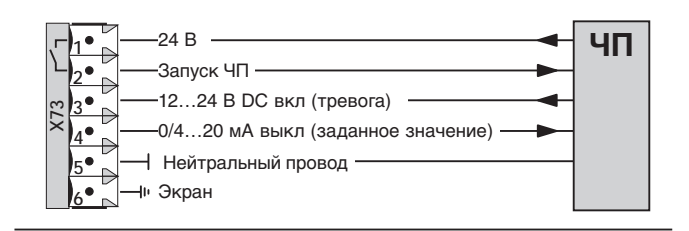

#### **Импульсное значение для газа**

В соответствии с типом расходомера газа можно выбрать куб.м (м $^3$ ) либо куб. футы (ft $^3$ ).

#### **Импульсное значение для жидкого топлива**

В соответствии с типом расходомера жидкого топлива можно выбрать литры (l) либо галлоны (gal).

Счетчики топлива

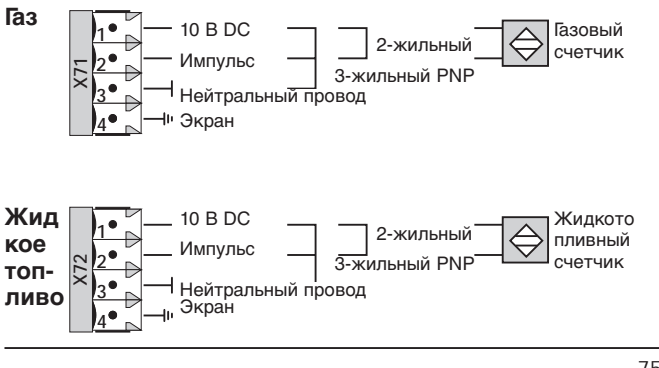

#### **9.11.2 Данные процесса**

Данные процесса находятся в энергозависимой памяти и при разблокировке либо сбросе (Reset) автоматически стираются.

#### **МаксСтатОтклон**

**9**

"Максимальное статическое отклонение" задает максимальное отклонение частоты вращения от заданного значения в конце изменения управляющего (регулирующего) воздействия.

#### **МаксДинамОтклон**

"Максимальное динамическое отклонение" задает в ступенчатом режиме максимальное расхождение между фактической частотой вращения и заданного числа оборота.

#### **ЧислоОтклон>…**

Показывает в конце изменения управляющего воздействия частотность статических отклонений >0,3% или >0,5%.

#### **АбсолЧислоОбор**

Показывает актуальное определенное число оборотов.

#### **9.11.3 Заводской код**

#### **Заводской код**

"Заводской код" дает информацию по:

- Типовому обозначению (модуль частотного преобразователя)
- Дате выпуска
- Порядковому номеру
- Коду блока параметров
- Версии блока параметров

#### **Версия ПО**

"Версия ПО" дает информацию о версии программного обеспечения модуля частотного преобразователя.

## **9.12 Модуль О<sub>2</sub>**

В зависимости от ввода пароля здесь появляются соответствующие параметры для эксплуатационника установки или специалиста – теплотехника (только на W-FM 200).

#### **9.12.1 Конфигурация**

#### Сенсор О<sub>2</sub>

Для определения объема кислорода необходимо в данном меню активировать кислородный зонд QGO 20.

#### **Сенс.подав.возд./ Сенс.дым.газов (сенсор приточного воздуха/ сенсор дымовых газов)**

Для определения теплотехнического КПД необходимо подключить датчик температуры приточного воздуха и датчик температуры дымовых газов и определить их конфигурацию.

#### **МаксТемпДымГАЗ…**

При превышении установленной температуры дымовых газов появляется предупредительное сообщение. Предел настройки можно вводить отдельно для жидкого топлива и газа, и служит в качестве указания повышенных потерь котла. Необходимо провести чистку котла. Значения настройки должны быть прим. на 20% выше номинальной температуры дымовых газов по данным котлопроизводителя.

#### **9.12.2 Значения индикации**

#### **ТекЗнач О<sub>2</sub>**

Фактическое замеренное зондом QGO 20 значение кислорода.

#### **ТемпПодВозд**

Температура приточного воздуха, измеренного датчиком Pt / Ni 1000. Служит для определения теплотехнического КПД.

#### **ТемпДымГазов**

Температура дымовых газов, измеренного датчиком Pt / Ni 1000. Служит для определения теплотехнического КПД.

#### **Темп.датч. QGO**

Актуальная рабочая температура кислородного зонда.

#### **9.12.3 Заводской код и версия ПО**

#### **Заводской код**

"Заводской код" дает информацию по:

- Типовому обозначению (кислородный модуль)
- Дате выпуска
- Порядковому номеру
- Коду блока параметров
- Версии блока параметров

#### **Мощн.нагрева QGO**

Индикация актуальной мощности нагрева в %. Мощность нагрева находится в диапазоне 0 – 60%. Данные в процентах соответствуют соотношению импульс/ пауза, относятся к 2 секундам и 230 В.

60% мощности нагрева соответствуют 1,2 сек. для импульса и 0,8 сек. для паузы.

Через 15 минут зонд достигает заданное значение 700°С (условие для запуска кислородного регулирования).

Мощность нагрева:

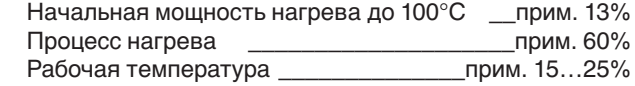

#### **Сопротивл. QGO**

Внутреннее сопротивление является величиной функциональности зонда. Она изменяется в процессе эксплуатации.

При внутренних сопротивлениях <5 $\Omega$  или >150 $\Omega$  зонд изнашивается быстрее.

#### **Версия ПО**

"Версия ПО" дает информацию о версии программного обеспечения кислородного модуля.

## **9.13 СистКонфиг (системная конфигурация)**

#### **Режим с РМ**

Конфигурация режима работы регулятора мощности идентична с конфигурацией в меню "Регул. мощности " (гл. 9.8.4). Однако настройка в системной конфигурации имеет преимущество. Это значит, что если в меню "СистКонфиг" выбран внешний регулятор мощности, то в меню "Регул. мощности" перейти на внутренний режим работы больше нельзя.

#### **Вн\_вход\_X62\_U/I**

Конфигурация внешнего входа Х62 идентична с конфигурацией в меню "Регул. мощности" (гл. 9.8.4).

#### **Темп. реле**

Конфигурация "ТР\_порог\_ВЫКЛ" и "ТР\_диап\_пер\_ВКЛ" идентична с конфигурацией в меню "Регул. мощности" (гл. 9.8.2).

Конфигурация "Выбор сенсора" и "Диапазон PtNi" идентична с конфигурацией в меню "Регул. мощности" (гл. 9.8.4).

#### **Рег\_О2/контр\_…**

Конфигурация идентична с конфигурацией в меню "Рег.02/контр." (гл. 9.7.1).

### **9.14 Рабочие часы**

#### **Режим ГАЗ**

Рабочие часы работы на газе с момента последнего сброса показаний.

#### **Ступень 1/мод**

Рабочие часы на первой ступени или в модулируемом режиме работы (ж/т) с момента последнего сброса показаний.

#### **Ступень 2**

Рабочие часы на второй ступени (ж/т) с момента последнего сброса показаний.

#### **Ступень 3**

Рабочие часы третьей ступени (ж/т) с момента последнего сброса показаний.

#### **ОбщРабСброс**

Общее количество рабочих часов на жидком топливе и газе с момента последнего сброса показаний счетчиков.

#### **ОбщРабота**

Общее количество рабочих часов на жидком топливе и газе. Это значение не сбрасывается.

#### **Под напряж.**

Общее количество рабочих часов менеджера горения W-FM под сетевым напряжением. Это значение не сбрасывается.

#### **Сброс**

Здесь можно обнулить сбрасываемые параметры.

## **9.15 Счетчики запусков горелки**

#### **СчетчСтартГАЗ**

Количество запусков горелки при работе на газе с момента последнего сброса показаний.

#### **СчетчСтартЖ/т**

Количество запусков горелки при работе на жидком топливе с момента последнего сброса показаний.

#### **СчСтартВсеСброс**

Общее количество запусков горелки при работе на жидком топливе и газе с момента последнего сброса показаний.

#### **СчСтартВсего**

Общее количество запусков горелки при работе на жидком топливе и газе. Это значение не сбрасывается.

#### **Сброс**

Здесь можно обнулить сбрасываемые параметры.

## **9.16 Счетчики топлива**

Если установлены и сконфигурированы жидкотопливный или газовый счетчики (гл. 9.11.1), в данном меню можно вызвать и сбросить показания этих счетчиков.

#### **Акт. расход**

Показывает актуальный расход топлива для газа в м $^{3}\!$ /ч или ж/т в л/ч.

#### **Объем газа**

Общий расход газа в м<sup>3</sup>. Это значение не обнуляется.

#### **Объем ж/т**

Общий расход жидкого топлива в литрах. Значение не обнуляется.

#### **ОбъемГазСброс**

Расход газа в м<sup>3</sup> с момента последнего сброса значений. Обнуление производится нажатием кнопки ENTER.

#### **ОбъемЖ/тСброс**

Расход жидкого топлива в литрах с момента последнего сброса значений. Обнуление производится нажатием кнопки ENTER.

#### **ДатаСбросГаз**

Дата последнего сброса значений расхода газа.

#### **ДатаСбросЖ/т**

Дата последнего сброса значений расхода жидкого топлива.

## **9.17 Актуализация**

#### **9.17.1 Сохранение параметров**

#### **Инф\_рез\_коп (информация о резервной копии)**

Дает информацию о дате и времени последнего сохранения параметров, а также содержащихся в них системных компонентах.

#### **LMV5** ➩ **БУИ**

Загружает данные с основного прибора (W-FM) в блок управления и индикации (БУИ).

Данные при этом в БУИ перезаписываются и более не воспроизводимы.

#### **БУИ** ➩ **LMV5…**

Загружает данные с блока управления и индикации (БУИ) в основной прибор (W-FM). Условием является одинаковые заводские коды горелки в БУИ и W-FM или заводской код горелки в W-FM находится еще в состоянии поставки. Данные при этом в W-FM перезаписываются и более не воспроизводимы.

#### **9.17.2 Загр. ПО с ПК (Загрузка программного обеспечения с компьютера)**

Актуализирует программное обеспечение блока управления и индикации (БУИ) при помощи прикладной программы через последовательный интерфейс.

## **9.18 Пароль**

#### **Ввести пароль**

После ввода пароля HF дополнительно получают допуск к параметрам уровня специалиста-теплотехника. Через 120 минут после последнего ввода пароль самостоятельно деактивируется.

#### **Деакт. пароль**

При помощи данного параметра блокируются защищенные паролем уровни.

## **9.19 Тест TÜV**

#### **Тест проп. плам.**

**Тест пропадания пламени прерывает сигнал датчика пламени, при этом можно проверить, производит ли W-FM аварийное отключение.**

#### **Тест STB**

При проведении теста STB перемыкается регулировочный контур и температурное реле (датчик) и горелка работает на максимальной нагрузке, за счет этого можно проверить срабатывание ограничителя температуры по безопасности.

## 9.20 Функциональные схемы

Схема работы горелки на газе с прямым зажиганием

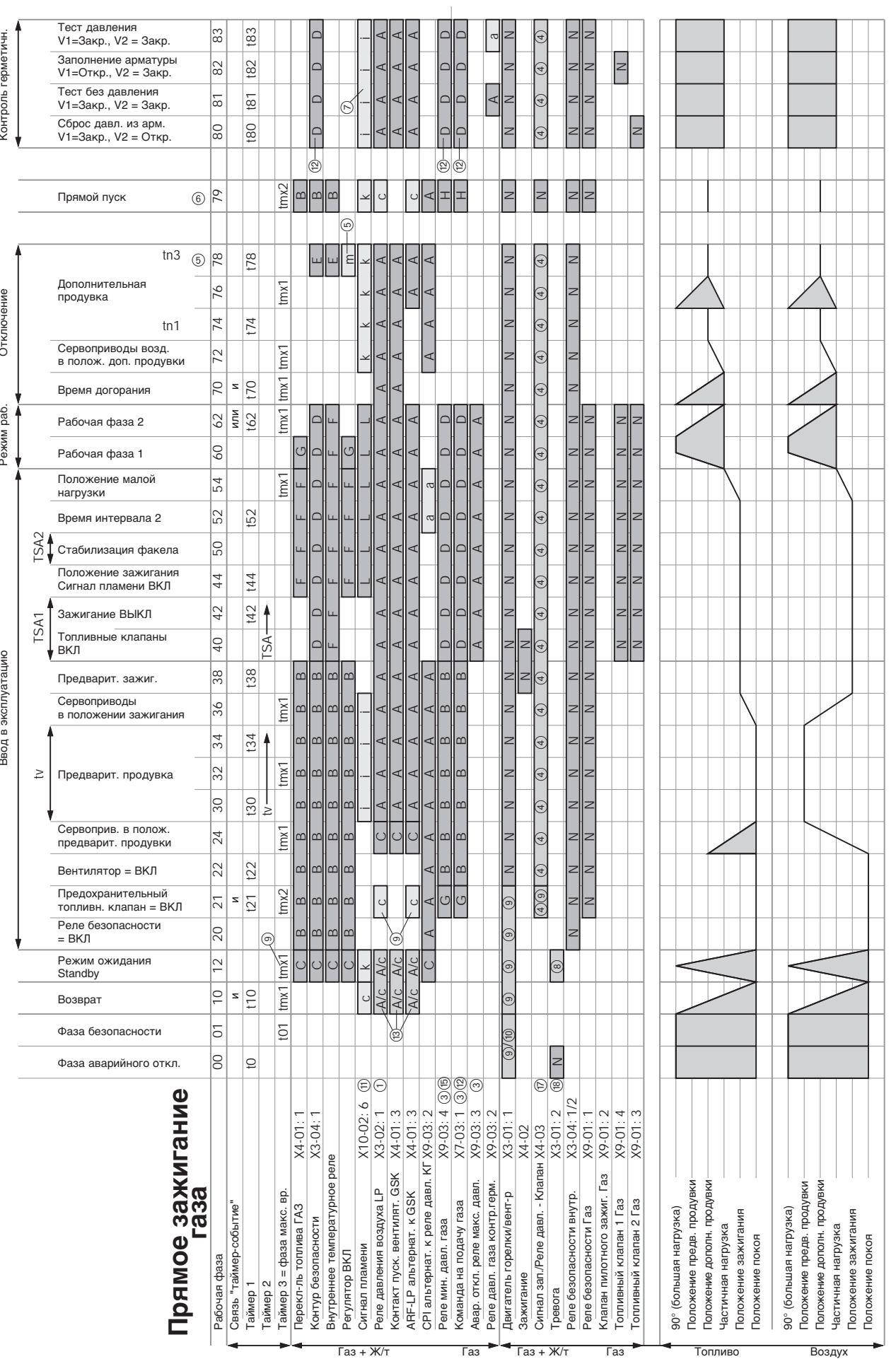

Входы

Время

Выходы

—<br>Приводы

## Схема работы горелки на газе с пилотным зажиганием

9

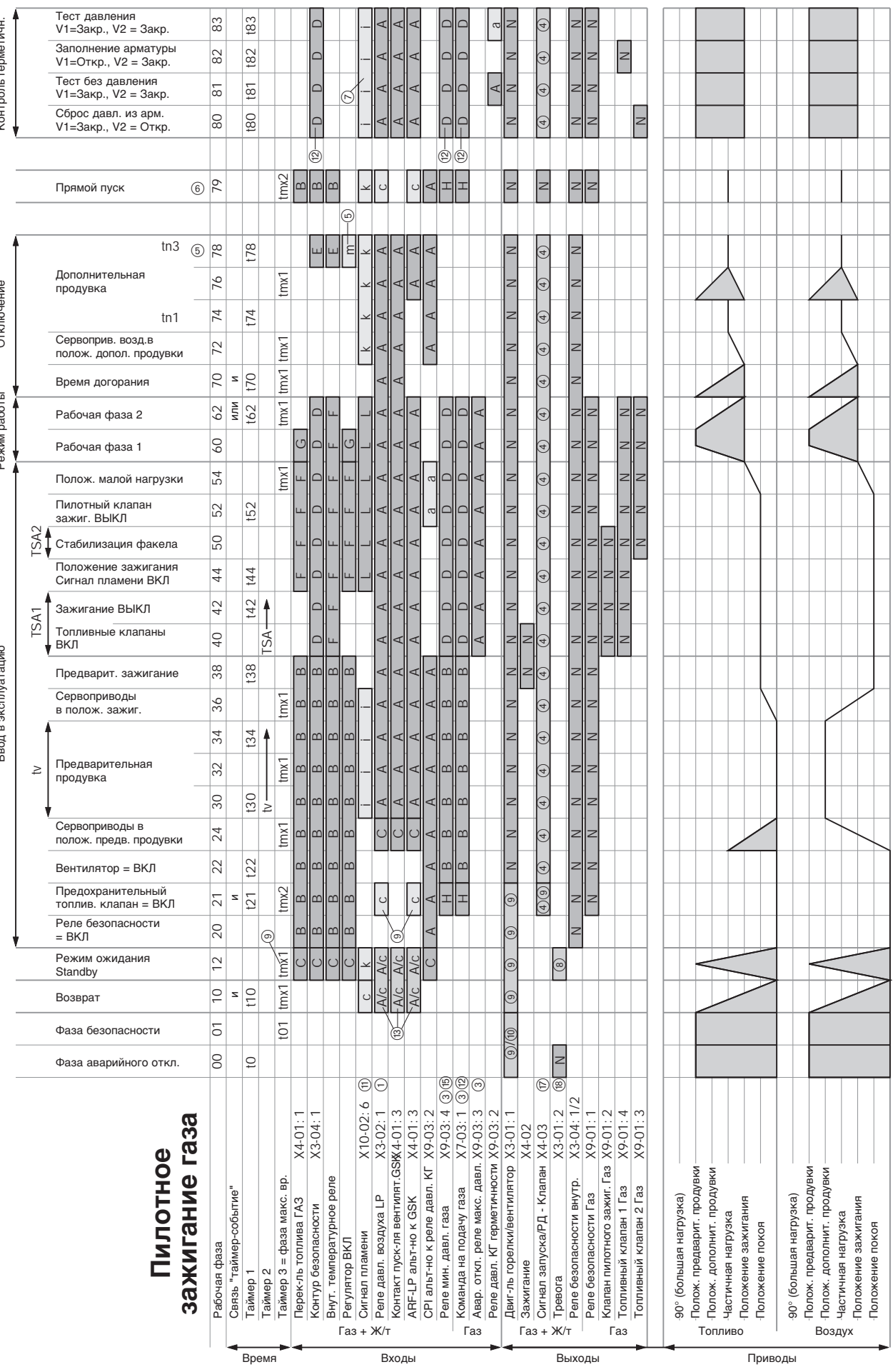

 $82 -$ 

#### Схема работы горелки на жидком топливе с прямым зажиганием

é

Á

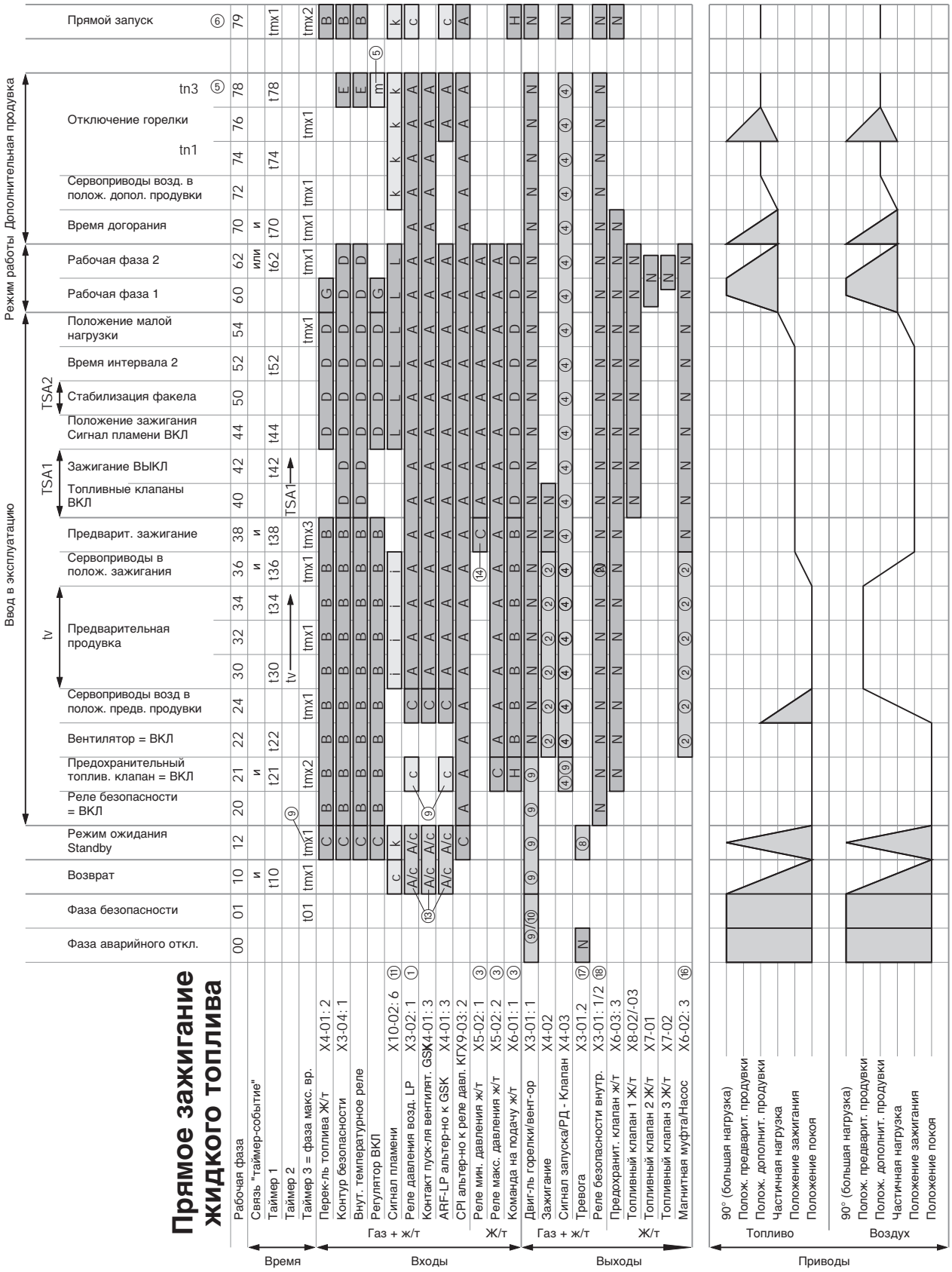

Входы

Выходы

Приводы

#### **Расшифровка к диаграммам выполнения функциональных программ**

Сигнал **"ВКЛ"** Сигнал **"ВЫКЛ"**Реакция прибора, если соотв-ий сигнал **не** выполняется в соответствии с программой

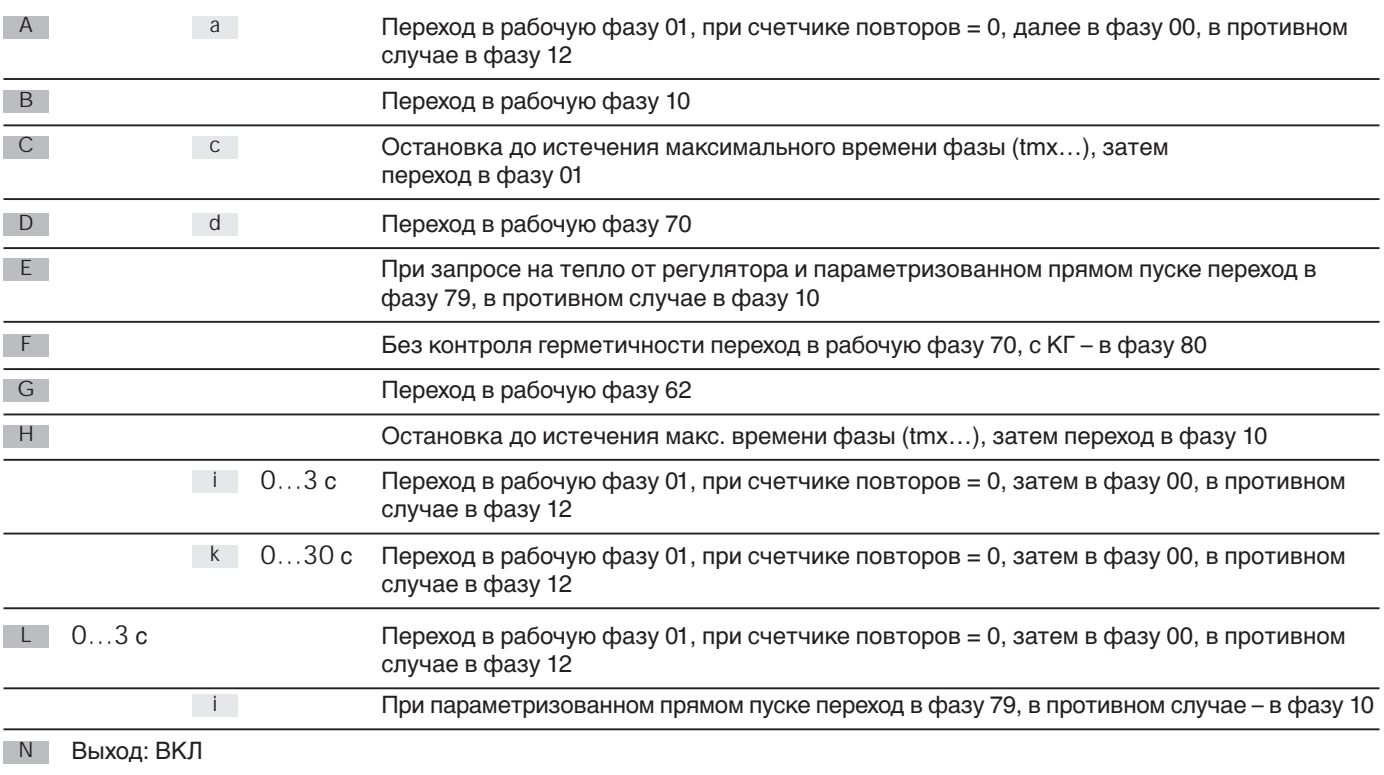

- Выход: ВЫКЛ
- Вход: без влияния

1 В соответствии с параметрированием с LP или без LP

2 В соотв. с параметрированием короткое или длинное время предварит. зажигания и временем включения насоса.

3 Замедленное отключение в периоды TSA1 + TSA2

4 В соответствии с параметрированием выход как сигнал запуска или сбросной клапан реле давления.

5 В соответствии с параметрированием нормальный / прямой запуск

```
6 Фаза 24
```
- 7 Только при контроле герметичности во время ввода в эксплуатацию
- 8 В соответствии с параметрированием с тревогой или без нее при задержке запуска
- 9 При параметризованной предварительной продувке
- 0 Управление вентилятора остается прежним

 $\Omega$  В соответствии с параметрированием с тестом постороннего света или без него в режиме ожидания Standby

- (12) При отклонении во время ввода в эксплуатацию фаза 10
- (3) При обычной продувке: Проверка ВКЛ в фазе 10, остановка до истечения максимального времени фазы, затем переход в фазу 01 При продолжительной продувке: Проверка ВКЛ в фазах 10 и 12, остановка до истечения максимального времени фазы, затем переход в фазу 01
- (4) Если вход реле мин. давления ж/т установлен на "akt ab ts" (актуальное время безопасности для отключения"), то проверки до истечения времени TSA1 не происходит
- (б) Если вход реле мин. давления газа установлен на "deaktxOgp", проверки на ж/т на горелках с пилотным зажиганием не происходит
- (6) Если выход установлен на "Direktkoppl", подключается жидкотопливный предохранит. клапан. Выход управляется совместно с вентилятором и выключается с временной задержкой через 15 секунд после выключения вентилятора.
- u Если выход установлен на "DW Entlastg", происх. его логическая инверсия (выход реле давл. разгрузочный клапан)
- i Выход сигнала тревоги может быть временно деактивирован для актуальной ошибки.
- 84

## **9**

#### **Обозначение периодов времени**

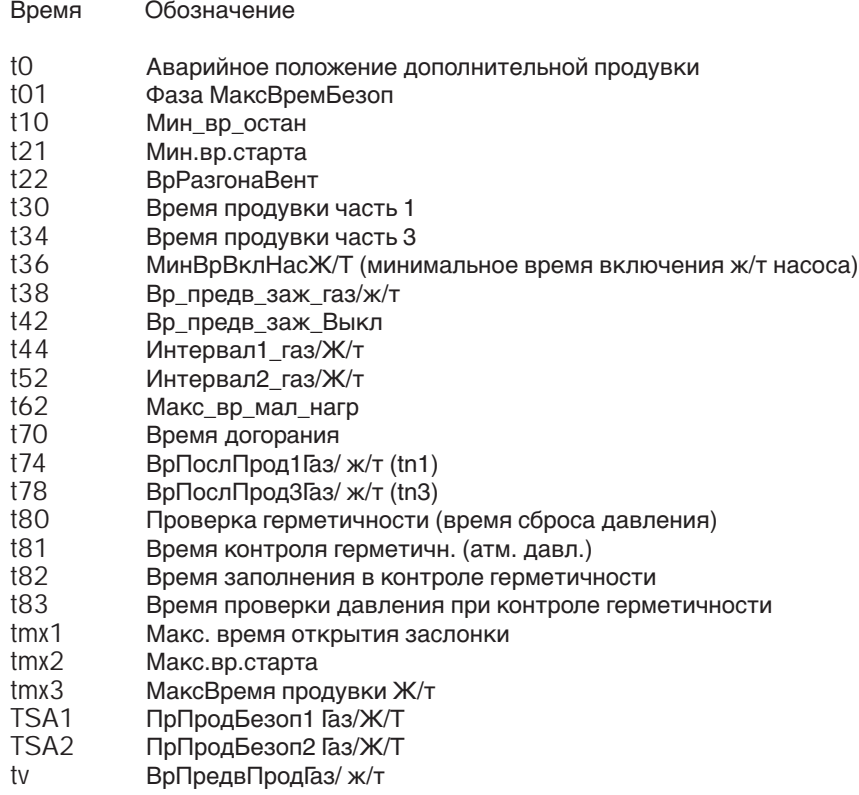

#### **Приводы**

В режиме ожидания Standby: Сервопривод может передвигаться в пределах допустимого диапазона позиционирования, но всегда выводится в положение покоя; однако к моменту смены фаз должен находиться в положении покоя.

#### **Сокращения**

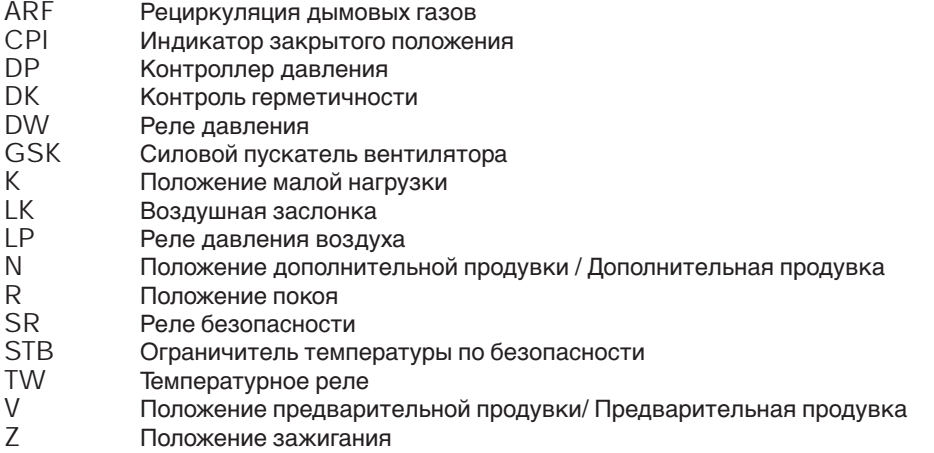

# **Кислородный зонд**

#### **Монтаж кислородного зонда**

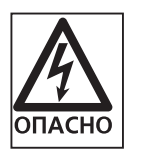

До начала работ по монтажу и техническому обслуживанию необходимо выключить главный и аварийный выключатели. Несоблюдение данных требовании может привести к ударам током, следствием этого могут быть тяжелые телесные повреждения либо смерть.

- Кислородные зонды должны монтироваться только с соответствующими фланцами по прилагаемым чертежам.
- Перед зондом и мин. 2 диаметра дымохода после зонда не должно быть дополнительного подсоса воздуха.
- Перед зондом и мин. 2 диаметра дымохода после зонда не должно быть дополнительного подсоса воздуха. 1% дополнительного подсоса равен погрешности
- измерения 0,2% кислорода.
- Зонд должен монтироваться по возможности ближе к котлу, но **не** ближе чем на один размер диаметра после выхода дымовых газов из котла.
- Зонд **нельзя** монтировать в положении вниз.
- Минимальное расстояние между стенками дымохода и выходным отверстием дымовых газов на фланце составляет 10 мм.

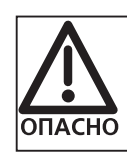

Верхняя часть зонда во время работы нагревается прим. до 700°С.

#### Пример монтажа зонда

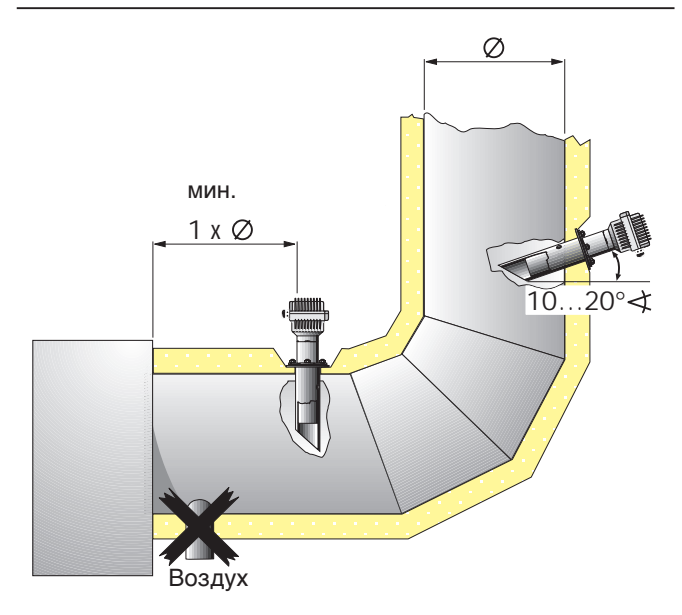

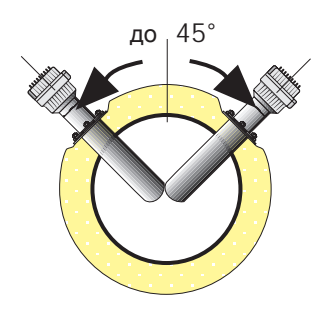

#### Требования к монтажу

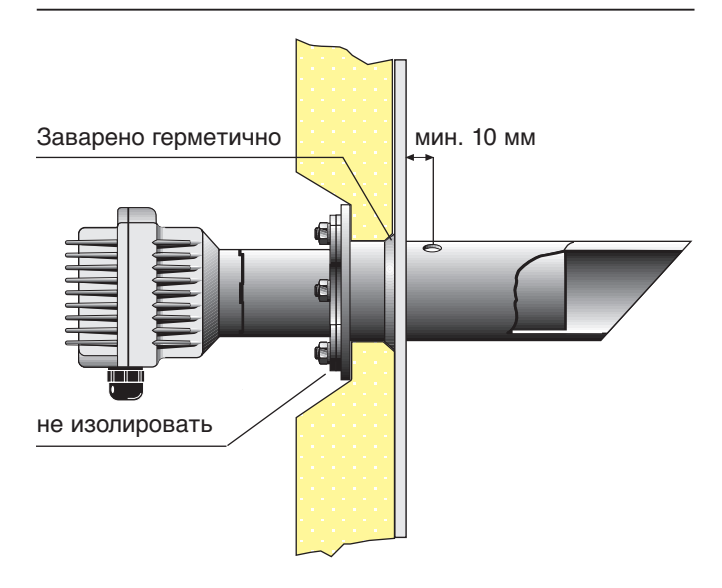

#### **Электроподключение**

6-жильный соединительный кабель между клеммной колодкой Х1 кислородного модуля и зонда выполняется в виде попарно витого и экранированного кабеля  $(3 \times 2 \times 0.25 \text{ mm}^2).$ Экранирование выполняется с одной стороны на мон-

тажной пластине кислородного модуля. Не должно быть контакта между GND и массой.

Обогрев зонда L (Q4), N (Q5), РЕ подключается мин. 3 проводами сечением 0,75 мм<sup>2</sup> к клеммной колодке X10 на пины 1, 2, 3.

Кабель обогрева зонда должен быть отдельным. Макс. наружный диаметр кабеля = 8 мм.

Подключение к кислородному модулю

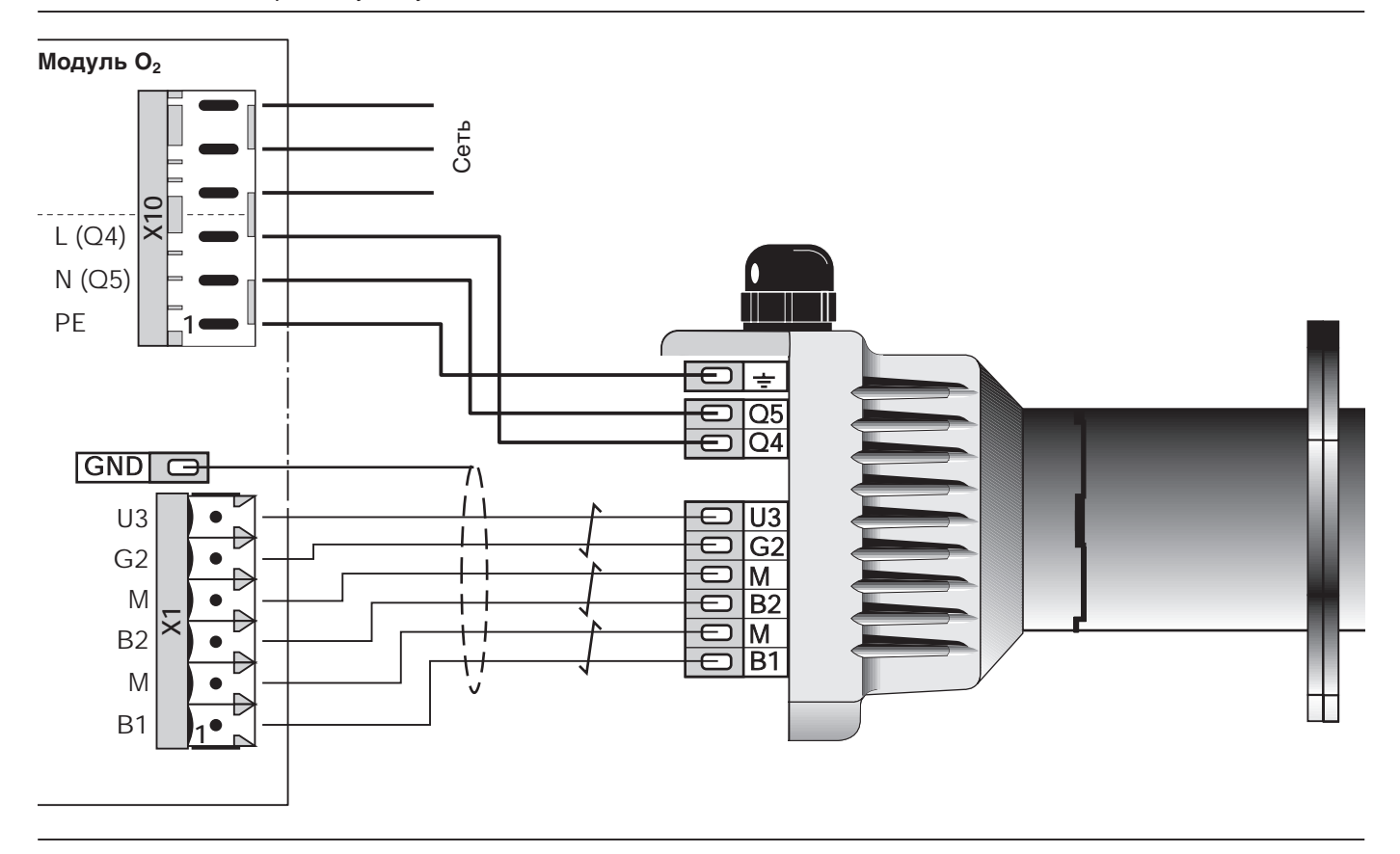

- L, N, PE: Питающее напряжение обогрева зонда 230 В синхронно (нормальное включение)
- U3 : Компенсация температуры 1µА/К относится к абсолютной нулевой точке, т.е. 273µА соответствует температуре зонда 0°С.
- G2 : Питающее напряжение для компенсации температуры 2…10 В
- B3 / M : Термопара 0…33 В 29,1 мВ соответствует прим. 700°С
- B1 / M : Напряжение Нернста (0…700 мВ)

Напряжение Нернста при температуре зонда 700°С

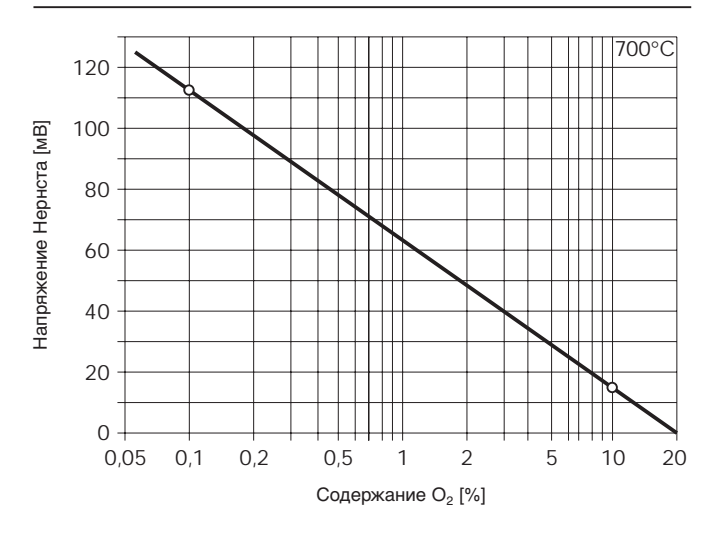

## Частотный преобразователь

Если используется W-FM 200 в сочетании с частотным преобразователем VLT 2800/ VLT 5000 (Danfoss), то необходимо проверить параметрирование частотного преобразователя и в случае необходимости откорректировать его.

Если используется напрямую смонтированный на двигателе частотный преобразователь (Siemens), то параметрирование частотного преобразователя не нужно/ невозможно. Подробная информация и инструкции по частотному преобразователю находятся в документации изготовителя прибора.

### 11.1 Блок программирования и индикации частотного преобразователя серии VLT

Блок программирования и индикации обеспечивает ручное воздействие на частотный преобразователь во время работы или ввода в эксплуатацию горелки.

В дальнейшем блок программирования и индикации показывает рабочие параметры и служит для программирования преобразователя.

Программирование частотного преобразователя через W-FM или БУИ невозможно.

Указание Соблюдайте требования инструкции по монтажу и эксплуатации изготовителя частотного преобразователя.

#### Блок программирования и индикации VLT 2800

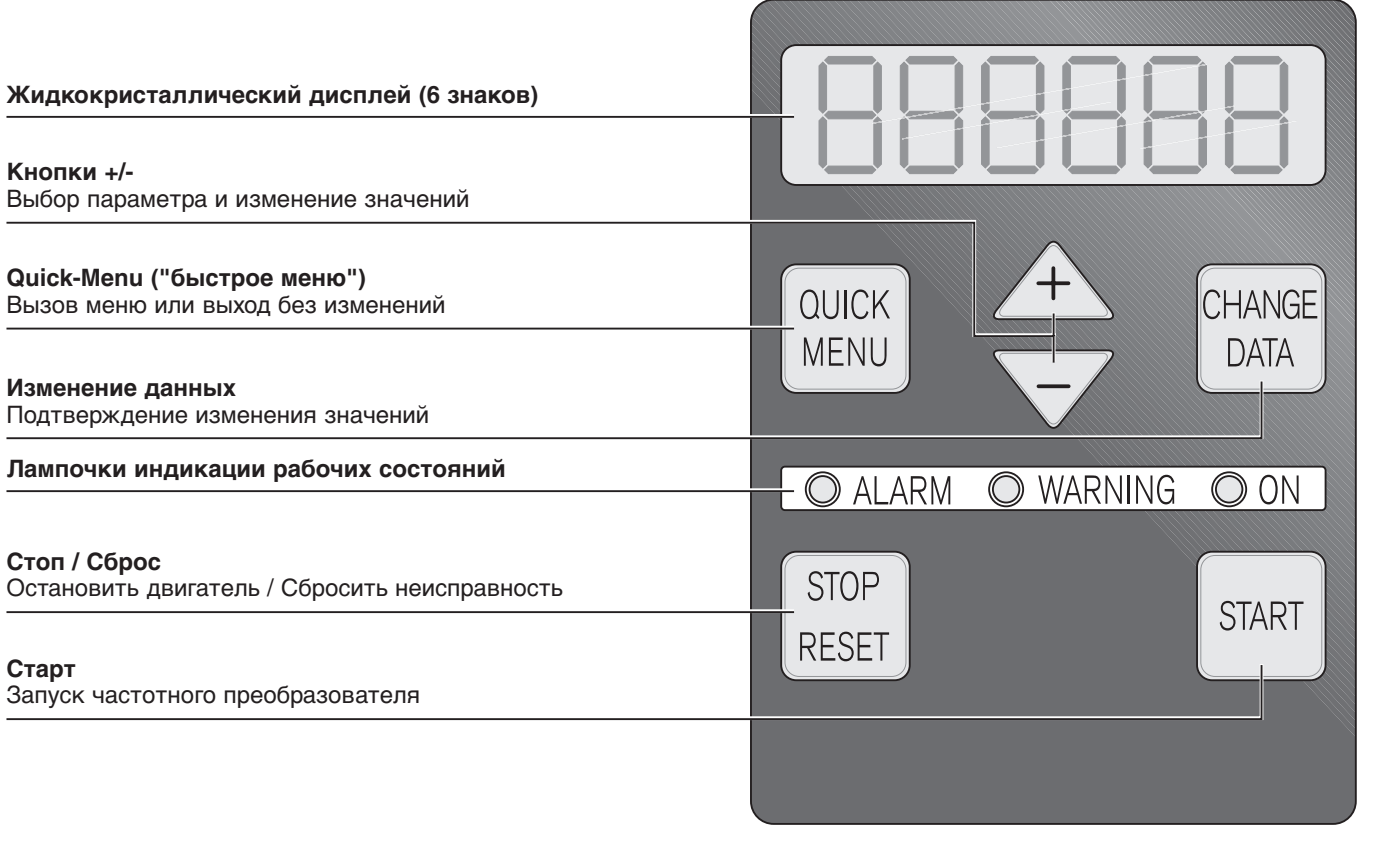

Блок программирования и индикации VLT 5000

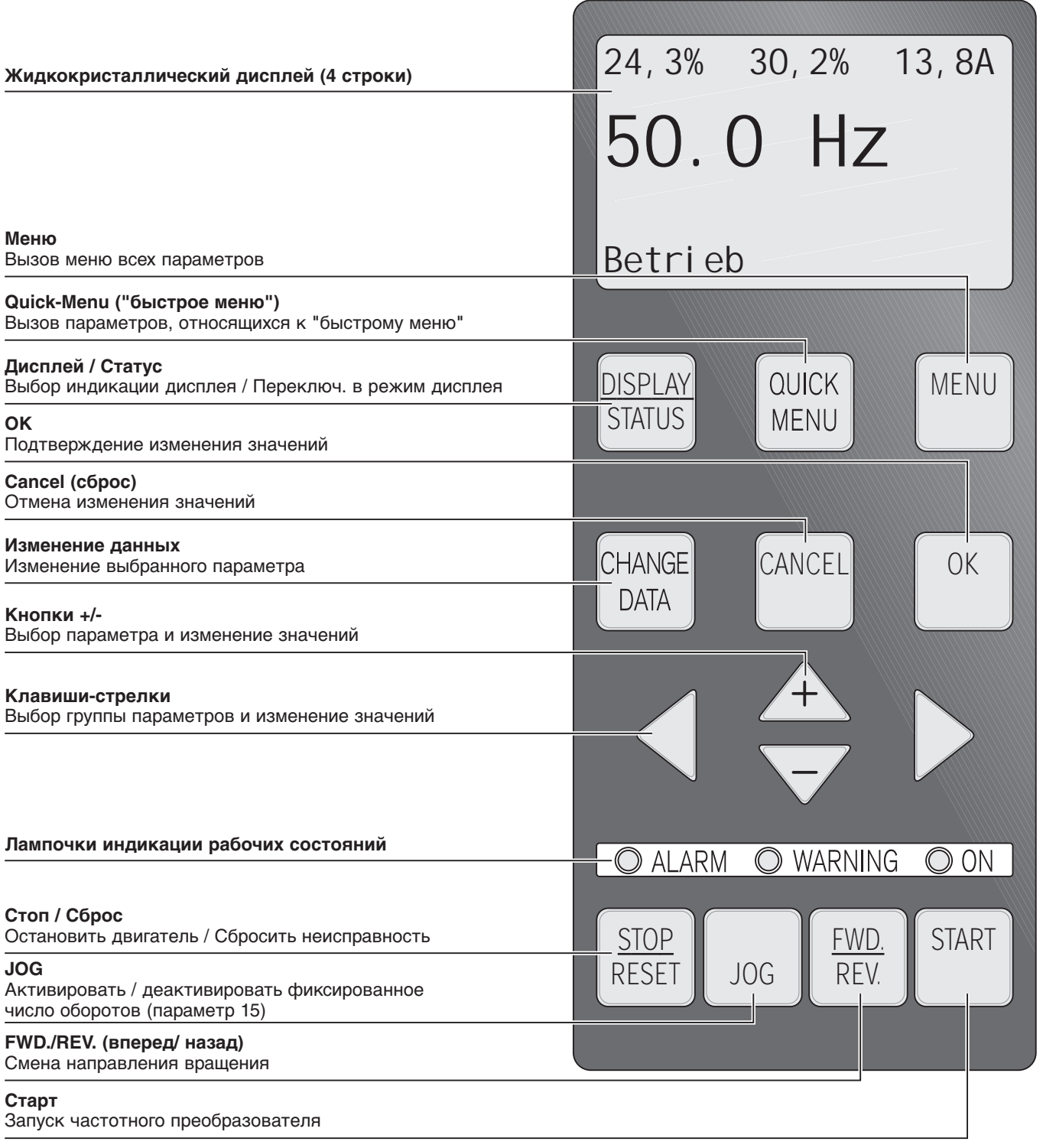

## **11.2 Параметрирование VLT 2800**

В сочетании с W-FM 200 необходимо проверить и в случае необходимости настроить некоторые параметры частотного преобразователя.

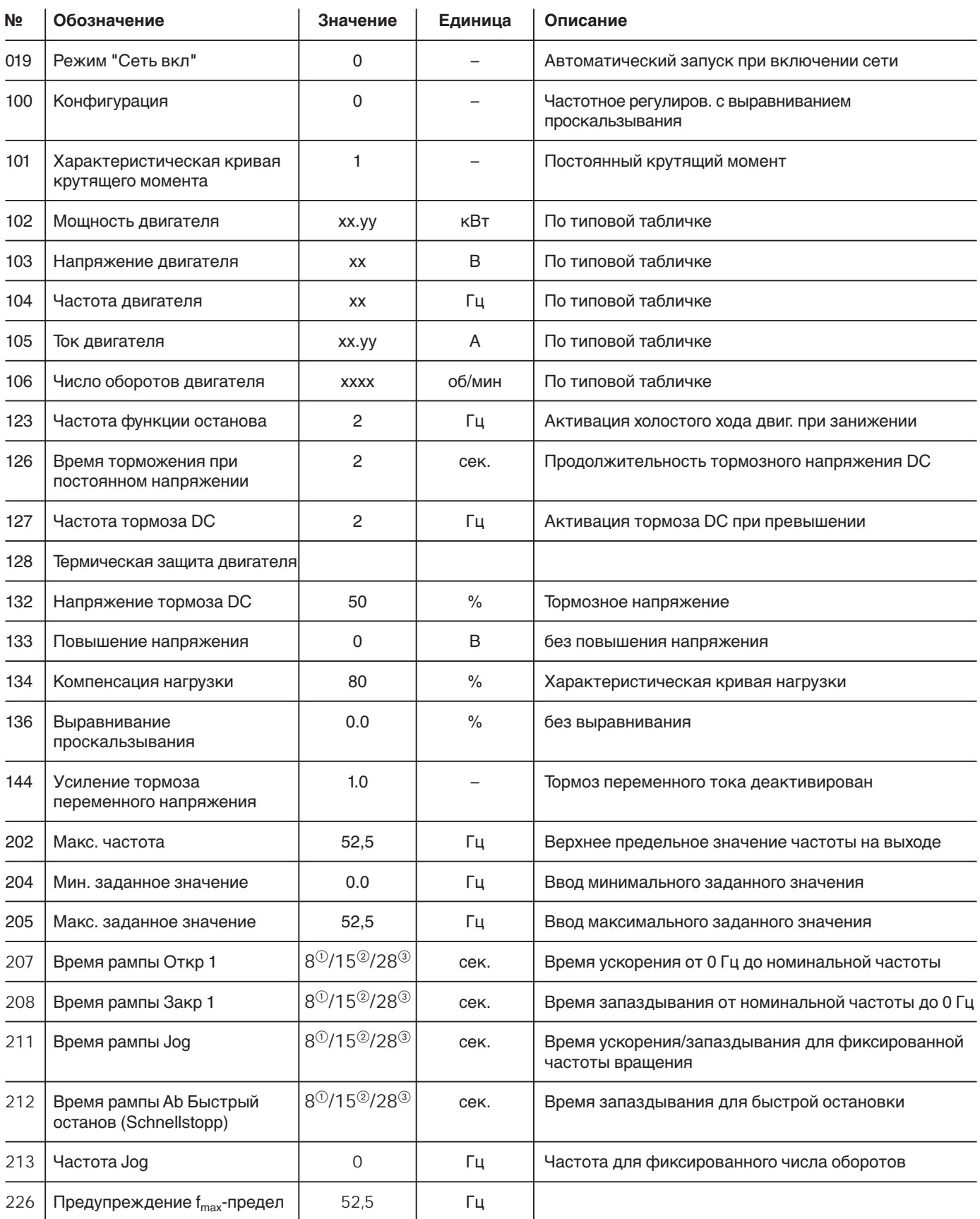

(1) до типоразмера 50

2 для типоразмера 60…70

3 горелки WК

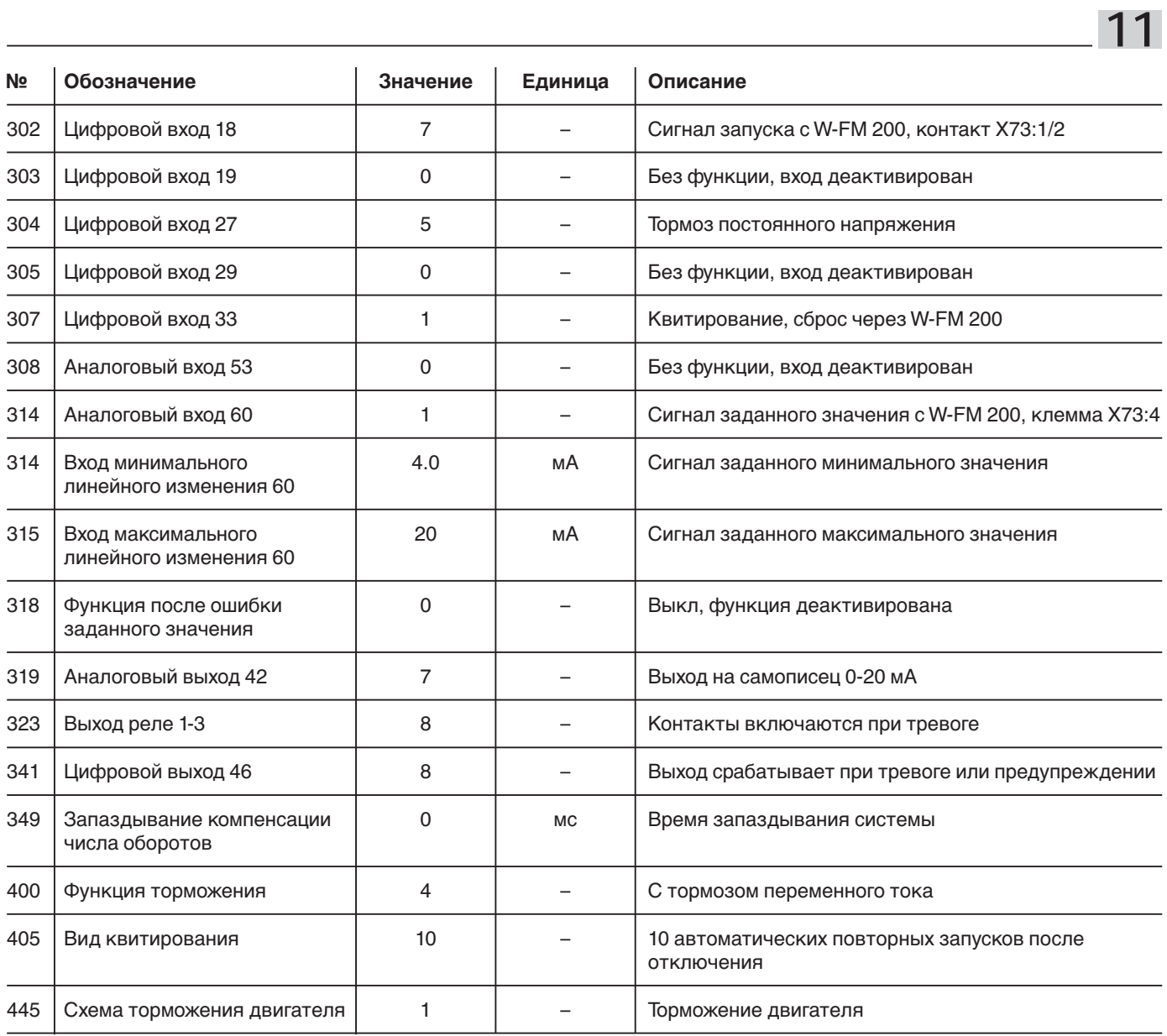

## **11.3 Параметрирование VLT 5000**

В сочетании с W-FM 200 необходимо проверить и в случае необходимости настроить некоторые параметры частотного преобразователя.

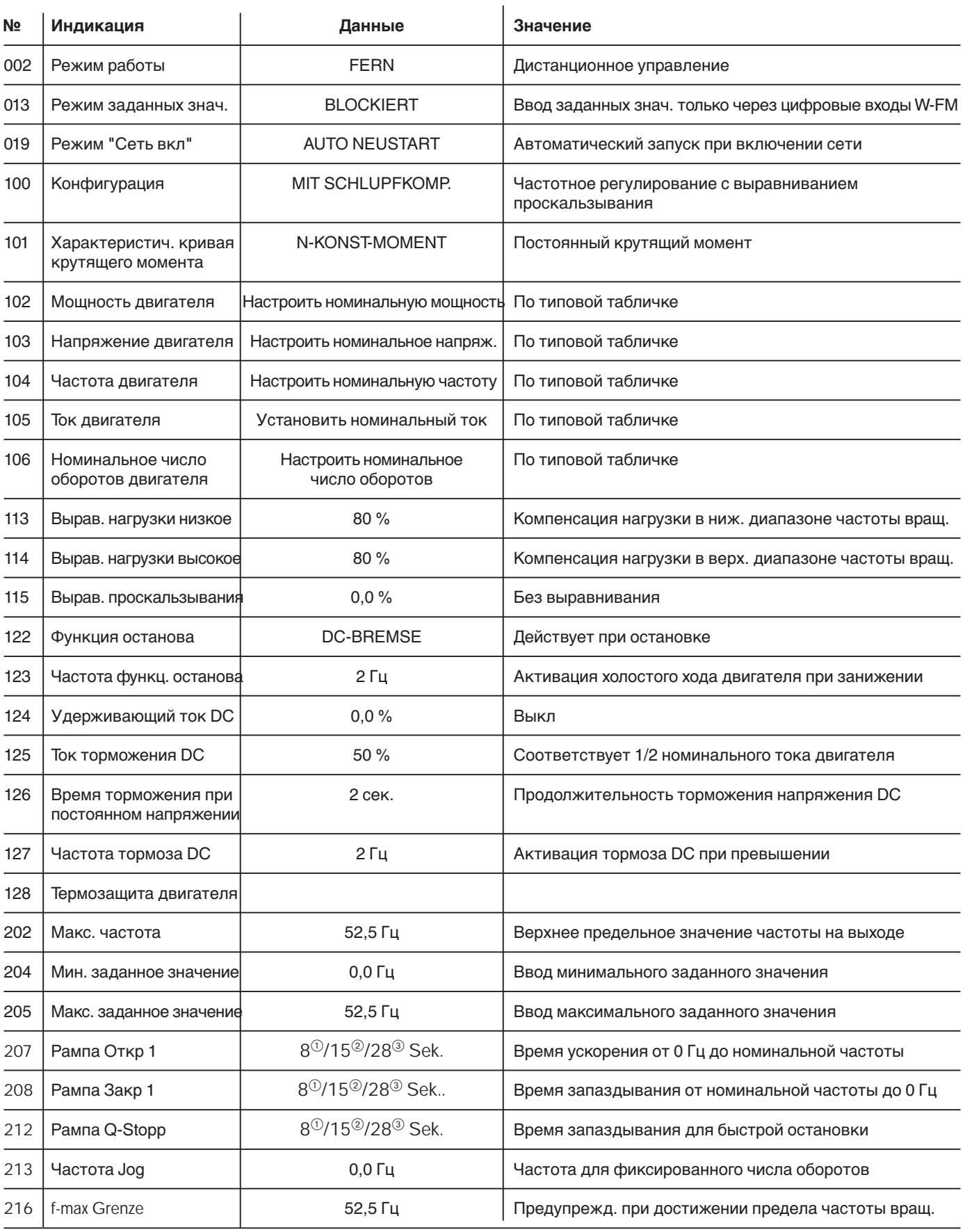

 $(1)$  до типоразмера 50

2 для типоразмера 60…70

3 горелки WК

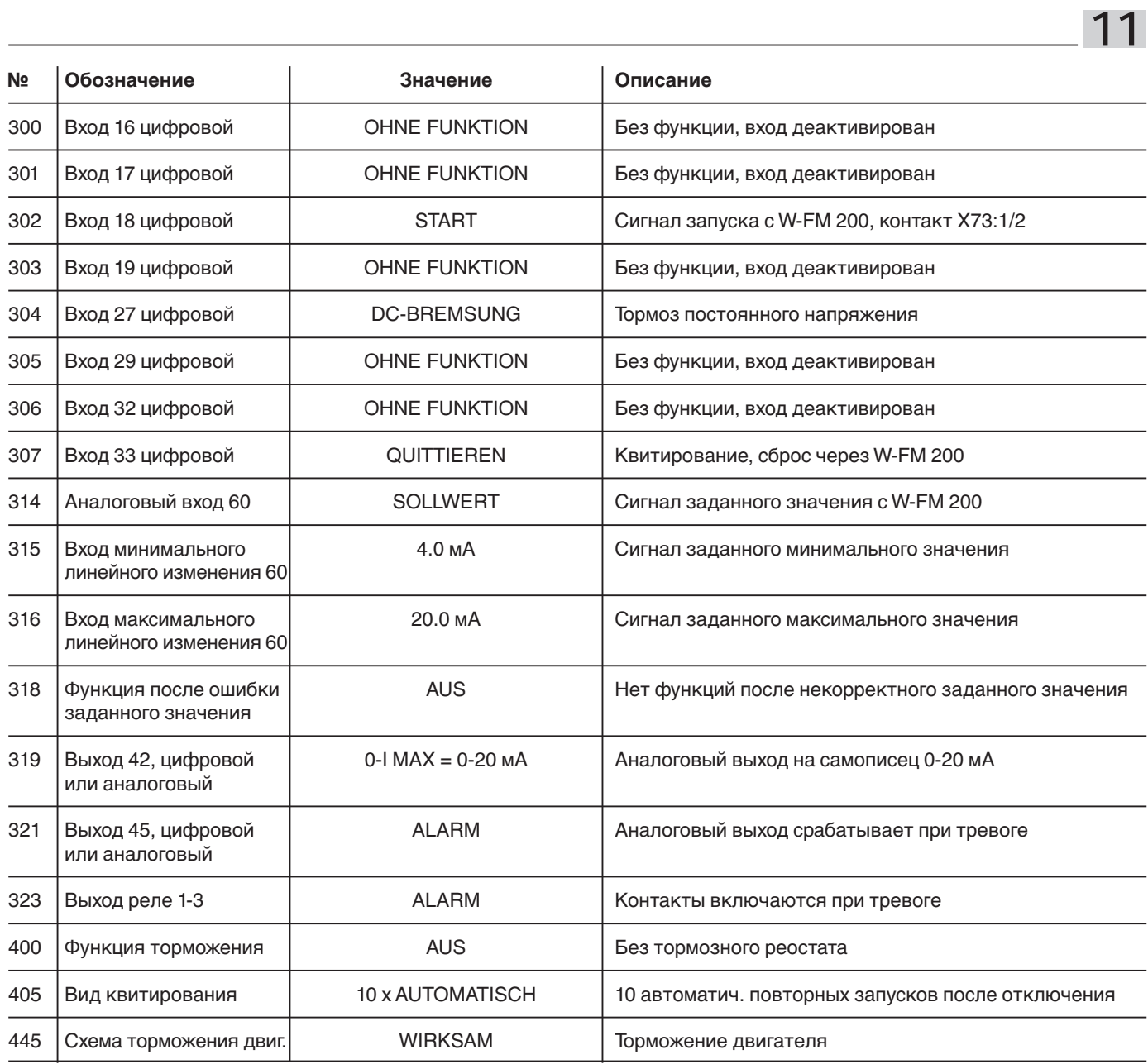

## **Причины и устранение неисправностей (список неисправностей) 12**

Неисправности выводятся на дисплей попеременно в виде кодовой либо текстовой информации. Перечисленные ниже неисправности распределены по коду ошибки (неисправности) и диагностическому коду.

#### **Устранение неисправности:**

- Вызвать перечень неисправностей проанализировать последнюю ошибку
- Определить и выяснить причину
- Устранить ошибку
- Запротоколировать неисправность

### Индикация дисплея – перечень неисправностей

## Раб. индикация

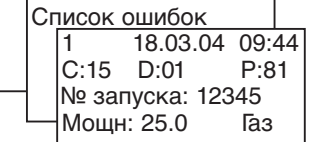

Ошибка сервопривода электронного связанного регулирования

- C: = Код ошибки
- D: = Диагностический код
- $P: = \Phi$ аза

#### **Список ошибок**

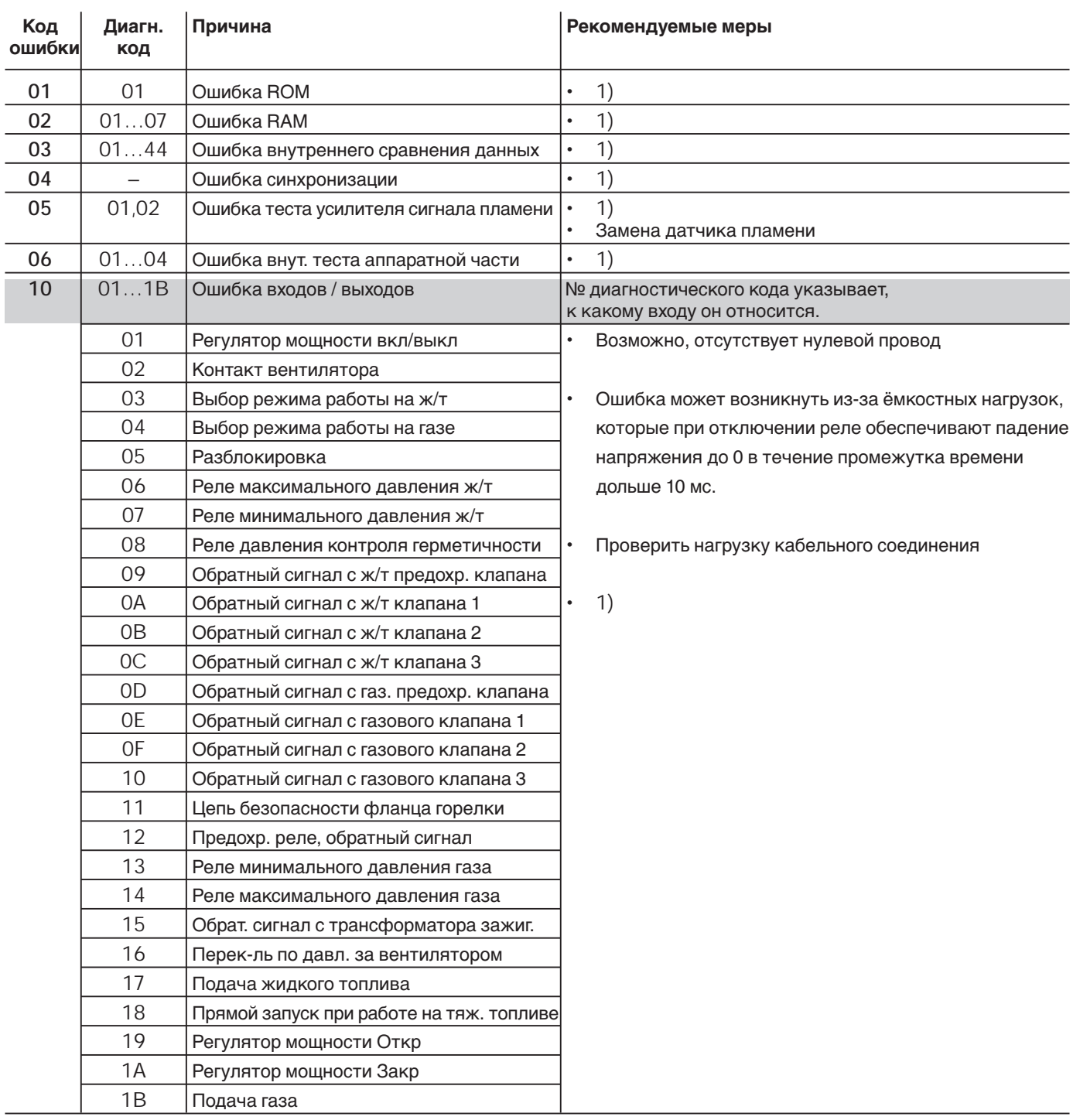

1) При единичном фиксировании ошибок провести меры по улучшению электромагнитной совместимости. При постоянном возникновении – необходима замена W-FM.

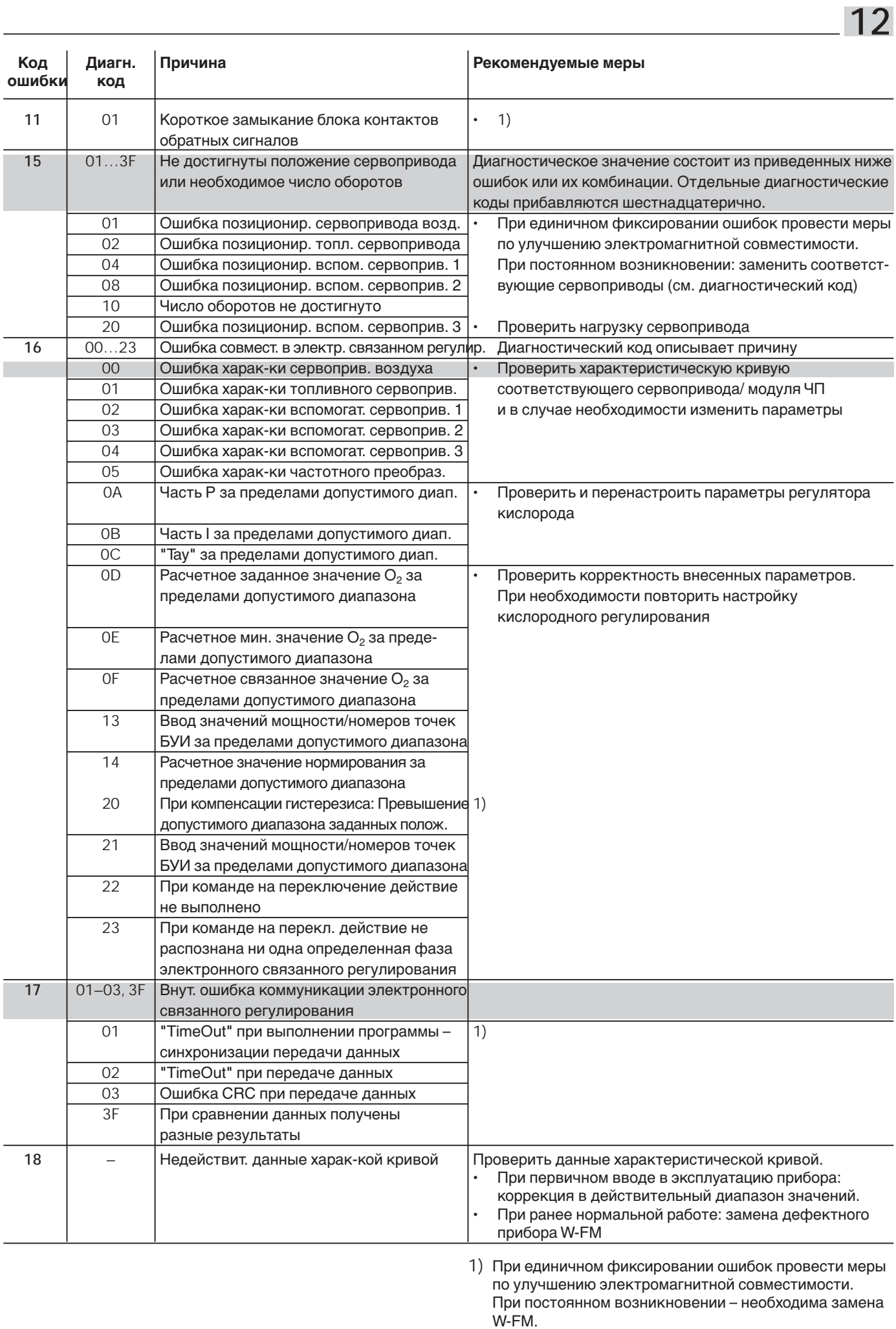

 $-95$ 

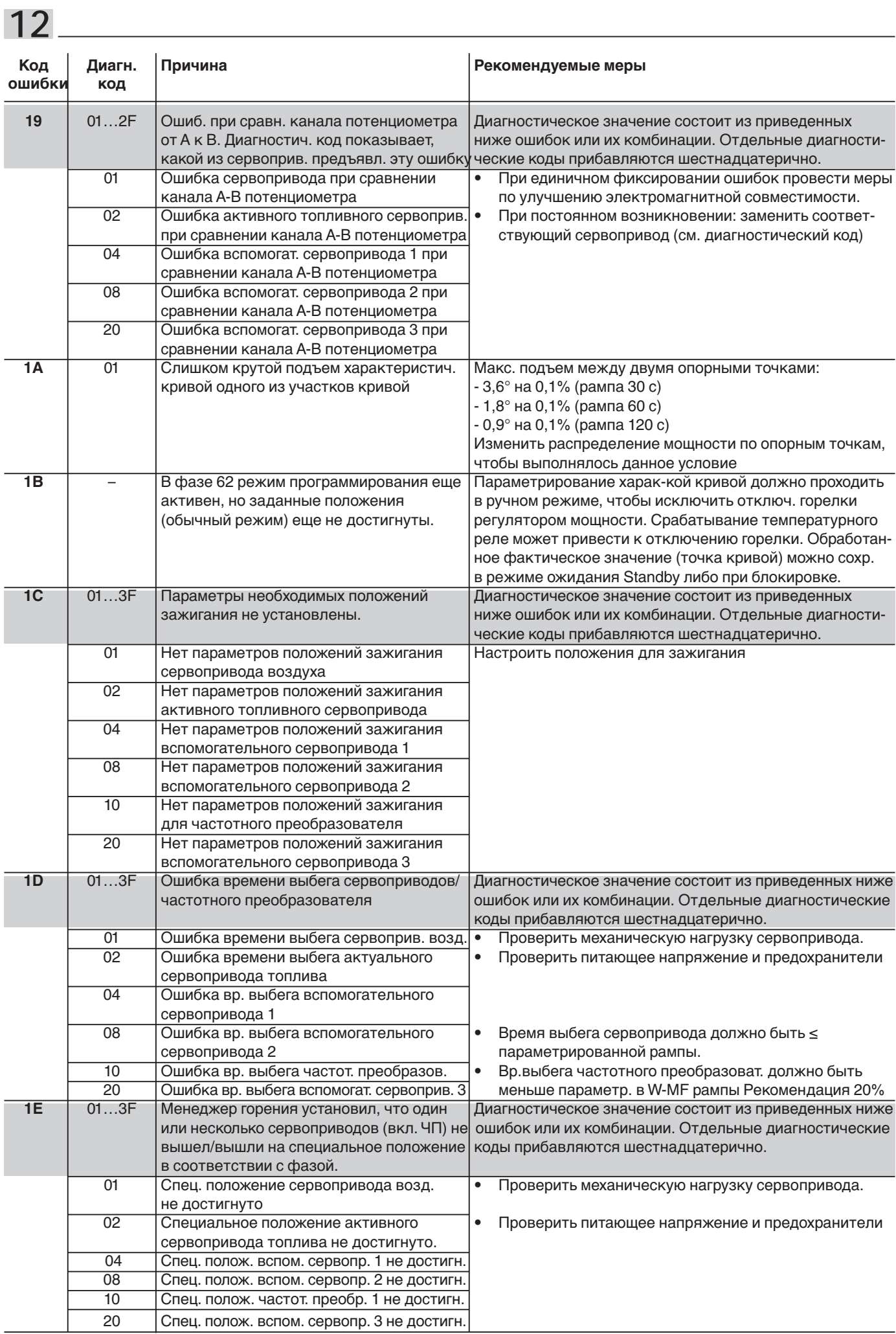

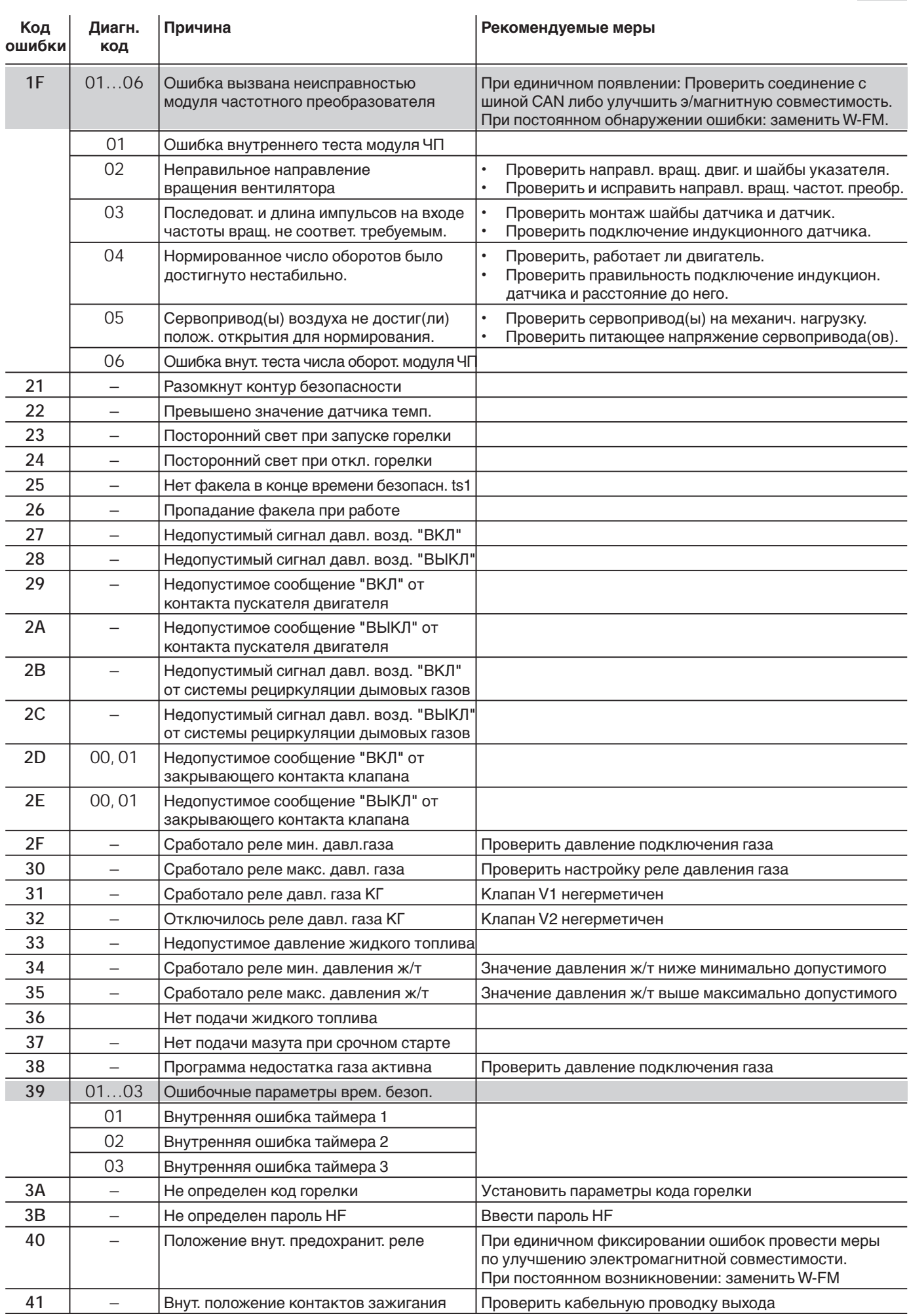

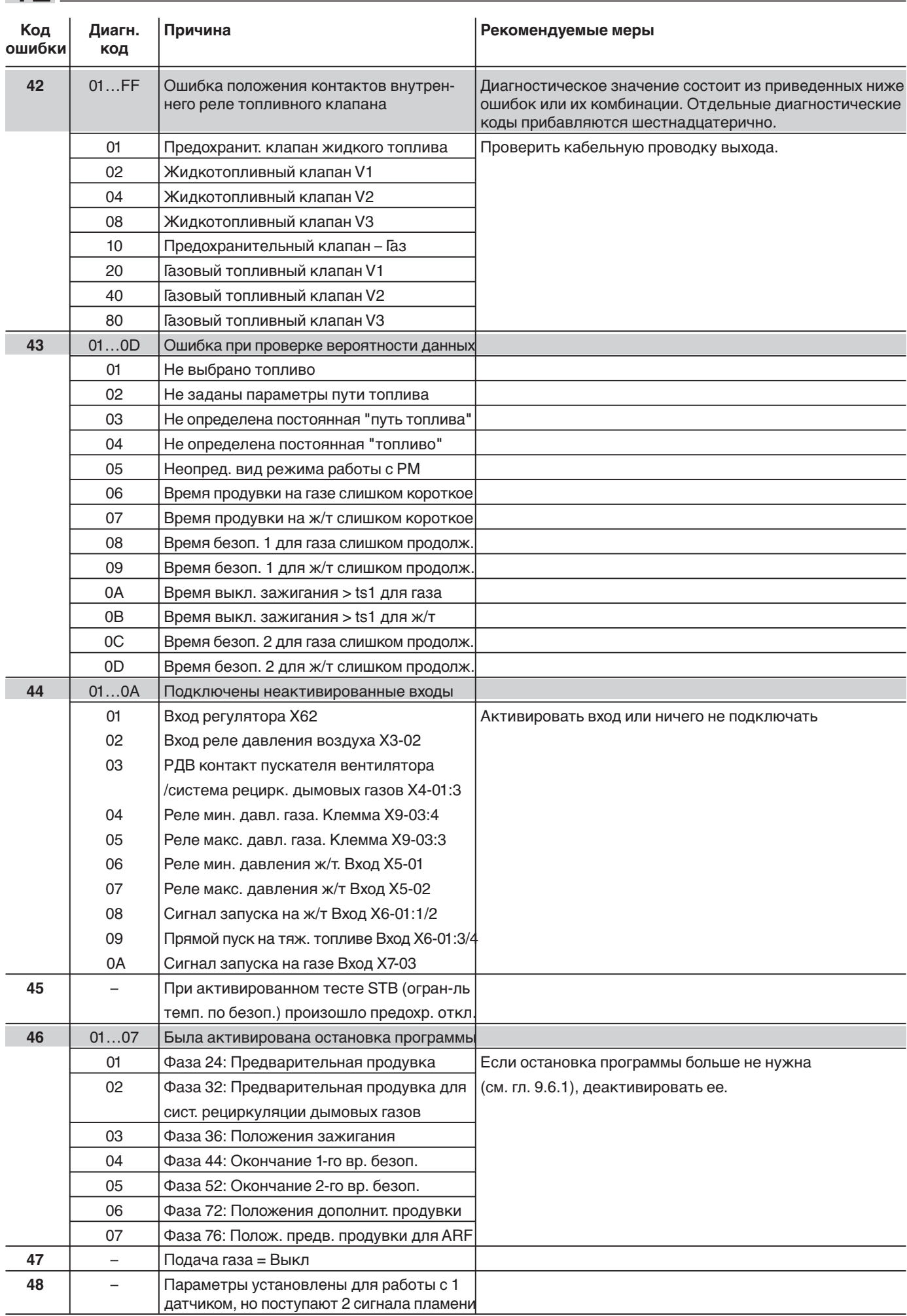

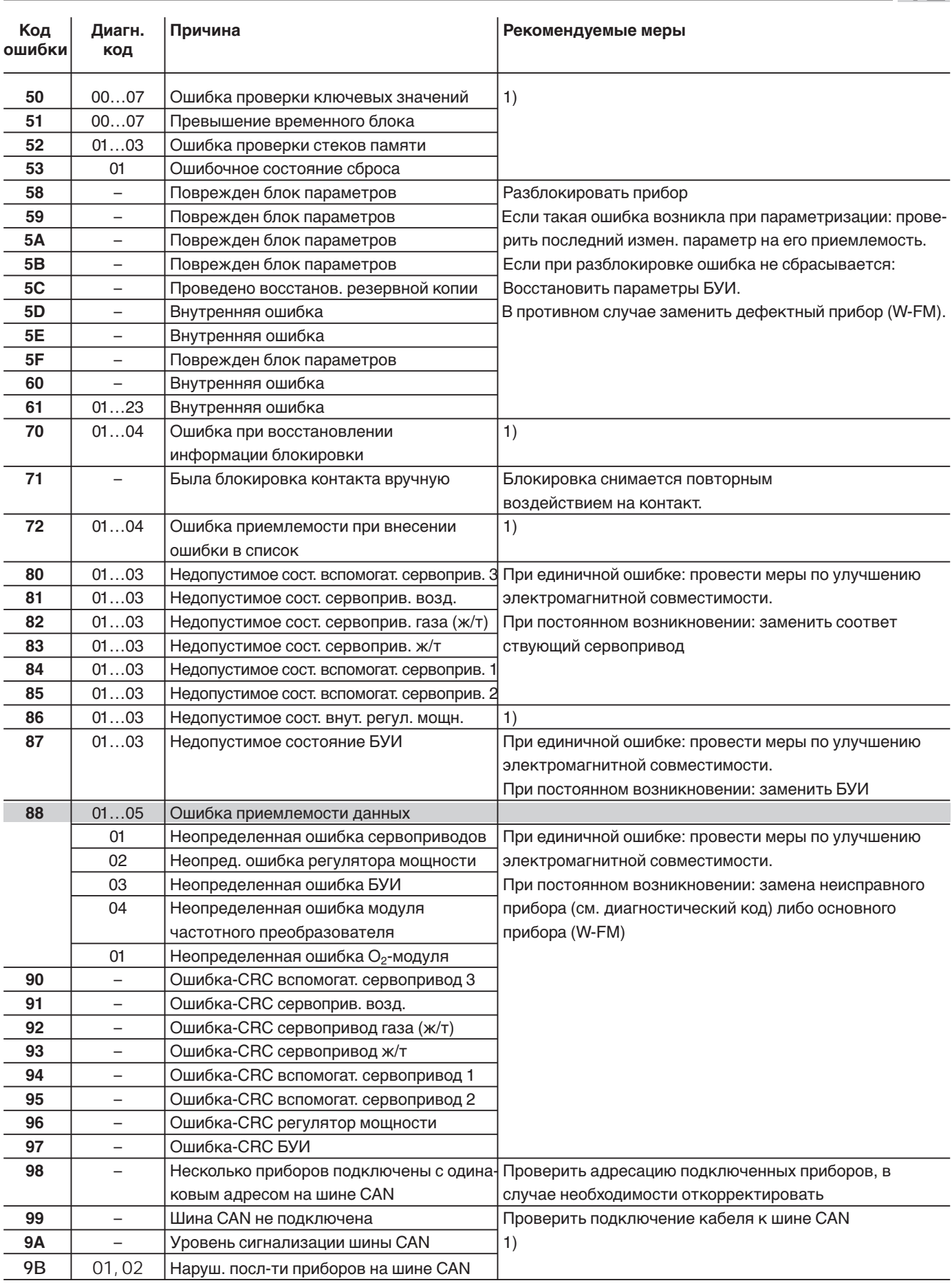

1) При единичной ошибке: провести меры по улучшению электромагнитной совместимости. При постоянном возникновении: замена W-FM

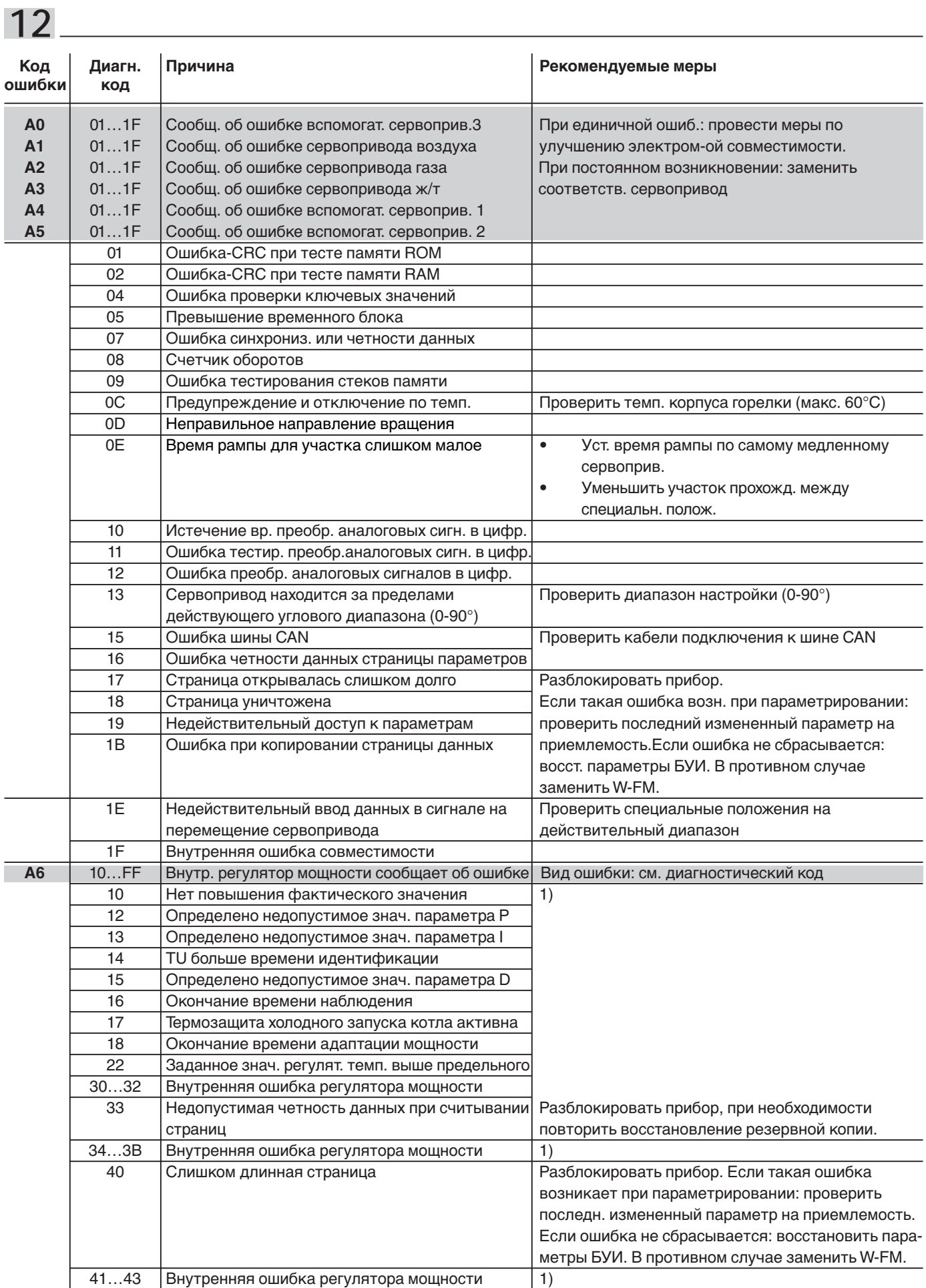

1) При единичном проявлении ошибки: проверить электромагнитную совместимость. При постоянном появлении: Замена W-FM

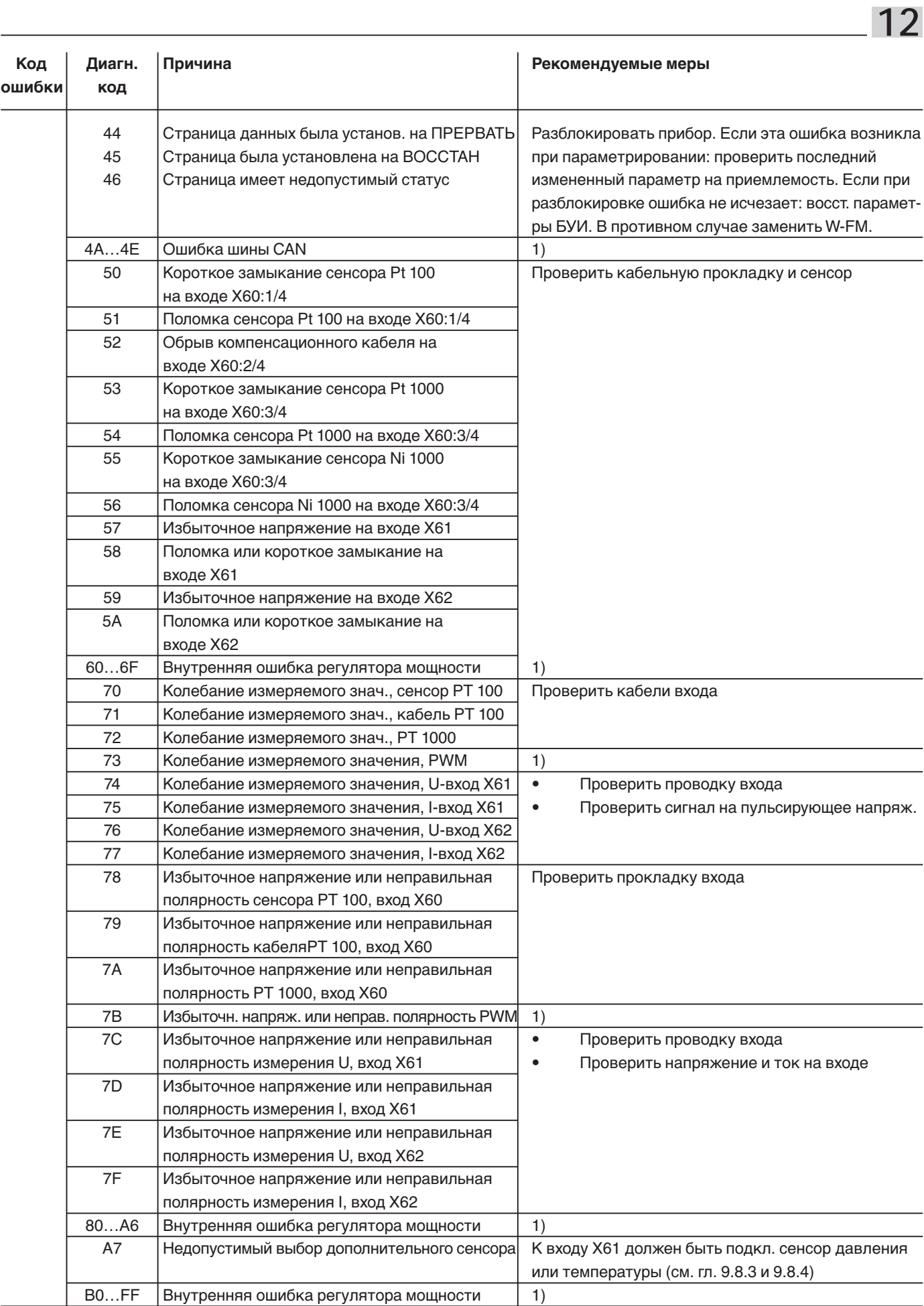

1) При единичном проявлении ошибки: проверить элек-<br>тромагнитную совместимость.<br>При постоянном появлении: Замена W-FM

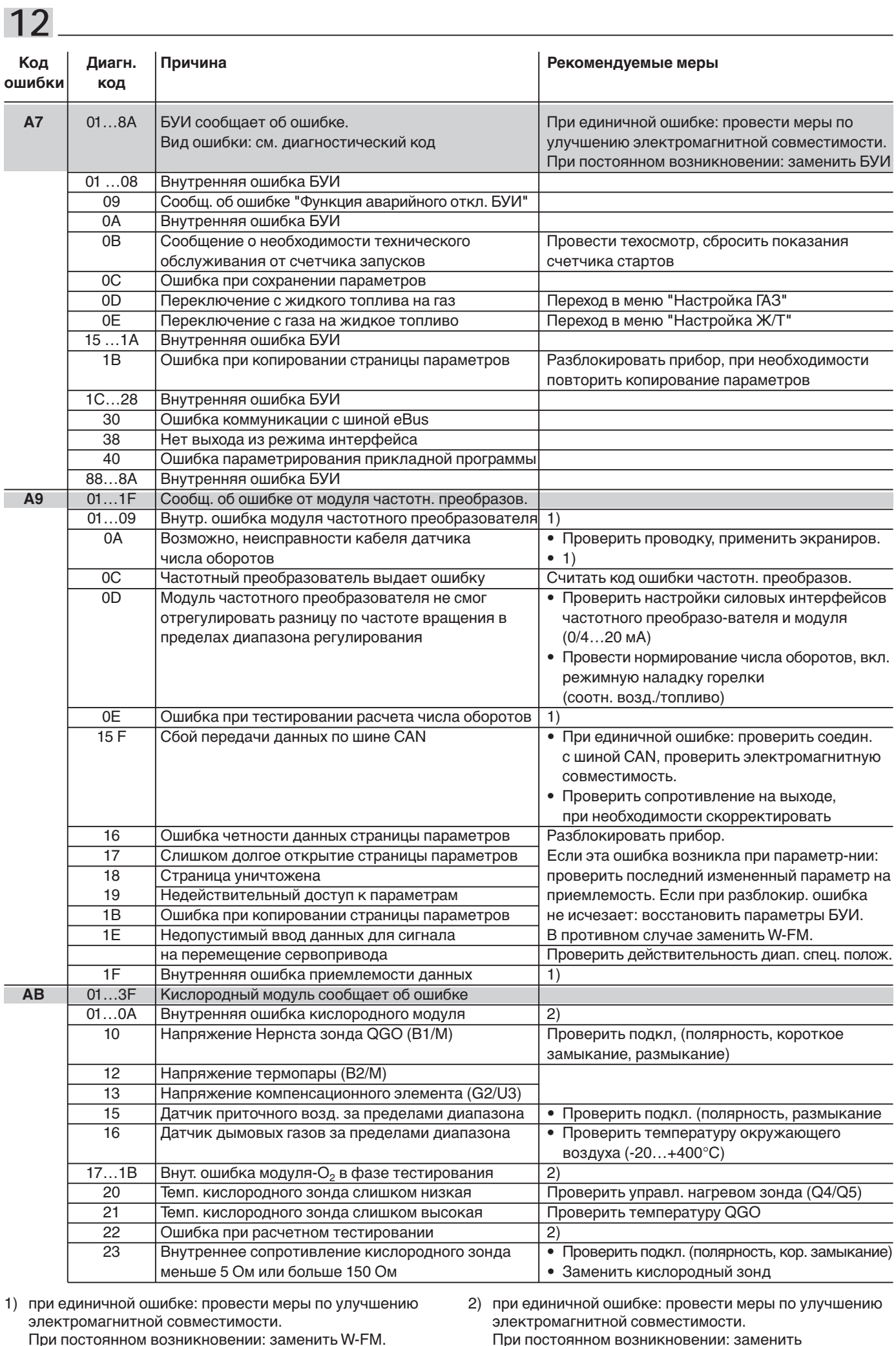

кислородный модуль.

 $102 -$ 

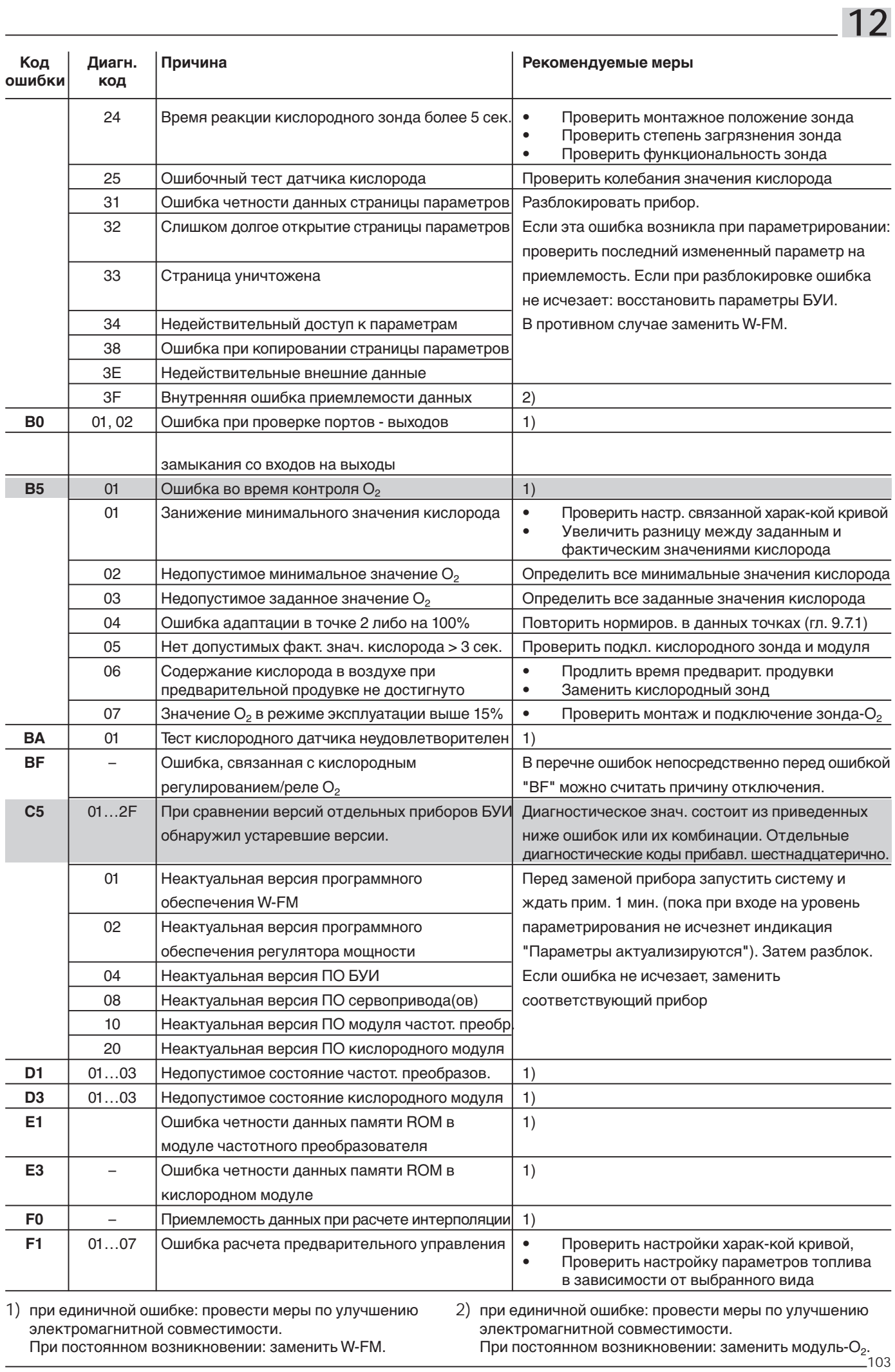

# $\begin{array}{c} \n \textbf{12} \end{array}$

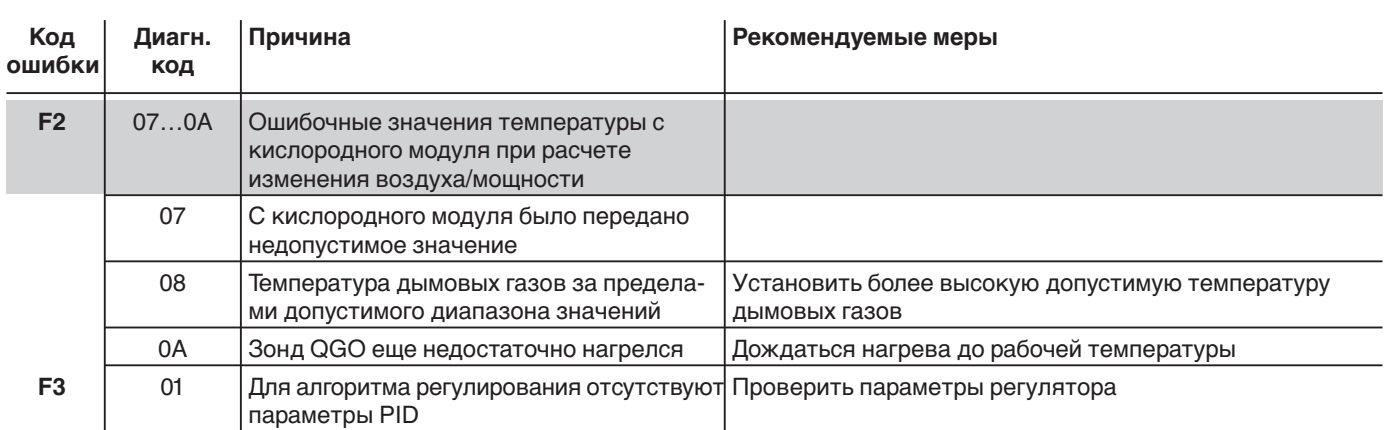

#### **13.1 Техника безопасности при техобслуживании**

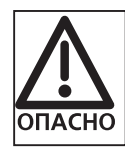

Некомпетентно произведенные работы по техобслуживанию и запуску горелки могут являться причиной тяжелых несчастных случаев. Возможно получение серьезных телесных повреждений вплоть до смертельного исхода. Непременно соблюдать следующие указания по технике безопасности.

Подробные указания и инструкции по проведению технического обслуживания находятся в инструкции по монтажу и эксплуатации горелки.

#### **Квалификация персонала**

Работы по техобслуживанию и вводу в эксплуатацию горелки разрешается проводить только квалифицированному персоналу с соответствующими специальными знаниями.

#### **Перед началом работ по техобслуживанию и запуску горелки:**

- 1. Отключить главный и аварийный выключатели установки.
- 2. Закрыть запорные устройства подачи топлива.

#### **После проведения работ по техобслуживанию и ремонту:**

- 1. Произвести функциональную проверку.
- 2. Проверить тепловые потери с дымовыми газами, а также значения CO<sub>2</sub>/O<sub>2</sub>/CO и содержание сажи.
- 3. Составить протокол измерений.

#### **13.2 План технического обслуживания**

Интервал проведения техобслуживания Минимум один раз в год рекомендуется вызывать представителя фирмы-производителя или другой специализированной службы для проверки всей установки и проведения техобслуживания. При этом необходимо провести замену системных компонентов с повышенным износом или с ограниченным сроком эксплуатации.

#### **Нарушение безопасности при эксплуатации**

Пусковые и наладочные работы на следующих элементах разрешается проводить только представителю или уполномоченному лицу фирмы-производителя:

- менеджер горения
- сервоприводы
- датчик пламени
- реле давления газа
- реле давления воздуха
- реле давления жидкого топлива
- магнитные клапаны

## **14.1 Менеджер горения W-FM**

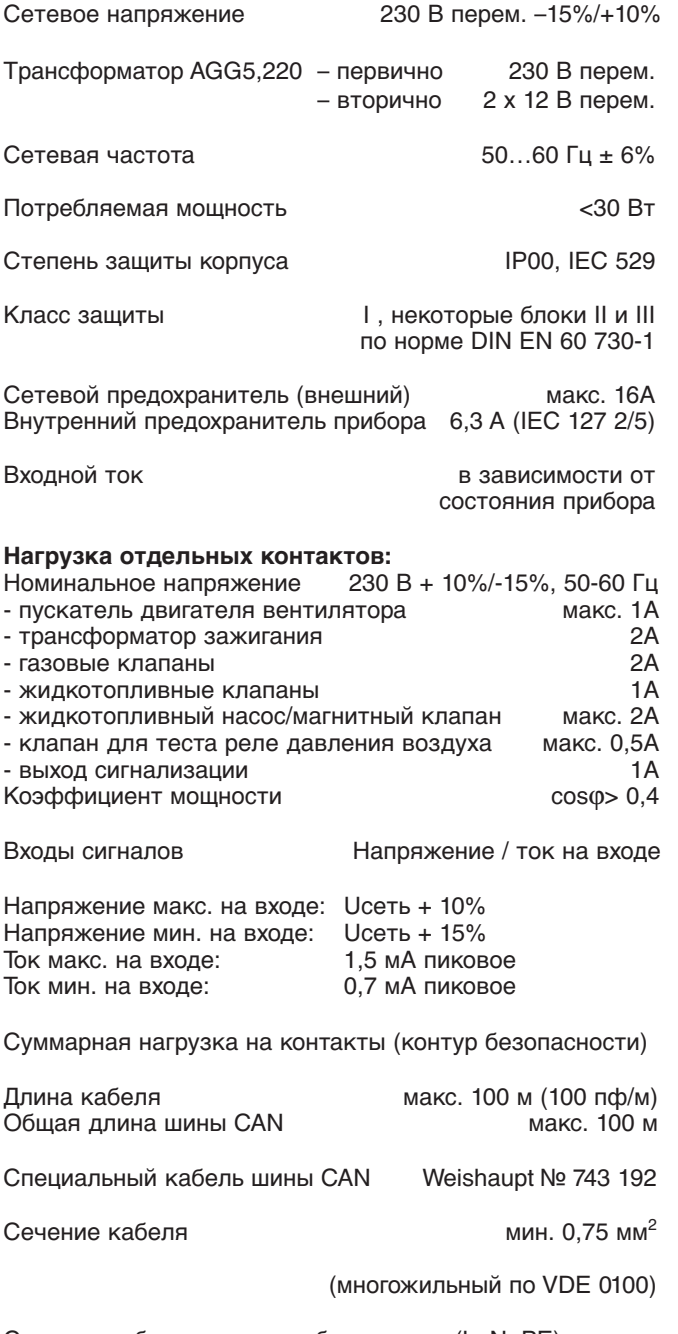

Сечение кабеля сетевого обеспечения (L, N, PE) и контура безопасности (ограничитель безопасности по температуре, недостатку воды и т.д.) должно быть выбрано для номинального тока в соответствии с подобранным внешним предохранителем.

Поперечное сечение остальных кабелей должно быть рассчитано в соответствии с внутренним предохранителем прибора (макс. 6,3 А).

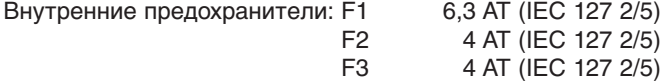

Питающий трансформатор

Если W-FM встроен в шкаф управления, для сервоприводов необходимо установить питающий трансформатор.

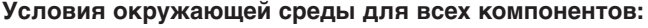

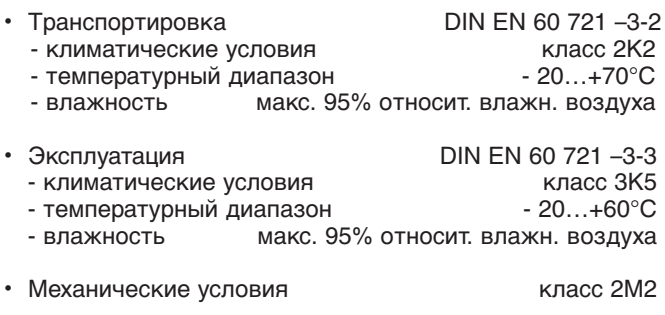

#### **Образование росы, наледи, влияние влаги недопустимо.**

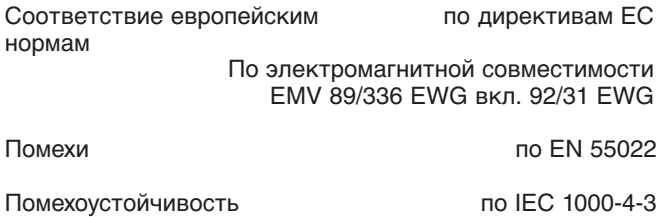

Размеры корпуса

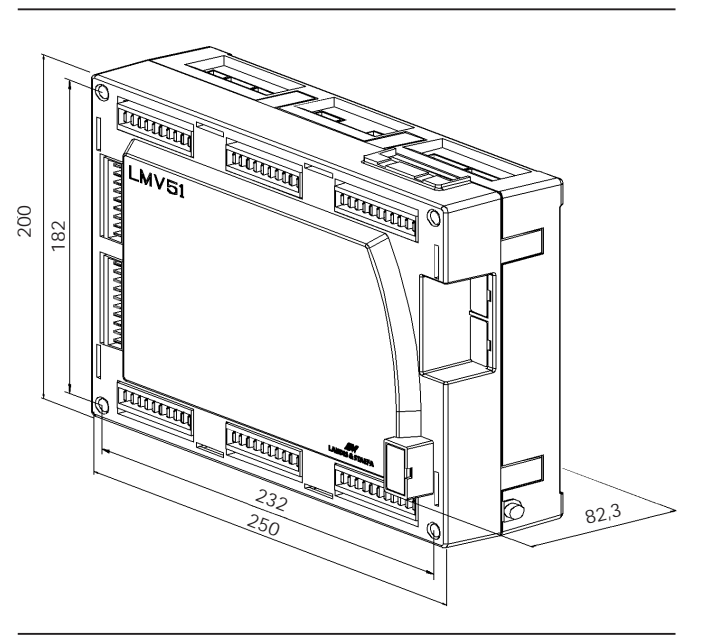

## 14.2 Сервоприводы SQM45.../48...

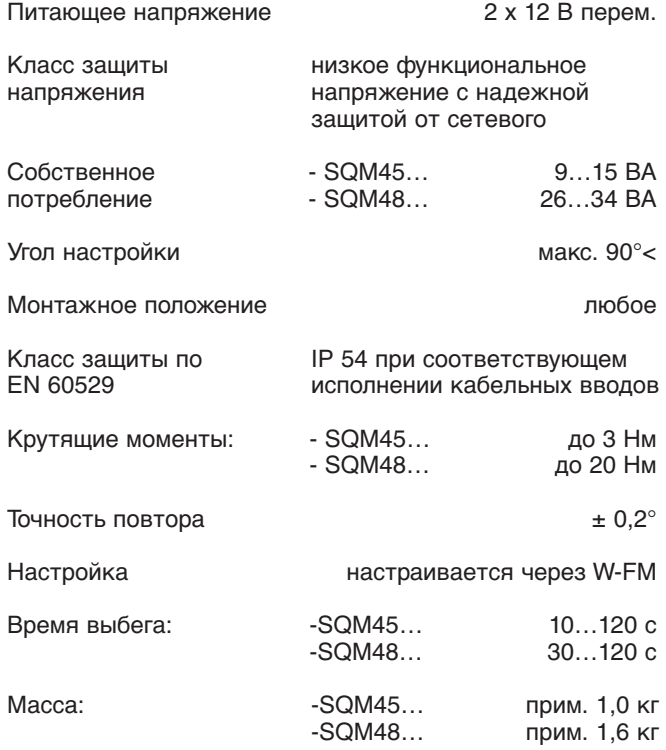

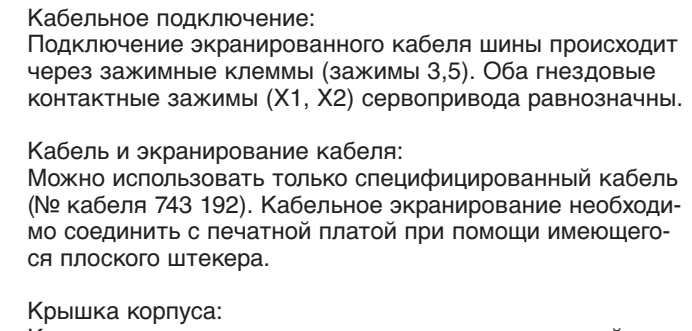

Крышку корпуса можно снимать только на короткий период во время подключения и адресации. Обязательно избегать загрязнения внутреннего пространства сервопривода.

Сервопривод имеет плату с чувствительными к электростатическому разрушению блоками. Сверху сервопривод защищен от прямого контакта специальной крышкой. Необходимо избегать контакта с нижней частью платы. Защитную крышку не снимать!

#### Размеры

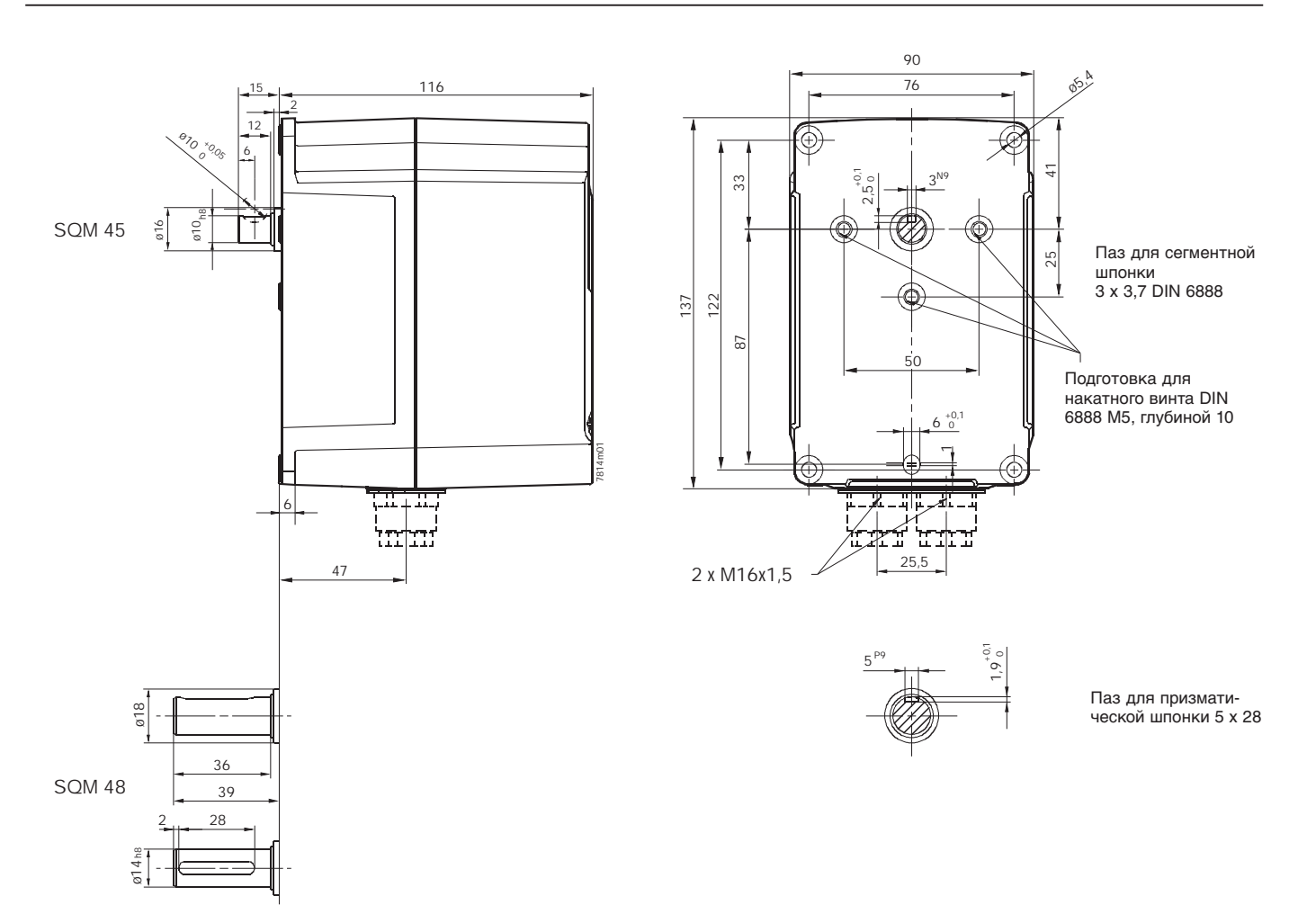

## **14.3 Контроль пламени**

#### **QRI**

**14**

Инфракрасный датчик пламени QRI… имеет следующие особенности:

- Инфракрасный датчик пламени с ИК- чувствительным сенсором для газового и жидкотопливного факела
- Встроенный усилитель сигнала пламени
- Самоконтроль сигнала пламени для длительного режима работы
- Для фронтального и бокового (90°) освещения
- Крепление при помощи фланца и зажимного хомутика

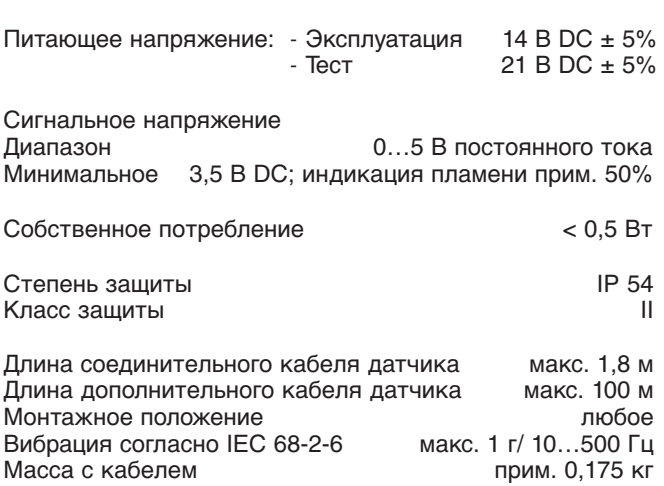

#### **Электрод ионизации**

Контроль пламени при помощи электрода ионизации в режиме работы на газе пригоден для длительной работы горелки.

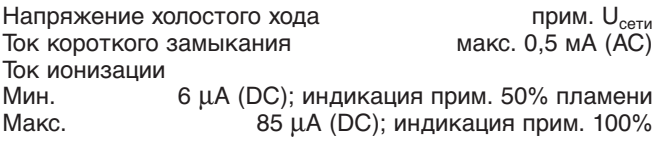

Длина кабеля ионизации макс. 100 м (заземление кабеля 100 пф/м)

**Указание:** При увеличении емкости (длины) ионизации напряжение на электроде ионизации и, тем самым, ток ионизации уменьшаются. При очень большой длине кабеля и высокоомном пламени может потребоваться использование кабеля с небольшой емкостью (например, кабель зажигания).

Инфракрасный датчик пламени QRI

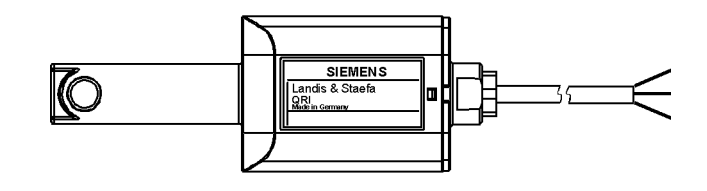

bl - синий провод = ноль

- br коричневый провод = питание
- sw черный провод = сигнализация

Z - дополнительный провод
### **14.4 Блок индикации и управления (БУИ)**

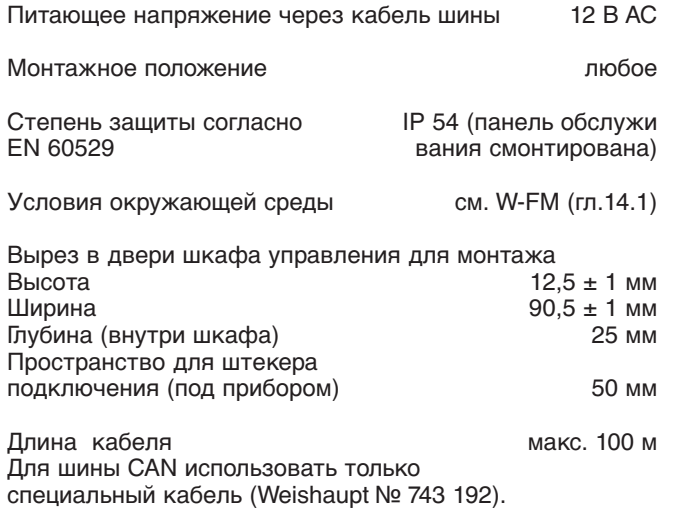

Размеры

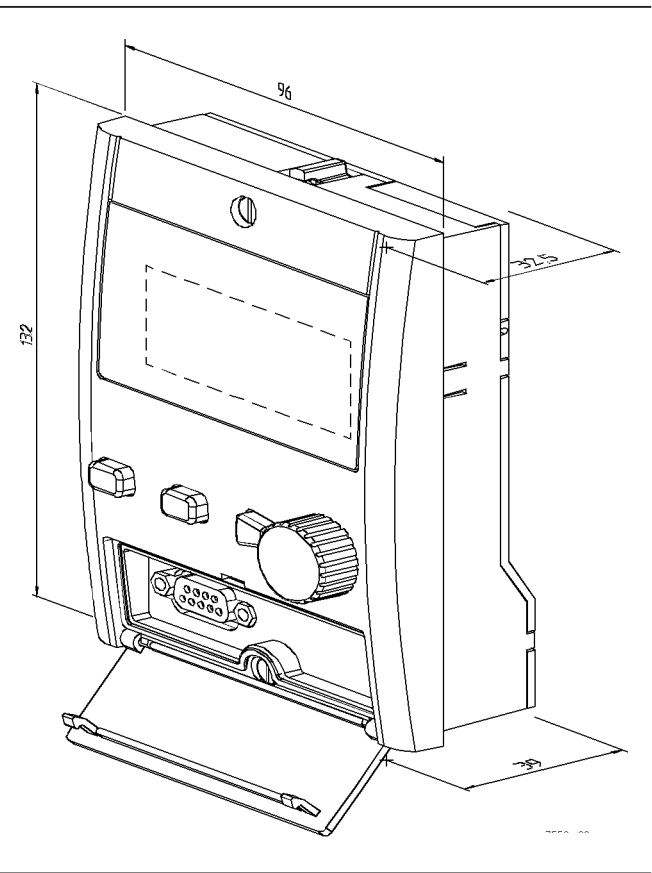

А Для заметок

 $\mathbf{A}$ 

# **A Предметный указатель**

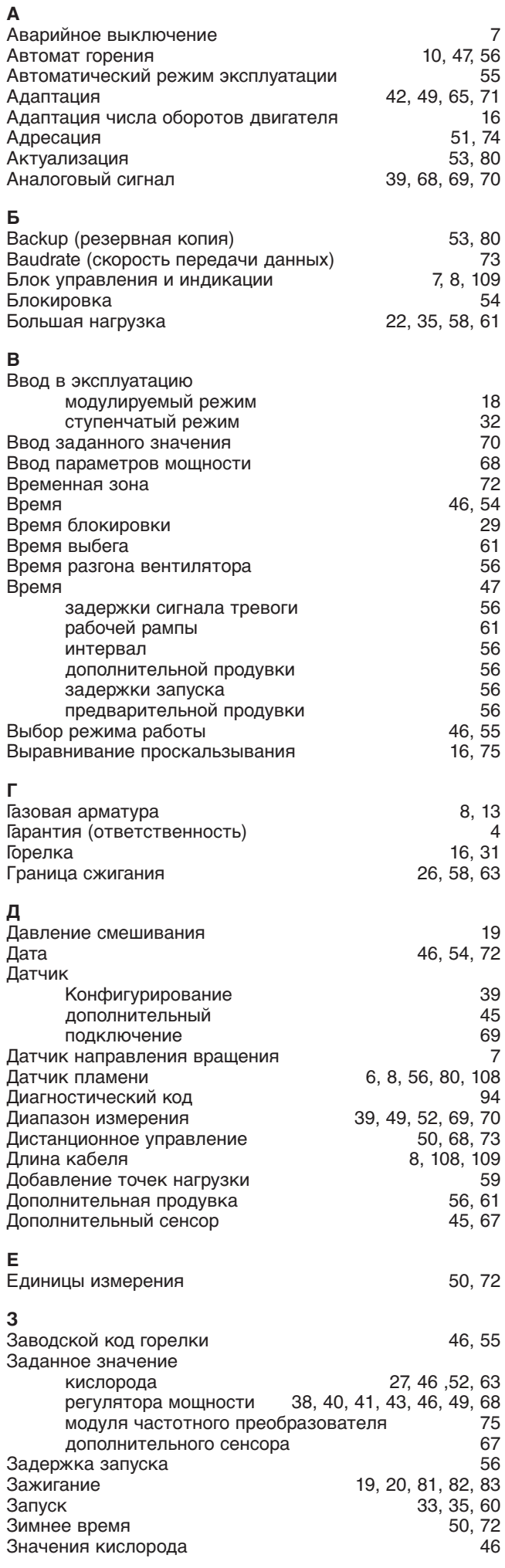

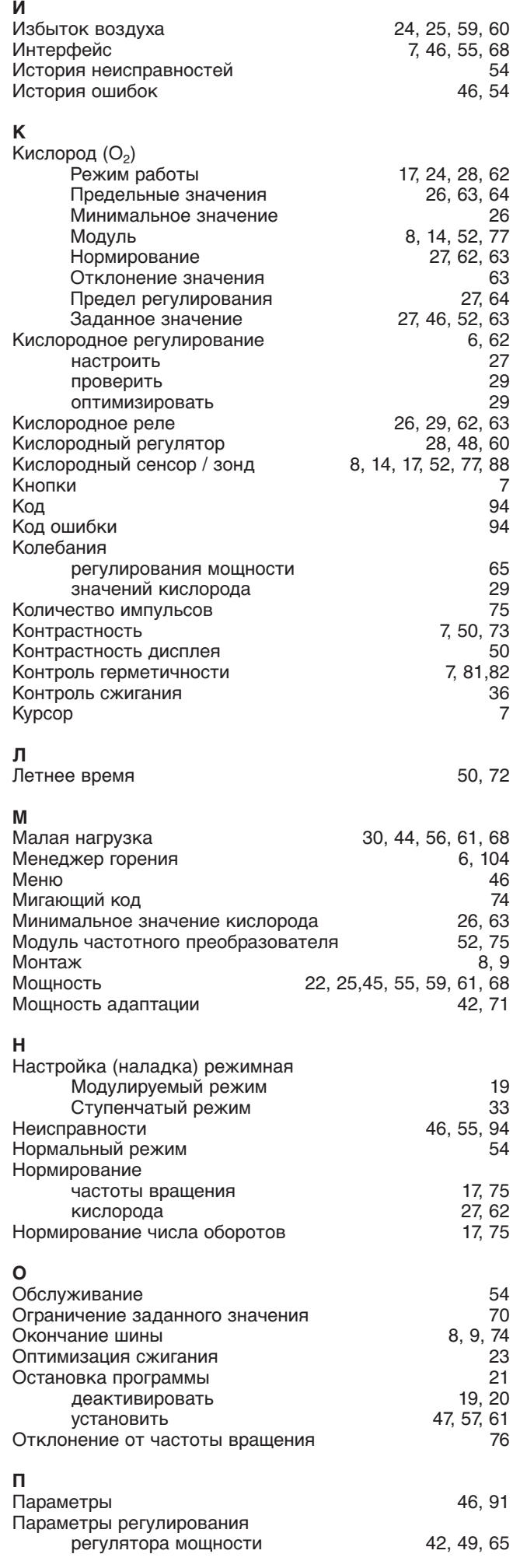

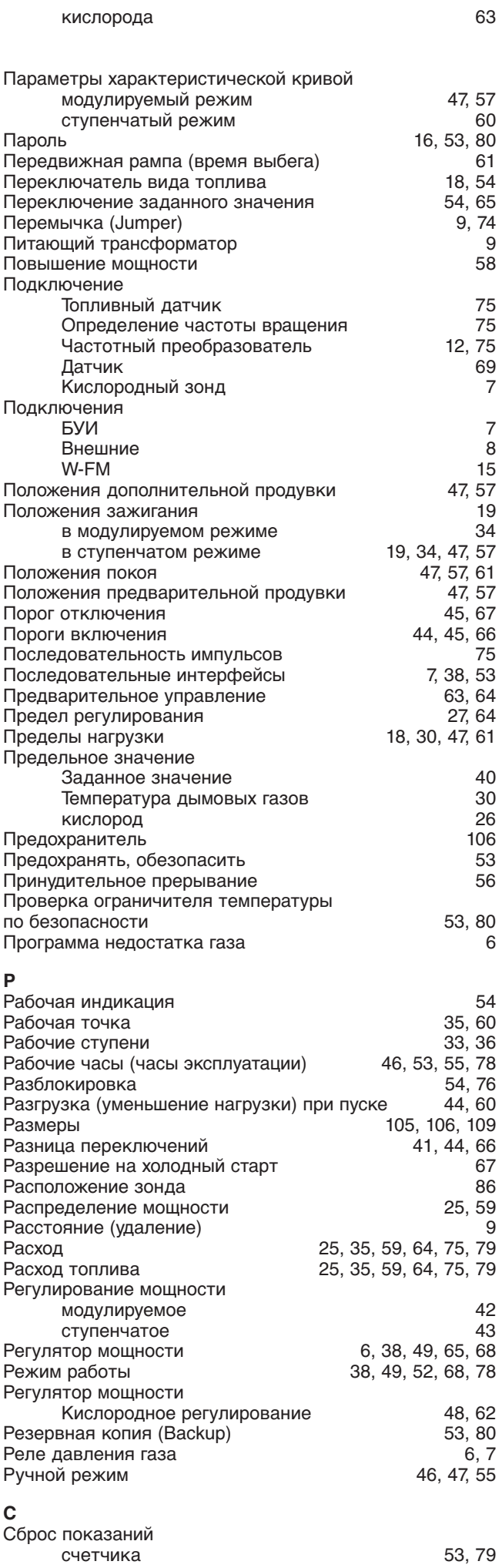

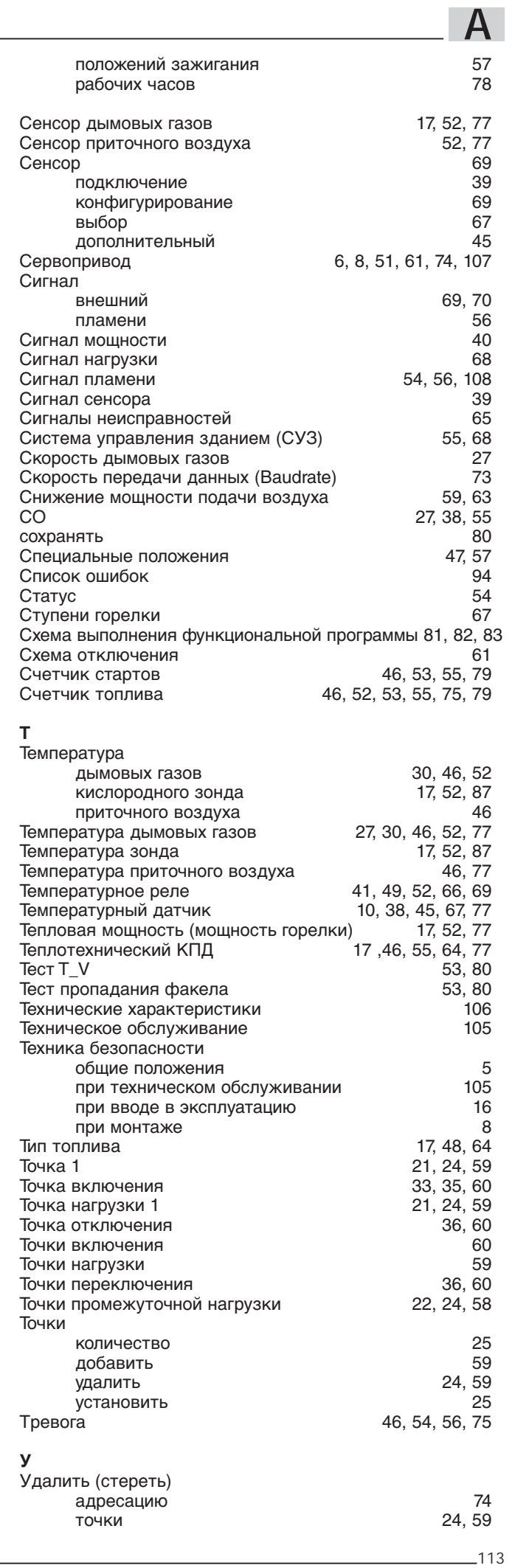

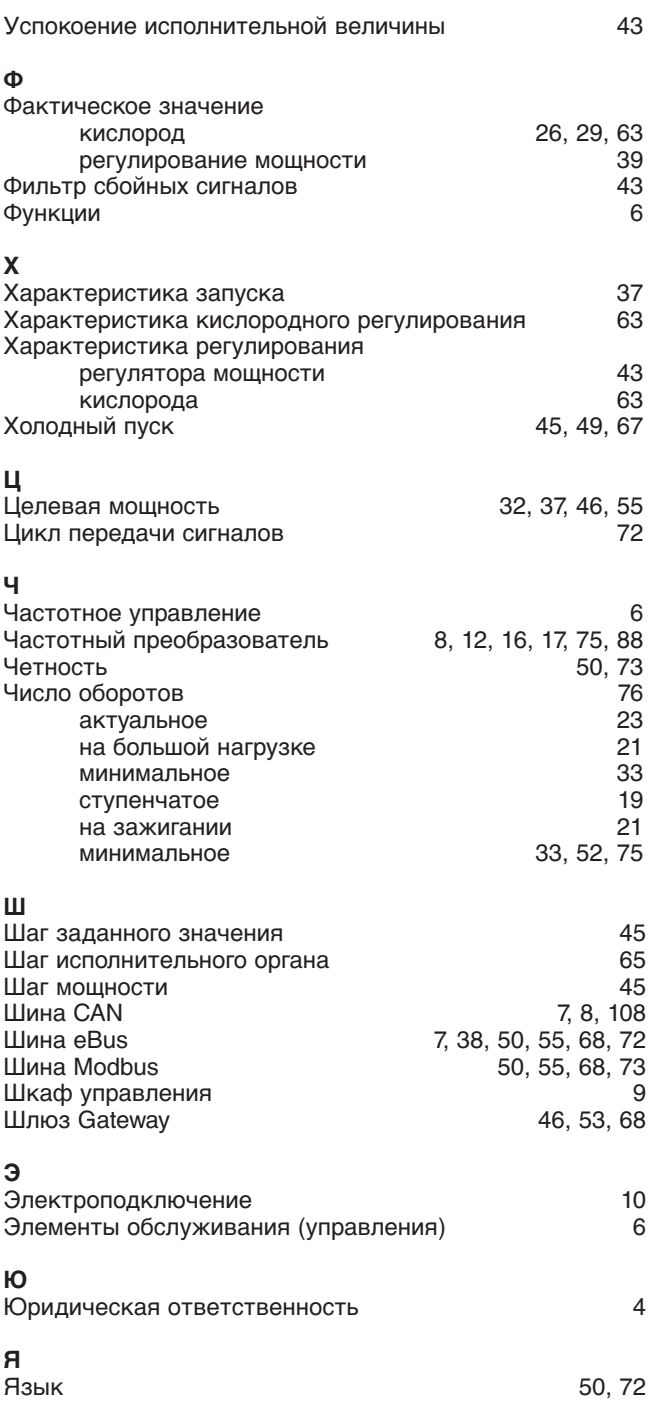

#### **Компания РАЦИОНАЛ - эксклюзивный поставщик горелок Weishaupt в Россию.**

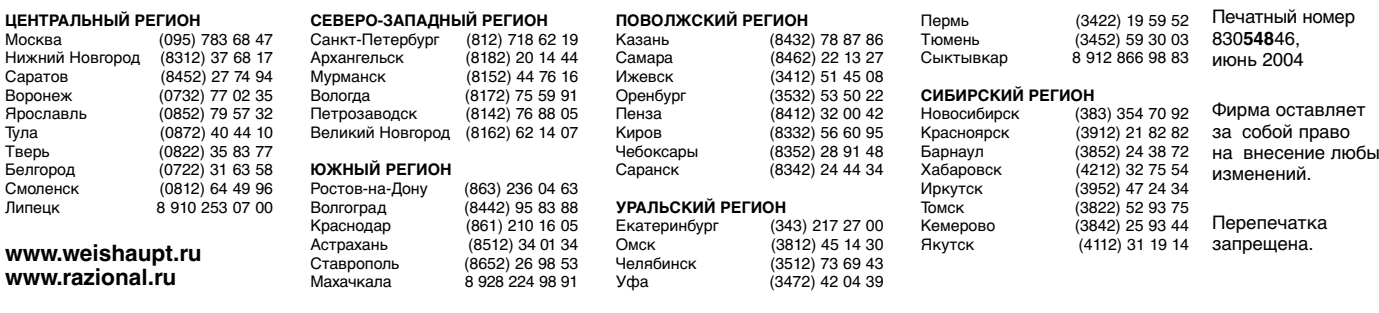

## **Виды продукции и услуг Weishaupt**

#### **Жидкотопливные, газовые и комбинированные горелки типоряда W и WG/WGL — до 570 кВт**

Данные горелки применяются в жилых домах и помещениях, а также для технологических тепловых процессов.

Преимущества: полностью автоматизированная надежная работа, легкий доступ к отдельным элементам, удобное обслуживание, низкий уровень шума, экономичность.

#### **Жидкотопливные, газовые и комбинированные горелки типоряда Monarch R, G, GL, RGL — до 10 900 кВт**

Данные горелки используются для теплоснабжения на установках всех видов и типоразмеров. Утвердившаяся на протяжении десятилетий модель стала основой для большого количества различных исполнений. Эти горелки характеризуют продукцию Weishaupt исключительно с лучшей стороны.

#### **Жидкотопливные, газовые и комбинированные горелки типоряда WK — до 17 500 кВт**

Горелки типа WK являются промышленными моделями. Преимущества: модульная конструкция, изменяемое в зависимости от нагрузки положение смесительного устройства, плавно-двухступенчатое или модулируемое регулирование, удобство обслуживания.

#### **Шкафы управления Weishaupt, традиционное дополнение к горелкам Weishaupt**

Шкафы управления Weishaupt — традиционное дополнение к горелкам Weishaupt. Горелки Weishaupt и шкафы управления Weishaupt идеально сочетаются друг с другом. Такая комбинация доказала свою прекрасную жизнеспособность на сотнях тысяч установок.

Преимущества: экономия затрат при проектировании, монтаже, сервисном обслуживании и при наступлении гарантийного случая. Ответственность лежит только на фирме Weishaupt.

### **Weishaupt Thermo Unit/Weishaupt Thermo Gas Weishaupt Thermo Condens**

В данных устройствах объединяются инновационная и уже зарекомендовавшая себя техника, а в итоге — убедительные результаты:

идеальные отопительные системы для частных жилых домов и помещений.

#### **Комплексные услуги Weishaupt — это сочетание продукции и сервисного обслуживания**

Широко разветвленная сервисная сеть является гарантией для клиентов и дает им максимум уверенности. К этому необходимо добавить и обслуживание клиентов специалистами из фирм, занимающихся теплоснабжением, которые связаны с Weishaupt многолетним сотрудничеством.

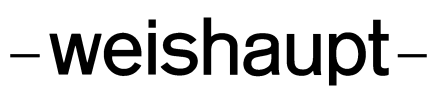

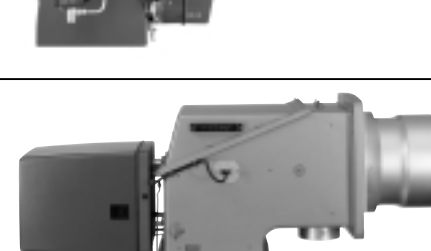

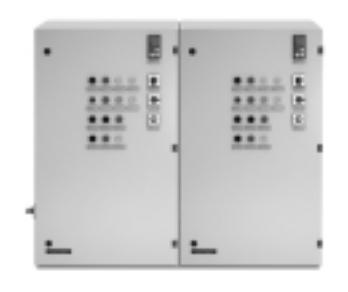

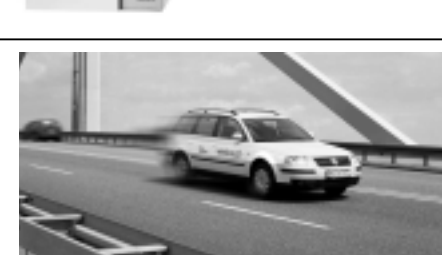

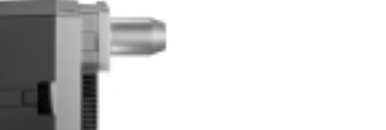

на внесение любых